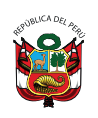

Ministerio de Salud PFRIJI

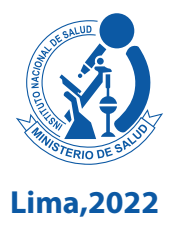

# Mapa microbiológico hospitalario: **herramienta para monitorear la resistencia a los antimicrobianos**

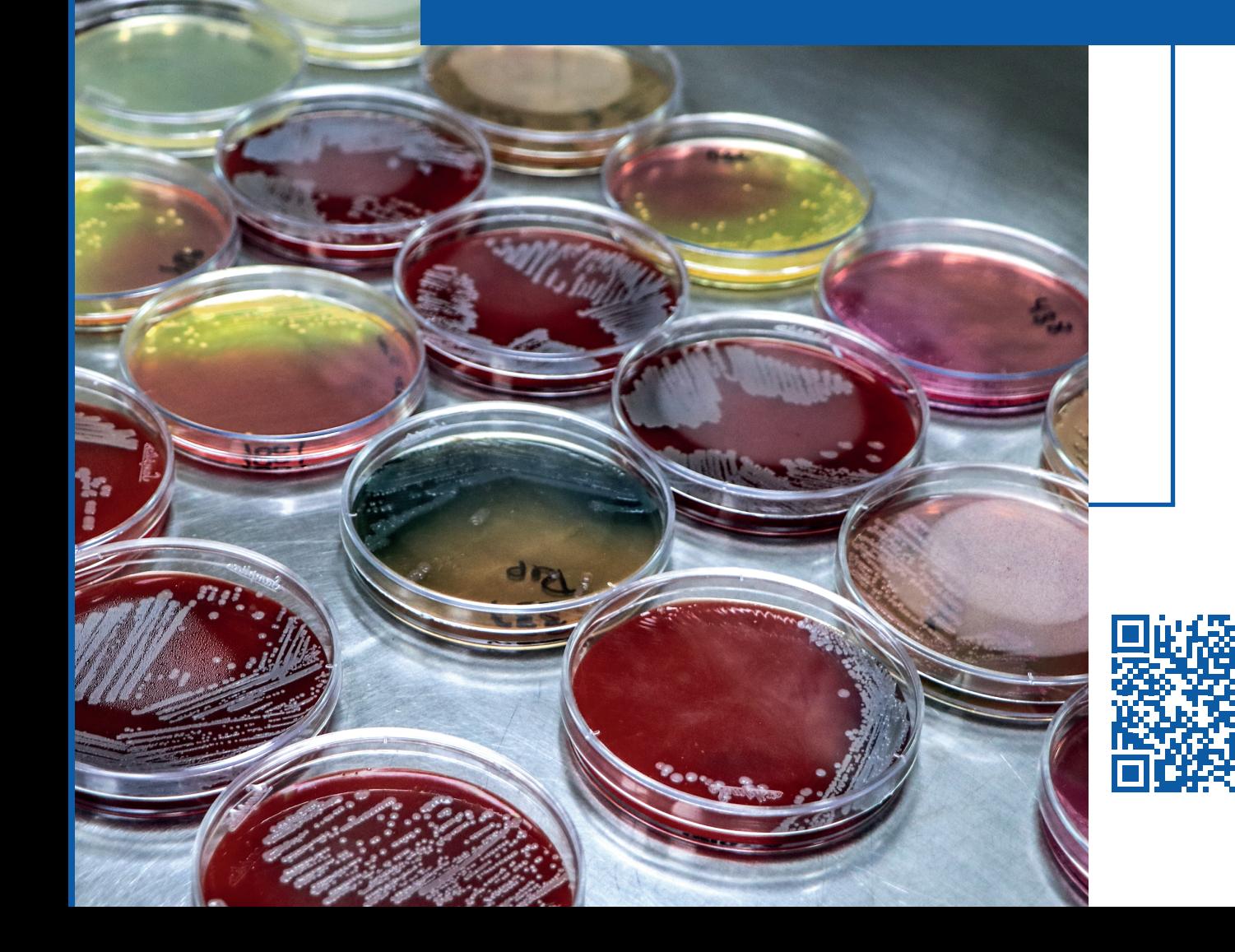

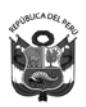

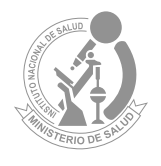

**Lima, 2022**

# MAPA MICROBIOLÓGICO HOSPITALARIO: **HERRAMIENTA PARA MONITOREAR LA RESISTENCIA A LOS ANTIMICROBIANOS**

# **Elaborado por:**

Martin Yagui Moscoso Javier Silva Valencia Maritza Mayta Barrios Silvia Ponce García Manuel Fernández Navarro

**Revisado por:** Carolina Cucho Espinoza Celia J. Paucar Miranda

#### Catalogación hecha por el Centro de Información y Documentación Científica del INS

#### Yagui Moscoso, Martin

Mapa microbiológico hospitalario: herramienta para monitorear la resistencia a los antimicrobianos / Elaborado por: Martin Yagui Moscoso; Javier Silva Valencia; Maritza Mayta Barrios; Silvia Ponce García; Manuel Fernández Navarro. – Lima: Ministerio de Salud. Instituto Nacional de Salud, 2022. 62 p.: il., tab.

1. FRESISTENCIA A MEDICAMENTOS 2. AGENTES ANTIBACTERIANOS 3. ANTIINFECCIOSOS 4. PERÚ

- I. Yagui Moscoso, Martin
- II. Silva Valencia, Javier
- III. Mayta Barrios, Maritza
- IV. Ponce García, Silvia
- V. Fernández Navarro, Manuel
- VI. Perú. Ministerio de Salud
- VII. Instituto Nacional de Salud (Perú). Centro Nacional de Salud Pública.

#### **ISBN: 978-612-310-139-8**

Hecho el Depósito Legal en la Biblioteca Nacional del Perú N°2022-11691 1ra edición (noviembre 2022)

#### **© Ministerio de Salud. 2022**

Av. Salaverry cuadra 8 s/n, Jesús María, Lima, Perú. Teléfono (511) 315-6600 Página web: www.minsa.gob.pe

#### **© Instituto Nacional de Salud. 2022**

Cápac Yupanqui 1400, Jesús María, Lima, Perú. Teléfono (511) 748-1111 Correo electrónico: posmaster@ins.gob.pe Página web: www.ins.gob.pe

**Revisado por:** Carolina Cucho-Espinoza y Celia J. Paucar-Miranda **Diseño y diagramación:** Milagros Orejón Ortiz de Orué

Este documento se ha realizado por el Instituto Nacional de Salud (INS-Perú), organismo público ejecutor del Ministerio de Salud dedicado a la investigación de los problemas prioritarios de salud y de desarrollo tecnológico, en el marco del desarrollo de actividades de la Red Peruana de Vigilancia de Resistencia Antimicrobiana.

#### **Información dirigida a profesionales sanitarios**

**Declaración de conflicto de interés:** los autores y revisores de este documento declaran que no ha existido ningún tipo de conflicto de interés en su realización.

Esta Guía ha sido sometida a un proceso de revisión externa. El Instituto Nacional de Salud agradece a la Dra. Carolina Cucho (jefa del laboratorio de microbiología del Hospital Nacional Dos de Mayo) y la Dra. Celia Paucar Miranda (jefa del laboratorio de microbiología del Hospital Nacional Guillermo Almenara Irigoyen), su colaboración desinteresada y los comentarios aportados.

Este documento puede ser reproducido total o parcialmente, por cualquier medio, siempre que se cite explícitamente su procedencia

#### **Contacto:** myagui@ins.gob.pe

La versión electrónica de este documento se encuentra disponible en forma gratuita en: www.ins.gob.pe

# **ÍNDICE**

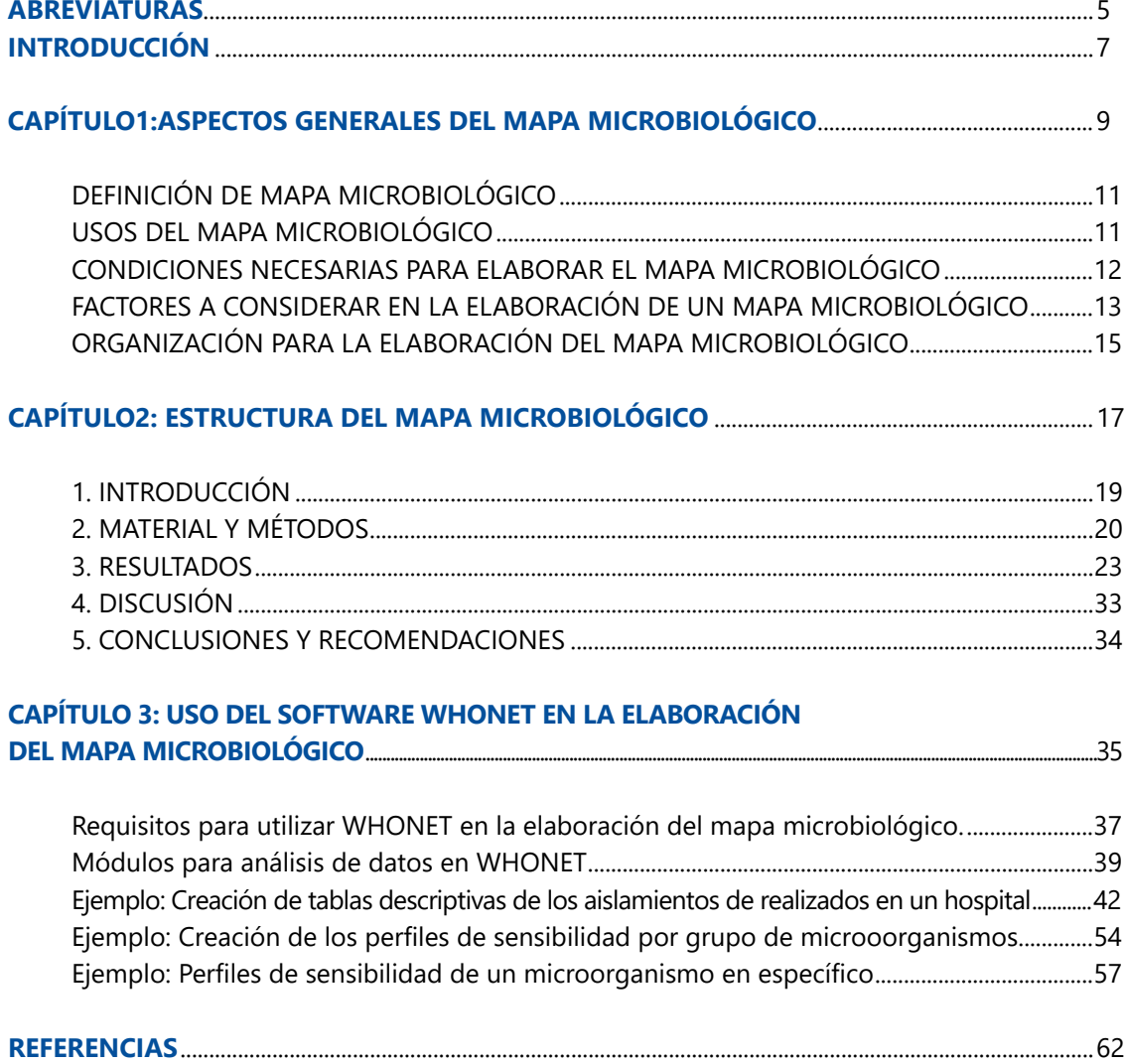

# **ABREVIATURAS**

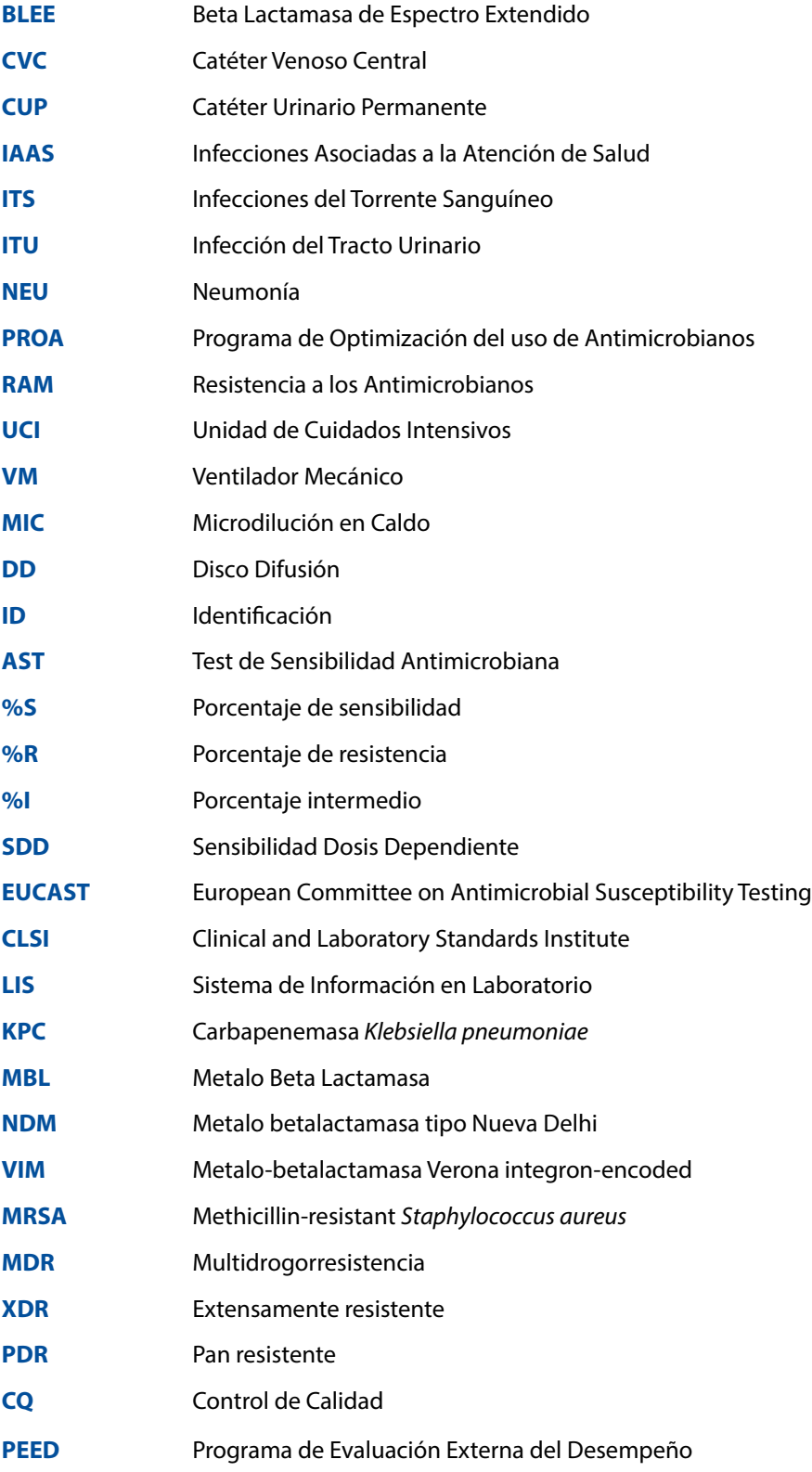

# **INTRODUCCIÓN**

La era moderna de los antibióticos se dio en 1928, con el descubrimiento y el desarrollo accidental de la penicilina por Alexander Fleming (1). Dicho descubrimiento mejoró las opciones terapéuticas disponibles para enfermedades infecciosas basándose en el mecanismo de acción de fármacos de acuerdo con la fisiología y bioquímica de las bacterias, con el fin de ocasionar la muerte bacteriana y evitar su replicación  $(2)$ .

Sin embargo, actualmente existe una crisis a nivel mundial por la rápida aparición de bacterias resistentes a los antibióticos, generando cepas con mecanismos de resistencia que no dejan alternativas terapéuticas para el tratamiento de infecciones<sup>(3)</sup> lo que produce el fracaso de la terapia antimicrobiana, el aumento de la morbimortalidad, e incrementando los costos de la atención hospitalaria, convirtiéndose en un problema de salud pública global.

Esta crisis ha sido atribuida al uso excesivo e inadecuado de estos medicamentos en humanos, animales y cultivos, acompañado por la falta de desarrollo de nuevas plataformas antimicrobianas (4,5). Este contexto genera conflictos en los prescriptores a la hora de escoger el medicamento idóneo para la resolución de enfermedades infecciosas, debido a la amplia y variable distribución de estos patógenos resistentes entre los países y entre los centros hospitalarios en un mismo país o ciudad (6).

En Perú se cuenta con planes y proyectos nacionales para afrontar este problema de salud pública; el plan nacional tiene diversas iniciativas, que aportan a la vigilancia epidemiológica, diagnóstico microbiológico y molecular, entre otros  $(7)$ . Resultando necesario y de gran interés la construcción de mapas microbiológicos que brinden información local necesaria sobre las bacterias y su identificación por tipo de muestras clínicas, por servicios, resumiendo así, de una manera estadística las bacterias circulantes a nivel hospitalario (5).

Estos mapas deben ser actualizados periódicamente, incluyendo información del comportamiento frente a los antibióticos en uso; contribuyendo así al inicio del tratamiento efectivo y oportuno en los pacientes que presentan infecciones, incluso previo a un resultado de cultivo, mejorando la estadía hospitalaria y reduciendo los costos de la atención médica (8).

Como apoyo para el registro y consolidación de la información microbiológica generada en los establecimientos de salud, el Centro Colaborador de la Organización Mundial de la Salud (OMS) para la vigilancia de la resistencia antimicrobiana, ha desarrollado el software WHONET de manera gratuita, volviéndose una herramienta necesaria en la vigilancia de la resistencia antimicrobiana (8). Por lo que, a fin de mejorar y presentar los datos acumulados de las pruebas de sensibilidad a los antimicrobianos en procedimientos de rutina y en los sistemas de vigilancia, lo que fortalecerá la lucha contra esta crisis de resistencia antimicrobiana, se propone una guía para la elaboración del mapa microbiológico para hospitales.

# CAPÍTULO

# **ASPECTOS GENERALES DEL MAPA MICROBIOLÓGICO**

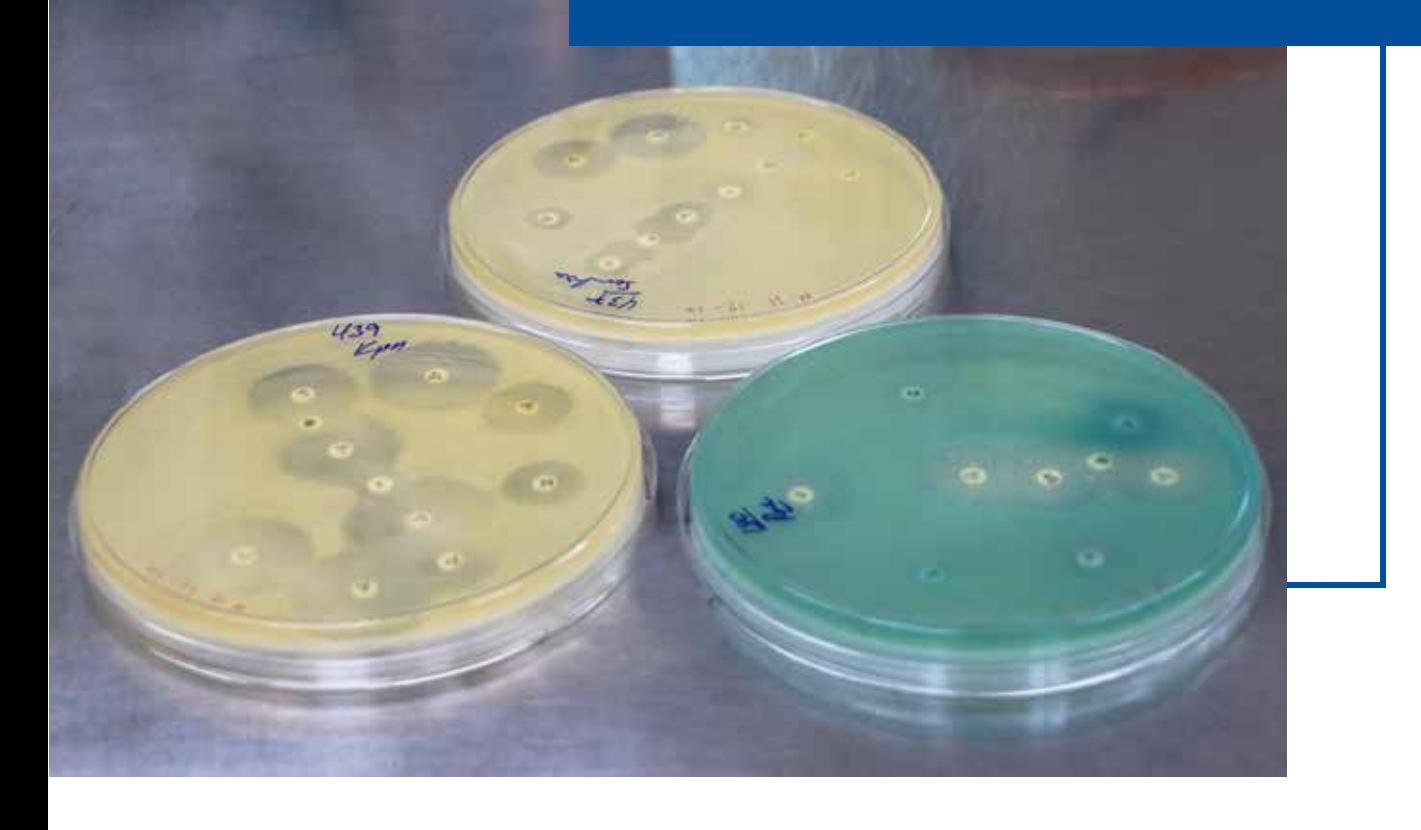

# **1 ASPECTOS GENERALES DEL MAPA MICROBIOLÓGICO**

# DEFINICIÓN DE MAPA MICROBIOLÓGICO

El Mapa Microbiológico es un informe microbiológico hospitalario a partir de microorganismos aislados de cultivos de muestras clínicas, en el cual se realiza la sistematización de la información microbiológica generada en el establecimiento de salud a partir de los cultivos de los pacientes hospitalizados y ambulatorios para un período de tiempo determinado. Su finalidad es contribuir en el uso racional de antimicrobianos para la adecuada prescripción y contención de la resistencia a los antimicrobianos (RAM). **EXERTIFIS GENERALES DEL MAPA<br>
MICROBIOLÓGICO**<br>
El Mapa Microbiológico es un informe microbiológico hospitalario a partir de micrososistados de cultivos de membrososistados procesosistados aperiodos de la mesiodosista de a

El objetivo del mapa microbiológico es determinar la frecuencia y distribución de los microorganismos a través de su perfil de sensibilidad/resistencia antimicrobiana según el tipo de muestra clínica, localización de la infección, tipo de infección, servicio y caracterizar el fenotipo y genotipo de resistencia en pacientes hospitalizados y ambulatorios.

# USOS DEL MAPA MICROBIOLÓGICO

El Mapa Microbiológico se utiliza para:

- 1. Monitorear la tendencia de los microorganismos y sus perfiles de resistencia.
- 2. Servir como fuente de información para la elaboración de las Guías de Práctica Clínica de enfermedades infecciosas.
- 3. Servir como fuente de información para la evaluación de las intervenciones en prevención y control de infecciones.
- 4. Servir como fuente de información para la evaluación de las intervenciones para la contención de la Resistencia antimicrobiana.
- 5. Detectar la emergencia o reemergencia a patógenos o perfiles de resistencia atípicos o inusuales.
- 
- a) Para evaluar la calidad de la toma de muestras (nivel de contaminación de hemocultivos),
- b) Para la programación eficiente de compras de insumos de laboratorio y antimicrobianos.

El público objetivo al cual va dirigido este documento incluye a:

- a) Directores y gerentes de hospitales
- b) Jefes de servicios y departamentos del hospital
- c) Médicos asistenciales
- d) Químicos farmacéuticos hospitalarios
- e) Microbiólogos hospitalarios
- f) Epidemiólogos hospitalarios
- g) Miembros del Comité de prevención y control de infecciones
- h) Miembros del Programa de Optimización del uso de Antimicrobianos (PROA)
- i) Miembros de Comités farmacoterapéuticos
- j) Responsables de los Laboratorios Referenciales o regionales

# CONDICIONES NECESARIAS PARA ELABORAR EL MAPA MICROBIOLÓGICO

Con la finalidad que el Mapa Microbiológico contenga información útil para orientar el tratamiento antimicrobiano empírico inicial y el tratamiento específico, su construcción debe realizarse con algunas condiciones mínimas que garanticen que los datos e información analizada sea confiable y reflejen la realidad.

## Es necesario:

- 1. Que el laboratorio de microbiología del Hospital o Establecimiento de Salud participe en un Programa de Evaluación Externa del Desempeño y tenga implementado el control de calidad interno en cada uno de sus procesos. Asimismo, que, previo a la elaboración del Mapa Microbiológico, haya obtenido niveles de concordancia satisfactorios para la identificación de microorganismos en género, especie y en los patrones de sensibilidad.
- 2. Se recomienda que el laboratorio de microbiología utilice el Programa WHONET como herramienta para la gestión de los datos microbiológicos. Lo cual permitirá mantener sus datos de manera ordenada en base a estándares internacionales y poder realizar análisis y envío de información de manera rápida y estandarizada. Asimismo, en aquellos laboratorios de microbiología con equipos automatizados, se recomienda tener una interfaz de envío de datos entre el equipo automatizado y WHONET.
- 3. Que el hospital realice la vigilancia de la Resistencia a los antimicrobianos de los microorganismos y patrones de resistencia que dispone la norma nacional y otros perfiles de importancia para el hospital.

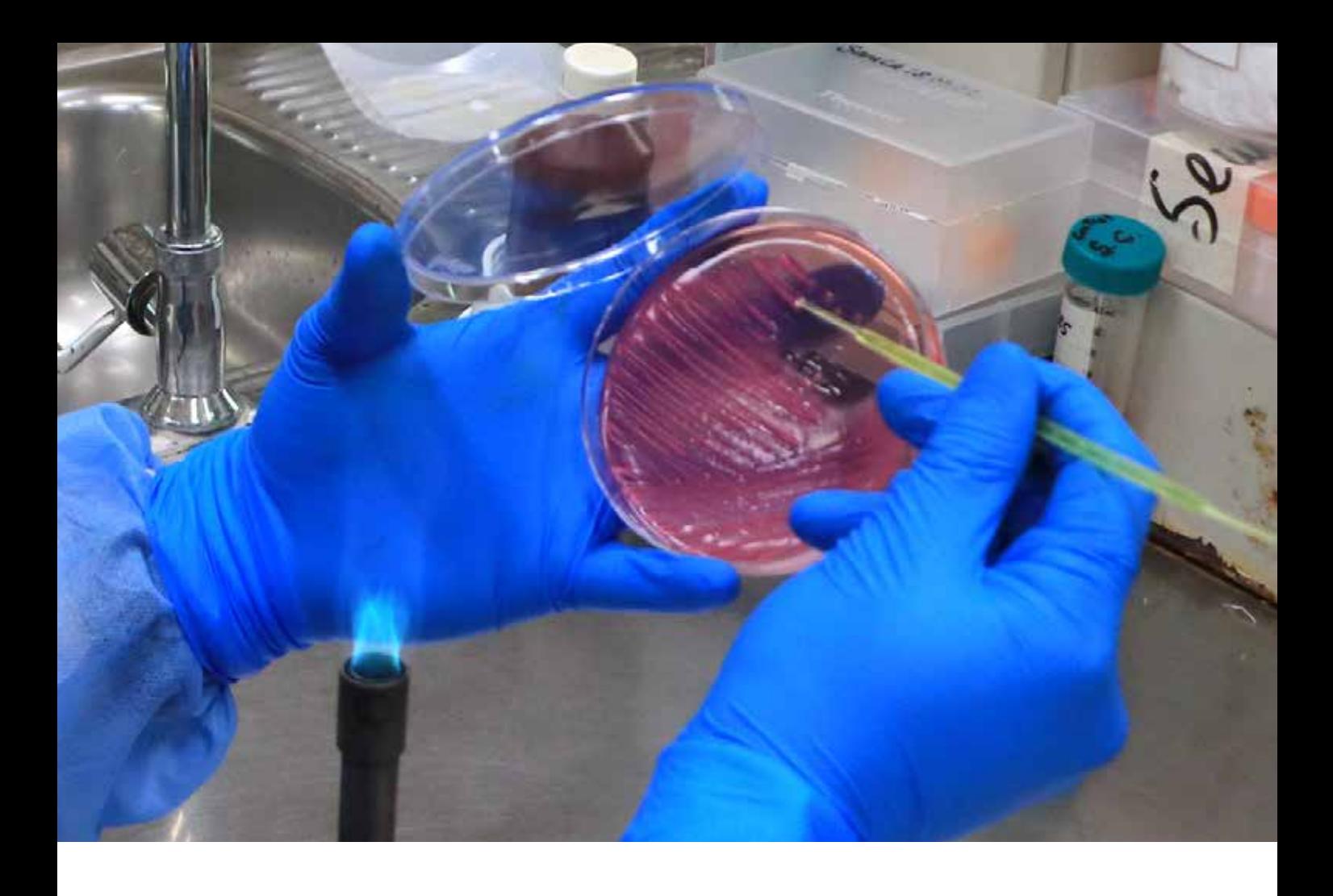

- 4. Que el laboratorio de microbiología del hospital utilice el diccionario nacional estándar WHONET, con variables consensuadas por el Laboratorio de Referencia Nacional de Infecciones intrahospitalarias, de la Unidad de Bacteriología del CNSP-INS.\*
- 5. Qué exista una estrecha comunicación y colaboración entre los equipos técnicos del laboratorio de microbiología, unidad de epidemiología, comité de control de infecciones y equipo PROA del hospital.
- 6. Que los gestores del hospital estén sensibilizados sobre la importancia de realizar un Mapa Microbiológico para el uso adecuado de los antimicrobianos y para la contención de la RAM.

# FACTORES A CONSIDERAR EN LA ELABORACIÓN DE UN MAPA MICROBIOLÓGICO

Una serie de factores influyen en la mayor o menor facilidad para consolidar y analizar la información microbiológica en un hospital como, por ejemplo:

# **1. El tipo de método de procesamiento para la identificación del género, especie y patrón de sensibilidad:**

Para generar el mapa microbiológico del hospital es necesario trabajar con una base de datos ordenada previamente validada. La forma de generación de esta base de datos

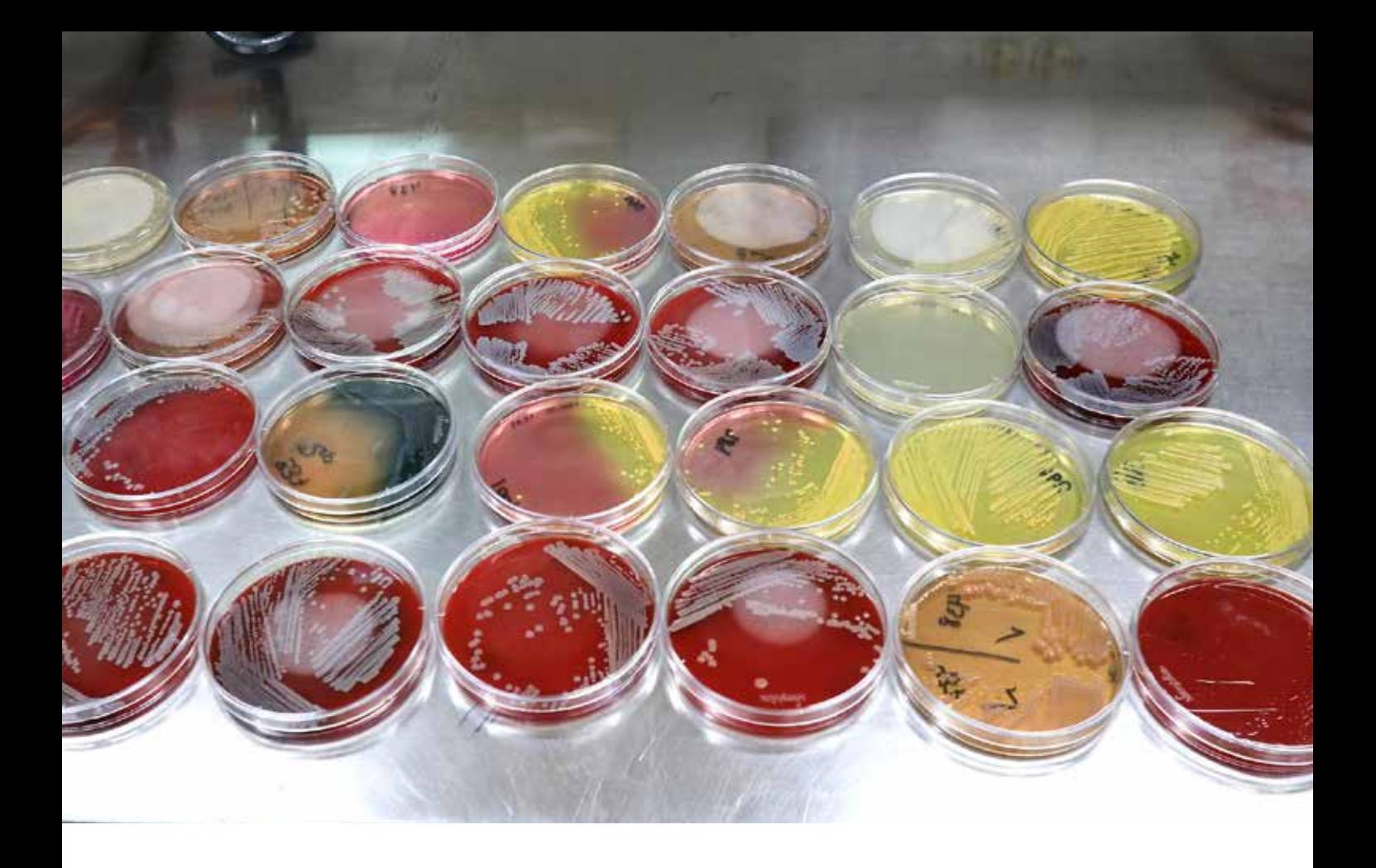

dependerá si el laboratorio está utilizando un equipo automatizado o métodos manuales. Los laboratorios de microbiología de hospitales que cuentan con equipos automatizados para el procesamiento de los antibiogramas, podrían tener más facilidad para consolidar sus datos, analizar y elaborar el mapa microbiológico, debido a que el equipo automatizado o el sistema informático de laboratorio que utilicen ya genera los datos en formato electrónico y usualmente solo requerirían configurar una interfaz de envío entre el equipo automatizado y el programa WHONET.

Por otro lado, en aquellos laboratorios que realizan el antibiograma por métodos manuales es necesario considerar que requerirán de una persona que digite las solicitudes y resultados en una base de datos o directamente en el programa WHONET, ya que usualmente en contextos de recursos limitados estos tienden a acumularse, se informatizan tardíamente y dificultan la consolidación, análisis y elaboración del mapa microbiológico.

# **2. El grado de coordinación entre el laboratorio de microbiología y epidemiología del hospital para definir Infecciones Asociadas a la Atención de la Salud (IAAS).**

El tipo de infección es un dato importante a la hora de la elaboración de las Guías de Práctica Clínica para el uso de los antimicrobianos. Poder diferenciar los microorganismos que han sido responsables de infecciones comunitarias de los causantes de las infecciones asociadas a la atención de la salud (IAAS) es determinante a la hora de elaborar el mapa microbiológico. Esto solo es posible con una coordinación continua y estrecha entre los equipos técnicos del laboratorio de microbiología y el equipo de vigilancia epidemiológica de IAAS. Esta coordinación además de permitir identificar a los pacientes con IAAS en tiempo real, permitirá la detección y reforzamiento de la vigilancia ante la aparición de cepas con perfiles de sensibilidad emergentes o incluso brotes nosocomiales.

## **3. Regularidad en el abastecimiento de insumos de laboratorio de microbiología**

Uno de los aspectos más afectados en países de recursos limitados es el diagnóstico microbiológico. La carencia de recursos en laboratorio determina la falta de regularidad en el abastecimiento al servicio de microbiología y por ende esto afectará la representatividad de los datos que posteriormente se consolide y analice. Así por ejemplo en algunas ocasiones ante la carencia se prioriza solo la realización de urocultivos, probablemente por la alta demanda, pero se deja de lado los hemocultivos y otro tipo de muestras.

#### 4. **Calidad en la toma, transporte y conservación de muestras**

Un elevado número de muestras contaminadas y no viables puede afectar la descripción certera de la frecuencia de microorganismos y sus patrones de susceptibilidad. La contaminación de las muestras extraídas para cultivos puede generarse por una deficiente toma de muestras, esto ha sido descrito en estudios multicéntricos en hospitales peruanos en donde se observó un porcentaje incrementado de hemocultivos contaminados. La contaminación y la no viabilidad también puede producirse por un inadecuado transporte y conservación de las muestras, esta situación se hace más evidente en hospitales ubicados en regiones de difícil acceso o con climas con altas temperaturas.

# 5. **La frecuencia de brotes nosocomiales en servicios con elevado uso de dispositivos invasivos**

Es necesario incluir en el mapa microbiológico la cantidad de brotes nosocomiales que se han presentado en el período en el cual se está describiendo. Es importante mencionar que un buen porcentaje de microorganismos responsables de brotes nosocomiales tienen niveles elevados de resistencia a diferentes antimicrobianos, es por ello que un incremento de brotes en el hospital puede traducirse en un incremento de microorganismos resistentes y emergentes en alguno de los casos.

# ORGANIZACIÓN PARA LA ELABORACIÓN DEL MAPA MICROBIOLÓGICO

## **1. Profesionales y servicios que intervienen en su elaboración**

El área o servicio de microbiología del Departamento de Patología Clínica es el responsable de la elaboración del mapa microbiológico. El jefe del laboratorio de microbiología o quien designe el Jefe del Departamento de Patología Clínica debe liderar y articular al equipo de trabajo. Al interior del servicio de microbiología se debe convocar a los encargados del área de bacteriología y micología, además del personal de apoyo informático del laboratorio.

Parte del equipo para la elaboración del mapa microbiológico lo aporta la Oficina o dirección de Epidemiología o Inteligencia sanitaria del hospital, aquí intervienen el epidemiólogo y el estadístico. De igual forma es recomendable que participe en el equipo de trabajo un representante del PROA, del Servicio de Infectología, del Servicio de Medicina y un representante del Comité de control de infecciones.

# **2. Frecuencia en la elaboración del mapa microbiológico**

No existe una periodicidad fija para la elaboración del mapa microbiológico de un hospital. La elección depende de varios aspectos, entre ellos:

- a) Del número de camas y egresos hospitalarios. hospitales con menos de 100 camas hospitalarias y por ende con menor número de egresos anuales probablemente no generen en un año un número de aislamientos representativa para el análisis de la información microbiológica. Es por ello recomendable que el equipo de trabajo valore antes de proceder con el análisis, si cuenta con una cantidad importante de aislamiento por lo menos en los servicios críticos del hospital.
- b) Del nivel de complejidad del hospital. hospitales complejos y especializados concentran por lo general pacientes crónicos, con mayores tiempos de exposición y por ende con mayores riesgos para adquirir IAAS de ahí la importancia en contar con un mapa microbiológico que permita monitorizar las tendencias de sus perfiles de sensibilidad y la emergencia o introducción de algún microorganismo.
- c) Del número de cultivos procesados por mes. –aún en grandes hospitales, el servicio de apoyo al diagnóstico puede ser deficitario en insumos para la identificación bacteriana y AST, esto puede observarse al contabilizar el número de cultivos procesados por mes en los últimos 12 meses y el porcentaje de positividad según tipo de muestra.

Para obtener una estimación estadística razonable de las tasas acumulativas de porcentaje de sensibilidad, es deseable incluir solo bacterias con 30 o más aislamientos de una especie, durante el período de análisis generalmente un año (9). Sin embargo, en hospitales con un número de camas menor de 100 y con poco procesamiento de muestras, este periodo puede ser mayor para un mejor análisis de la tendencia de los perfiles de resistencia.

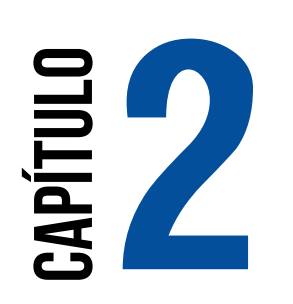

# **ESTRUCTURA DEL MAPA MICROBIOLÓGICO**

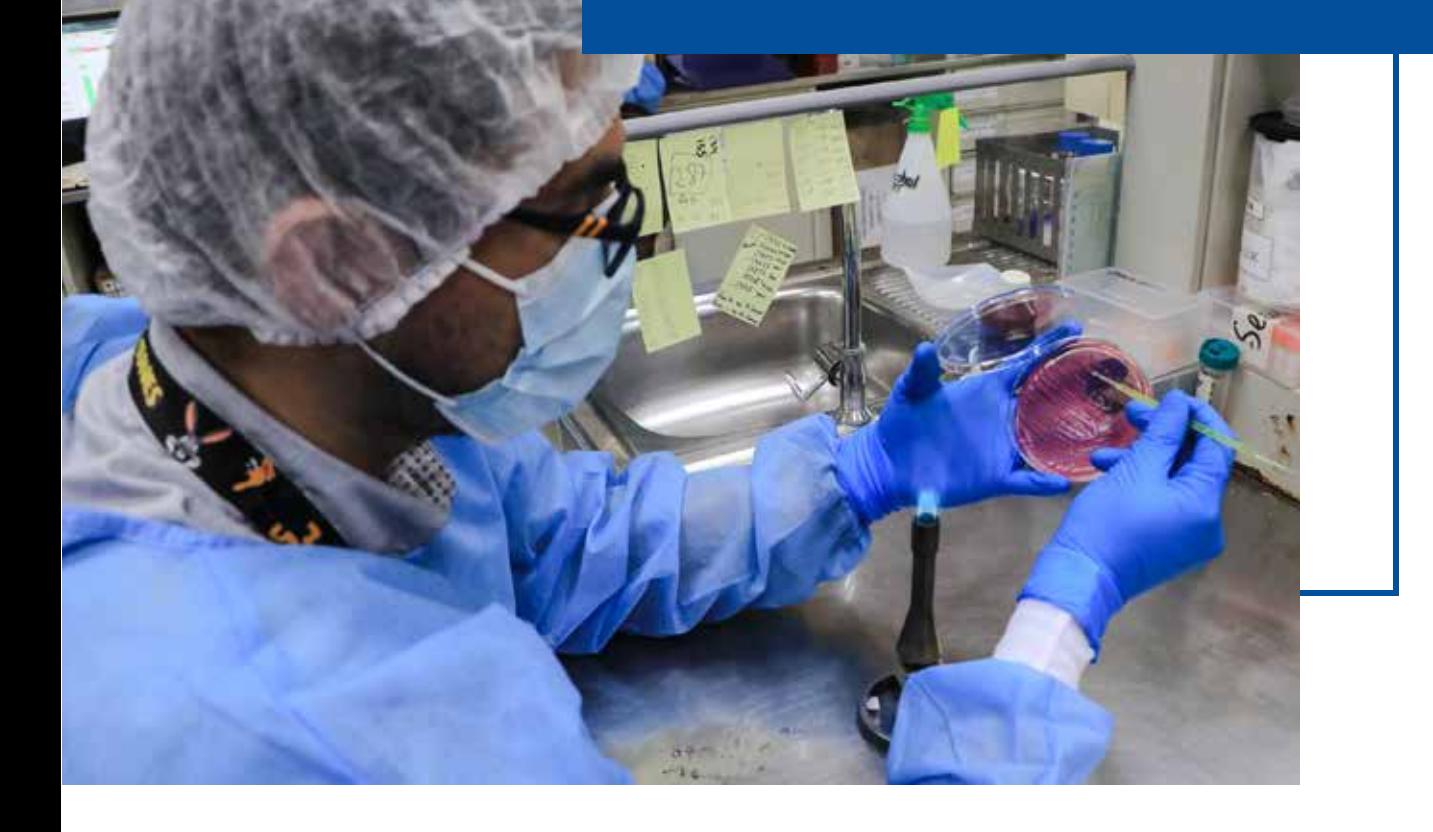

# **2 ESTRUCTURA DEL**<br> **2 MAPA MICROBIOLI MAPA MICROBIOLÓGICO**

# **La estructura básica sugerida del mapa microbiológico es:**

Caratula y Presentación

Autoría

Lista de Abreviaturas

Lista de Tablas

- Lista de Figuras
- **1.** Introducción
- **2.** Objetivo
- **3.** Material y Métodos
- **4.** Resultados
- **5.** Discusión
- **6.** Conclusiones y recomendaciones
- **7.** Bibliografía
- **8.** Anexos

A continuación, se incluye la descripción de los principales puntos a considerar en el mapa microbiológico

# 1. INTRODUCCIÓN

La introducción del documento debe describir algunos aspectos generales del hospital como por ejemplo el número de camas, el número de egresos por año, el número de Unidades de Cuidados Intensivos, los servicios con los que cuenta, los principales diagnósticos en hospitalización y consultorios externos.

También es importante presentar la información más relevante de la vigilancia de IAAS anteriores como por ejemplo los tipos de IAAS más frecuentes, los servicios y factores de riesgo que vigilan activamente y mencionar cuál es la tendencia de las diferentes tasas de IAAS del hospital.

La producción del laboratorio de microbiología debe describirse a través del número total de muestras procesadas por año, por mes y por día, el porcentaje de positividad de los hemocultivos, entre otros.

También se debe mencionar la información sobre Vigilancia de RAM y PROA del hospital correspondiente a los años anteriores. Mencionar brevemente si el hospital cuenta con Guías de Práctica Clínica para el uso de antimicrobianos y qué antigüedad tienen.

# 2. OBJETIVO

Debe plantearse desde el inicio el objetivo general del informe del mapa microbiológico. Una redacción propuesta podría plantearse como:

Establecer la frecuencia y distribución de los microorganismos y su perfil de sensibilidad según tipo de muestra y servicios en áreas de Hospitalización y consultorios externos del Hospital ……….., en el periodo de enero a diciembre del año ………….

# 3. MATERIAL Y MÉTODOS

En esta sección se debe incluir la siguiente información:

## **2.1 Características de la producción a reportar**

En esta sección se menciona las características de los datos que van a reportar. Describir de forma narrativa el período de tiempo que comprenden los datos, los servicios de donde proviene la información para la elaboración del mapa, los tipos de pacientes que están incluidos (ambulatorios, hospitalizados, etc.), los tipos de muestras que se han consolidado y analizado (sangre, orina, heces, secreciones respiratorias, etc.), de igual forma mencionar si se ha diferenciado las muestras de pacientes con infecciones comunitarias de las muestras de pacientes con IAAS.

## **2.2 Fuentes de información utilizada**

En esta sección se explica cómo se recolecta, almacena y exportan los datos analizados. Describir el flujo de información desde cómo ingresa la solicitud de cultivo al laboratorio hasta la emisión del resultado. (Se sugiere incluir una gráfica con el flujo de información en la sección de anexos).

Es importante describir como es el sistema de información del laboratorio, por ejemplo, si se sigue utilizando un cuaderno o libro de registro de muestras en el laboratorio de microbiología o si parte o todo el proceso está informatizado. Describir el sistema informático que utilizan incluyendo el nombre y si se utiliza para todo el hospital o específico para la gestión del laboratorio. Mencionar si al contar con un equipo automatizado de microbiología este equipo tiene su propio software de manejo de la información generada y si lo usa el laboratorio. Finalmente mencionar la periodicidad de la transferencia de la información generada en el equipo automatizado hacia el WHONET u otro software.

#### **Diagrama de flujo:**

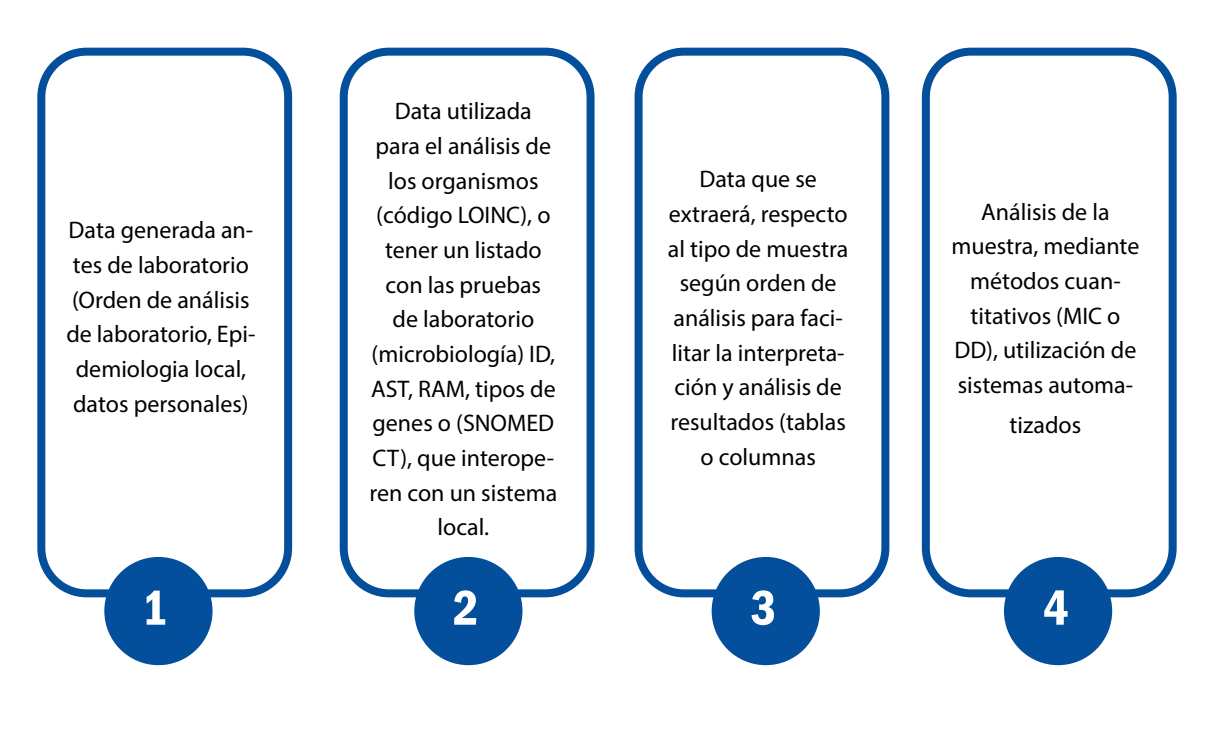

#### **2.3 Métodos diagnósticos utilizados en el laboratorio de microbiología**

En esta sección se explica los métodos diagnósticos que se utilizan para las diferentes solicitudes de cultivo. Describir si utilizan métodos manuales, métodos automatizados o ambos. Para el caso de métodos automatizados mencionar la marca y modelo del equipo(s) automatizado(s) con los que cuenta el laboratorio. Mencionar si utilizan kits comerciales y/o técnicas para diagnóstico rápido para detección de mecanismos de resistencia como por ejemplo Blue Carba, Spot Colistin, tiras inmunocromatográficas de flujo lateral. Si utilizan pruebas para confirmación fenotípica de Betalactamasas de espectro extendido como el Test de sinergia de doble disco, test disco con doble carga, Discos de ceftazidima y cefotaxima impregnados con Ac. Clavulánico, entre otros, para determinación de carbapenemasas y para confirmación de resistencia a colistina. Es importante la combinación de resultados de diagnósticos rápidos y pruebas de marcadores de resistencia antimicrobiana con el antibiograma para la selección de terapia empírica<sup>(9)</sup>.

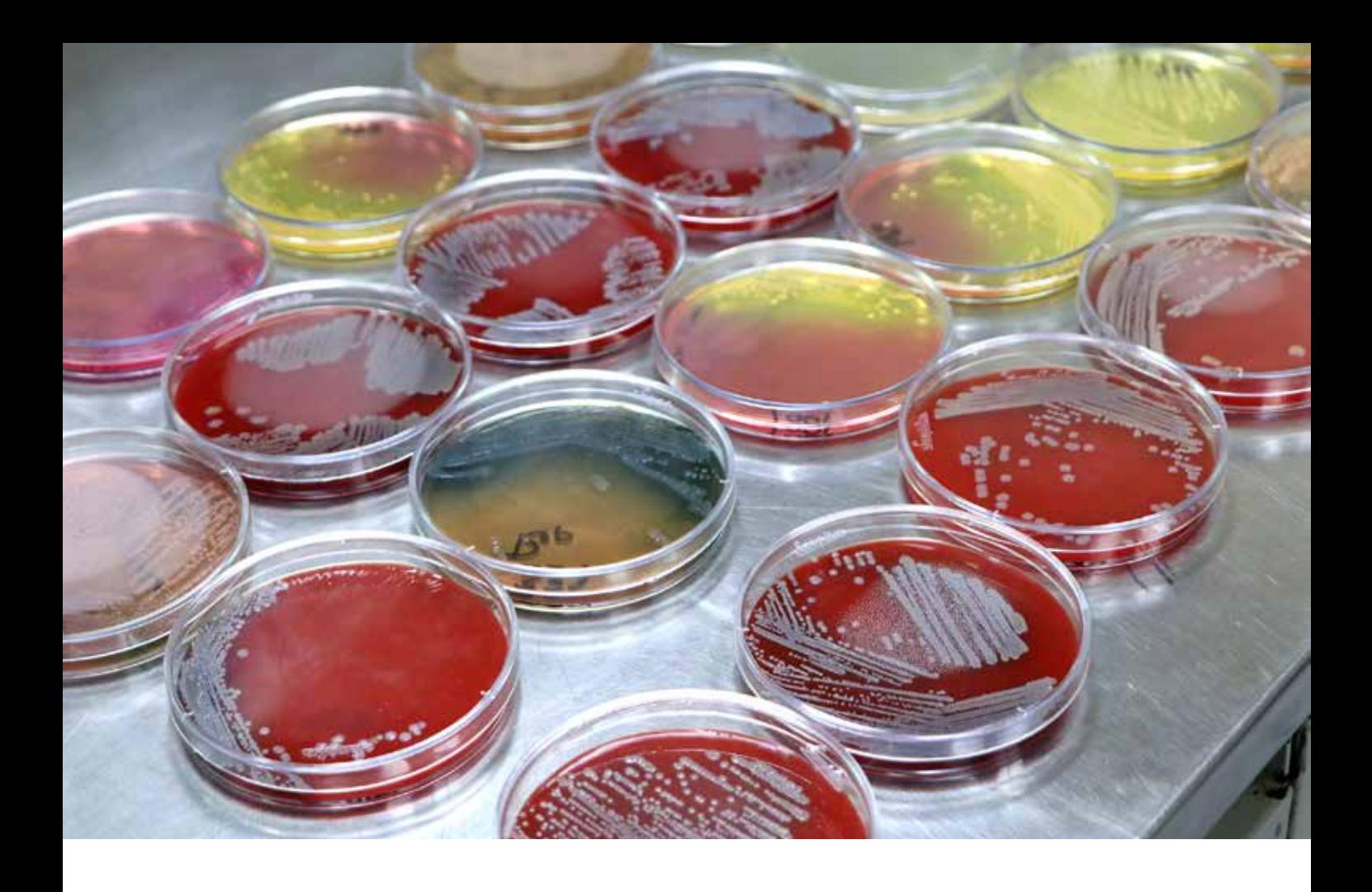

## **2.4 Control de Calidad en microbiología**

En esta sección se describe si cuentan con un Programa de Control de Calidad interno y externo, además de mencionar los resultados más recientes obtenidos en dichos programas. Mencionar desde cuando participan en el Programa de Evaluación Externa del Desempeño (PEED) y los resultados en cuanto al nivel de concordancia para la identificación de género, especie y patrones de sensibilidad.

Mencionar si cuentan con algún ISO (estándar internacional) en el laboratorio del hospital. Presentar algunos indicadores que esté manejando el laboratorio del hospital relacionados a la calidad de los exámenes, como por ejemplo la proporción de hemocultivos contaminados en el último año u otros que maneje el laboratorio, como por ejemplo intervalos de tiempo desde la emisión del resultado hasta la comunicación de este al servicio de hospitalización que corresponda.

Solo se deben incluir los resultados finales y verificados de las pruebas<sup>(9)</sup>.

# **2.5 Análisis de datos**

Describir qué software utilizaron para consolidar la información microbiológica del hospital y generar las tablas y gráficos. (Excel, WHONET, software experto proporcionado por el equipo

automatizado, entre otros). Asimismo, explicar cómo realizaron el control de calidad de la base de datos: si han realizado la eliminación de duplicados, si han depurado las inconsistencias. Es recomendable seguir las pautas señaladas por el CLSI, entre ellas:

- Los duplicados deben eliminarse incluyendo solo el primer aislado de una especie, paciente y/o período de análisis, independientemente de la fuente de la muestra o el perfil de susceptibilidad a los antimicrobianos (9).
- Solo se deben incluir especies con datos de prueba para > 30 aislamientos.
- Solo se deben incluir los agentes antimicrobianos probados de forma rutinaria contra la población de aislamientos que se analizarán, y el %S se debe calcular a partir de los resultados informados, así como aquellos que pueden suprimirse en los informes de pacientes para los que se han aplicado reglas de informe selectivo.
- Los laboratoristas deben informar el %S, pero excluir el %l (%SDD) en la estadística %S (9).

# 4. RESULTADOS

## **Pautas generales:**

Con la finalidad de una presentación ordenada y fácil de entender se sugiere seguir las siguientes pautas:

- a) Analizar por subgrupos según el tipo de muestra, el servicio y la localización de la infección (en la medida que la cantidad de cultivos positivos sea relevante).
- b) En la medida de lo posible diferenciar los microorganismos responsables de IAAS de los microorganismos responsables de infecciones adquiridas en la comunidad
- c) Diferenciar cultivos procedentes de pacientes hospitalizados de cultivos procedentes de consulta externa
- d) Presentar los resultados de forma que oriente la elaboración de guías de práctica clínica para el tratamiento antibiótico
- e) En la medida de lo posible describir la tabla o gráfico inmediatamente luego de la misma.

# **3.1 Descripción general de los aislamientos realizados**

Esta sección es importante para presentar un panorama general de las muestras enviadas para cultivo en el período en el cual se está analizando los datos, se sugiere presentar en tablas y/o gráficos la siguiente información:

**3.1.1 Distribución de muestras analizadas y cultivos positivos según mes.** Esto permitirá observar en qué meses del año se presenta la mayor producción del laboratorio de microbiología

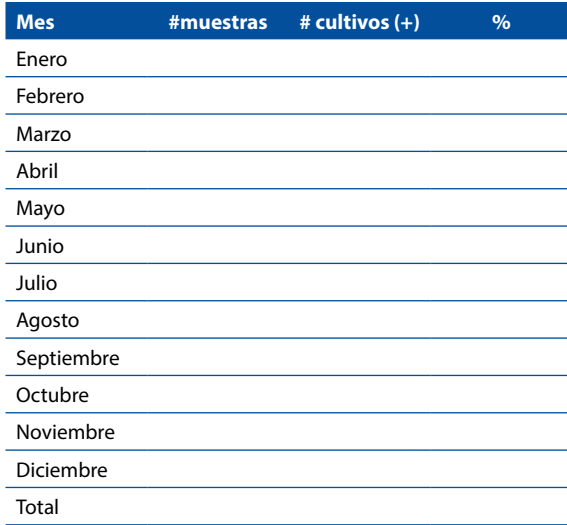

#### Distribución de muestras para cultivo según mes, año...

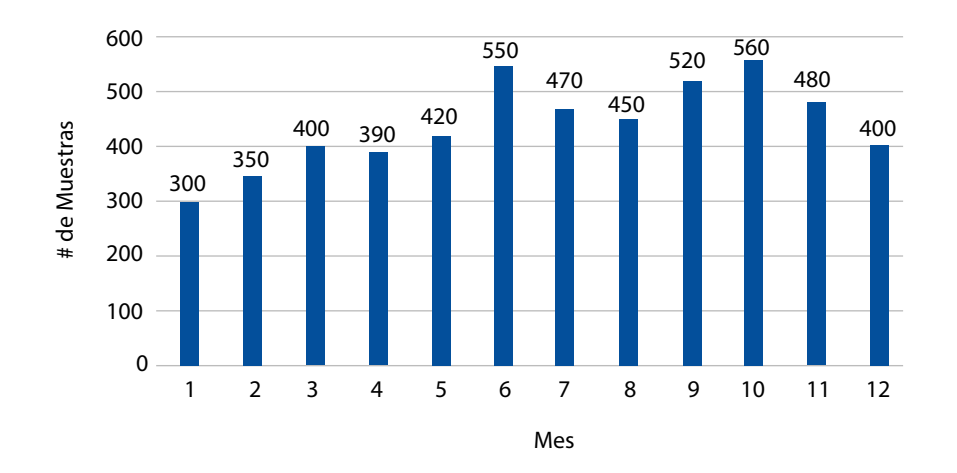

**3.1.2 Distribución del tipo de muestras analizadas según servicio (hospitalización**, UCI, consulta externa, emergencia, sala de operaciones, entre otros). Esto permitirá describir cuál de estas áreas solicitan mayor cantidad de cultivos.

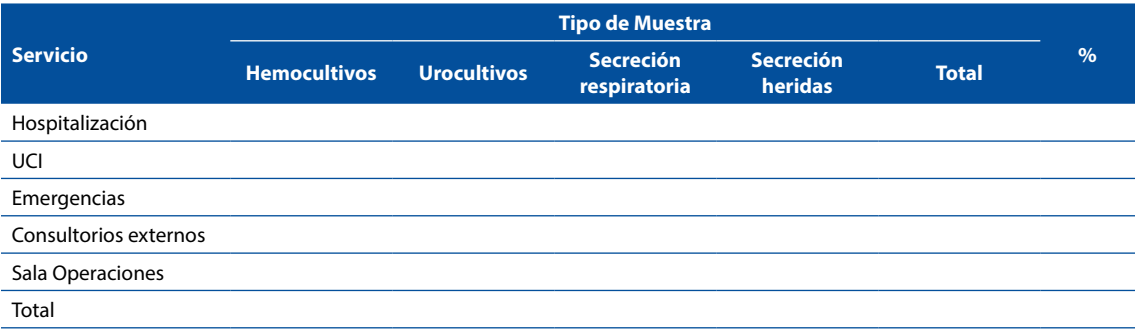

# **3.1.3 Distribución de los resultados de los cultivos según el tipo de muestra.**

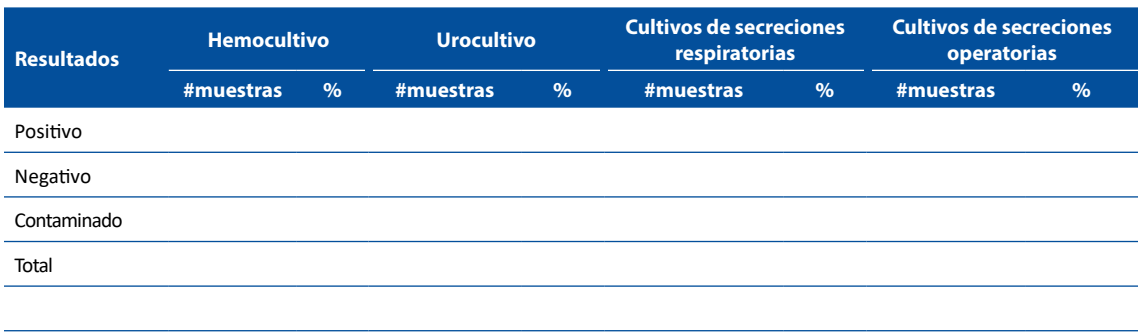

**3.1.4 Distribución de principales microorganismos aislados según servicio** (UCI, hospitalización, emergencia y consultorios externos)

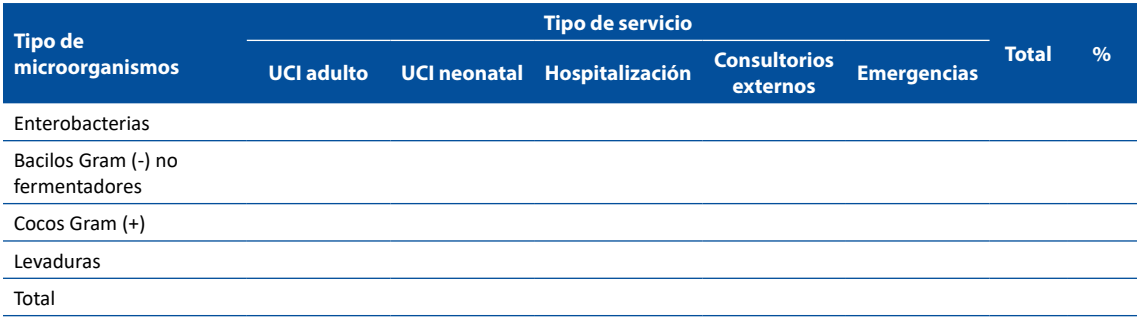

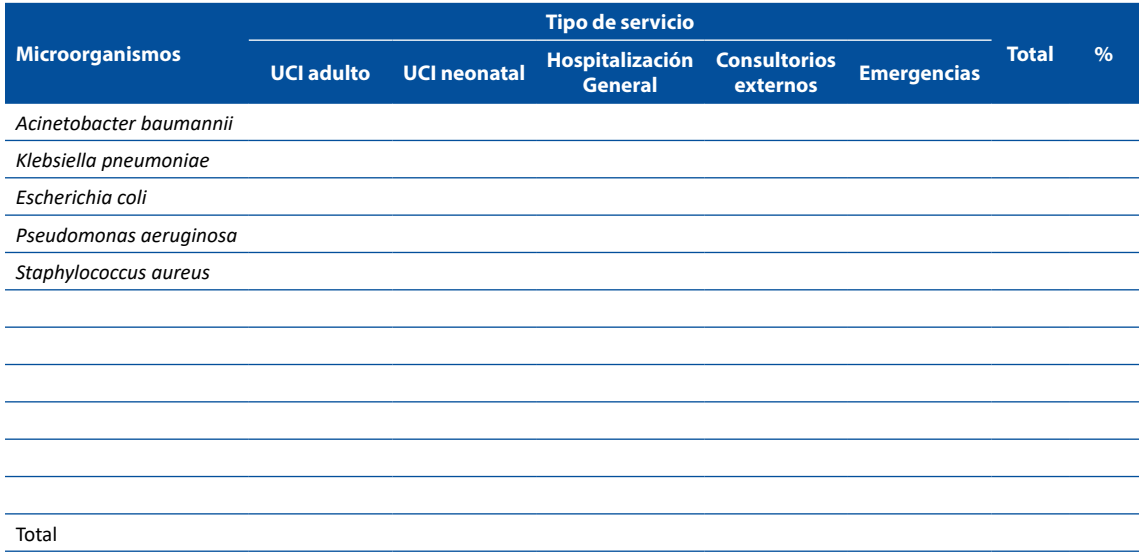

# **3.2 Resistencia antimicrobiana de agentes bacterianos**

Se sugiere presentar los perfiles de sensibilidad en secciones según cada servicio (Ej: Unidad de Cuidados Intensivos (UCI) adultos, UCI neonatal, hospitalización general, consultorios externos, emergencia y otros que considere importante).

En cada servicio el análisis se puede subdividir según el tipo de muestra (Hemocultivos, Urocultivos, Secreciones Respiratoria, entre otros), si se ha presentado combinaciones de resistencia (BLEE positivo, resistencia a carbapenemes, resistencia a colistina) y describiendo la resistencia en patógenos si ha existido Infecciones Asociadas a la Atención en Salud (IAAS).

Finalmente, en cada análisis se sugiere separar las tablas según grupos de bacterias como Enterobacterias, Bacilos Gram (-) no fermentadores, Cocos Gram (+), entre otros.

Otros análisis que consideren de importancia para su institución se pueden incluir por cada servicio o de forma general, por ejemplo, un análisis para un grupo etario específico (perfil de resistencia antimicrobiana en neonatos sin considerar el servicio) o en pacientes con condiciones específicas (perfil de resistencia antimicrobiana en infecciones asociadas a nutrición parenteral).

## **Sugerencia de esquema básico de tablas/gráficos**

(Se pueden modificar de acuerdo con necesidad de la institución o dependiendo si tienen suficientes cultivos para reportar de forma desagregada):

## **3.2.1 Perfil de Resistencia en el Establecimiento de Salud**

- 3.2.1.1 Hemocultivos
	- Enterobacterias Bacilos gram (-) no fermentadores Cocos gram (+)
- 3.2.1.2 Urocultivos Enterobacterias Bacilos gram (-) no fermentadores Cocos gram (+)
- 3.2.1.3 Cultivo de secreción respiratoria Enterobacterias Bacilos gram (-) no fermentadores Cocos gram (+)
- 3.2.1.4 Combinaciones resistentes Enterobacterias: Blee(+), carbapenémicos, Colistina

Bacilos gram (-) no fermentadores: Blee(+), carbapenémicos, Colistina Cocos gram (+): Meticilina, Vancomicina

3.2.1.5 Infecciones Asociadas a la Atención en Salud (IAAS) Agentes etiológicos de ITS asociadas a CVC Agentes etiológicos de Neumonía asociadas a Ventilador Mecánico Agentes etiológicos de ITU asociadas a CUP Perfil de resistencia de principales microrganismos responsables de IAAS

## **3.2.2 Resistencia en el servicio de UCI adultos**

- 3.2.2.1 Hemocultivos en UCI adultos Enterobacterias Bacilos gram (-) no fermentadores Cocos gram (+)
- 3.2.2.2 Urocultivos en UCI adultos **Enterobacterias** Bacilos gram (-) no fermentadores Cocos gram (+)
- 3.2.2.3 Cultivo de secreción respiratoria en UCI adultos Enterobacterias Bacilos gram (-) no fermentadores Cocos gram (+)
- 3.2.2.4 Combinaciones resistentes en UCI adultos Enterobacterias: Blee(+), carbapenémicos, Colistina Bacilos gram (-) no fermentadores: Blee(+), carbapenémicos, Colistina Cocos gram (+): Meticilina, Vancomicina
- 3.2.2.5 Infecciones Asociadas a la Atención en Salud (IAAS) en UCI adultos Agentes etiológicos de ITS asociadas a CVC Agentes etiológicos de Neumonía asociadas a Ventilador Mecánico Agentes etiológicos de ITU asociadas a CUP Perfil de resistencia de principales microrganismos responsables de IAAS

# **3.2.3 Resistencia en el servicio de UCI neonatal**

3.2.3.1 Hemocultivos en UCI neonatal Enterobacterias Bacilos gram (-) no fermentadores Cocos gram (+)

- 3.2.3.2 Urocultivos en UCI neonatal **Enterobacterias** Bacilos gram (-) no fermentadores Cocos gram  $(+)$
- 3.2.3.3 Cultivo de secreción respiratoria en UCI neonatal Enterobacterias Bacilos gram (-) no fermentadores Cocos gram (+)
- 3.2.3.4 Combinaciones resistentes en UCI neonatal Enterobacterias: Blee(+), carbapenémicos, Colistina Bacilos gram (-) no fermentadores: Blee(+), carbapenémicos, Colistina Cocos gram (+): Meticilina, Vancomicina
- 3.2.3.5 Infecciones Asociadas a la Atención en Salud (IAAS) en UCI neonatal Agentes etiológicos de ITS asociadas a CVC Agentes etiológicos de Neumonía asociadas a Ventilador Mecánico Agentes etiológicos de ITU asociadas a CUP Perfil de resistencia de principales microrganismos responsables de IAAS

## **3.2.4 Resistencia en Hospitalización**

- 3.2.4.1 Hemocultivos en Hospitalización **Enterobacterias** Bacilos gram (-) no fermentadores Cocos gram (+)
- 3.2.4.2 Urocultivos en Hospitalización Enterobacterias Bacilos gram (-) no fermentadores Cocos gram (+)
- 3.2.4.3 Cultivo de secreción respiratoria en Hospitalización Enterobacterias Bacilos gram (-) no fermentadores Cocos gram (+)
- 3.2.4.4 Combinaciones resistentes en Hospitalización Enterobacterias: Blee(+), carbapenémicos, Colistina Bacilos gram (-) no fermentadores: Blee(+), carbapenémicos, Colistina Cocos gram (+): Meticilina, Vancomicina

# **3.2.5 Resistencia en Consultorios Externos**

3.2.5.1 Urocultivos en Consultorios externos Enterobacterias Bacilos gram (-) no fermentadores Cocos gram (+)

# **3.3 Resistencia antimicrobiana de agentes fúngicos**

Se sugiere presentar los perfiles de resistencia en secciones según cada servicio (Ej: Unidad de Cuidados Intensivos (UCI) adultos, UCI neonatal, hospitalización general y otros que considere importante).

#### **Ejemplos de algunas tablas:**

## **HEMOCULTIVOS**

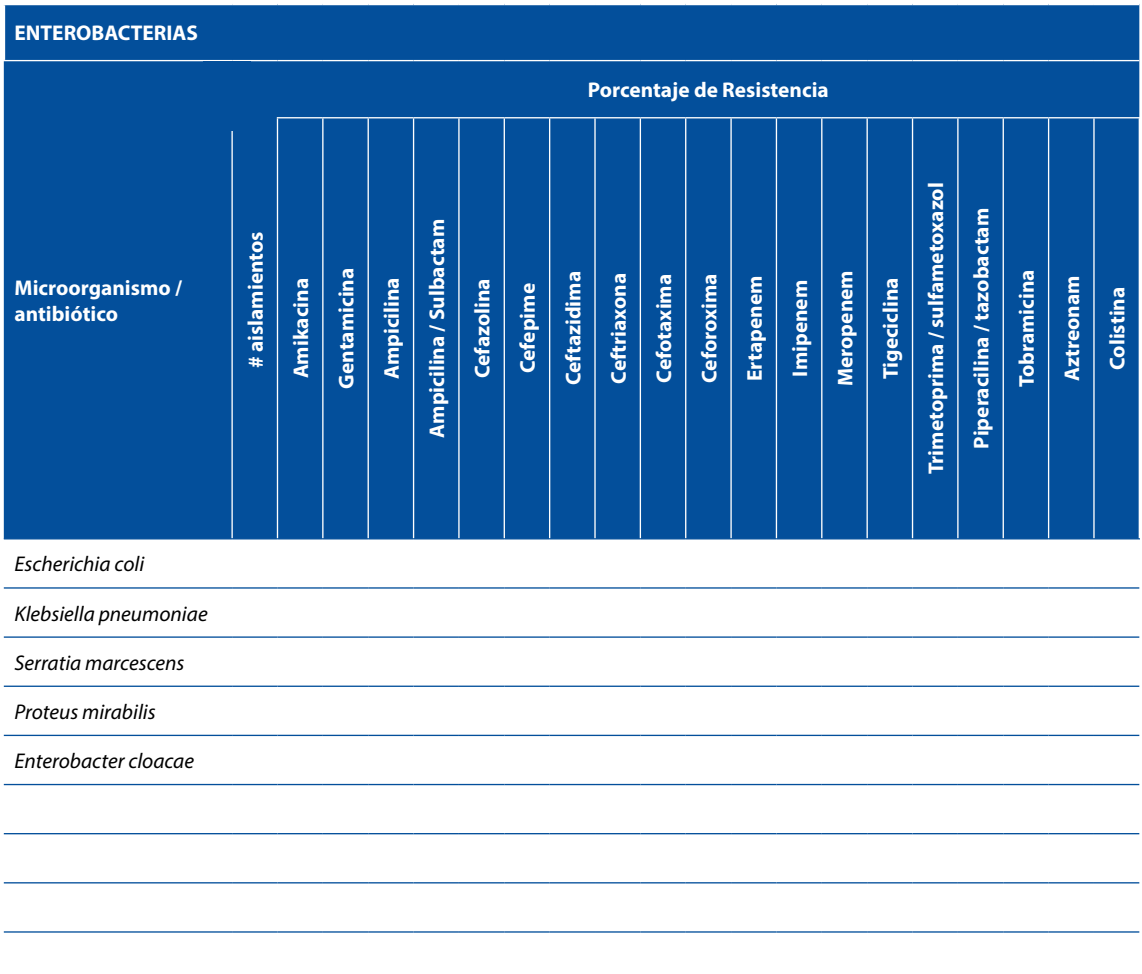

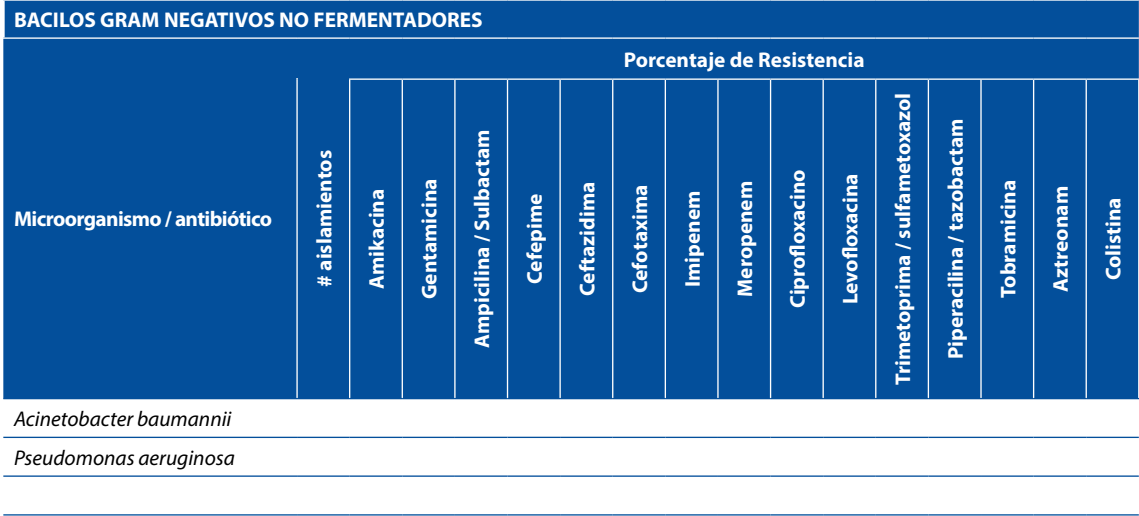

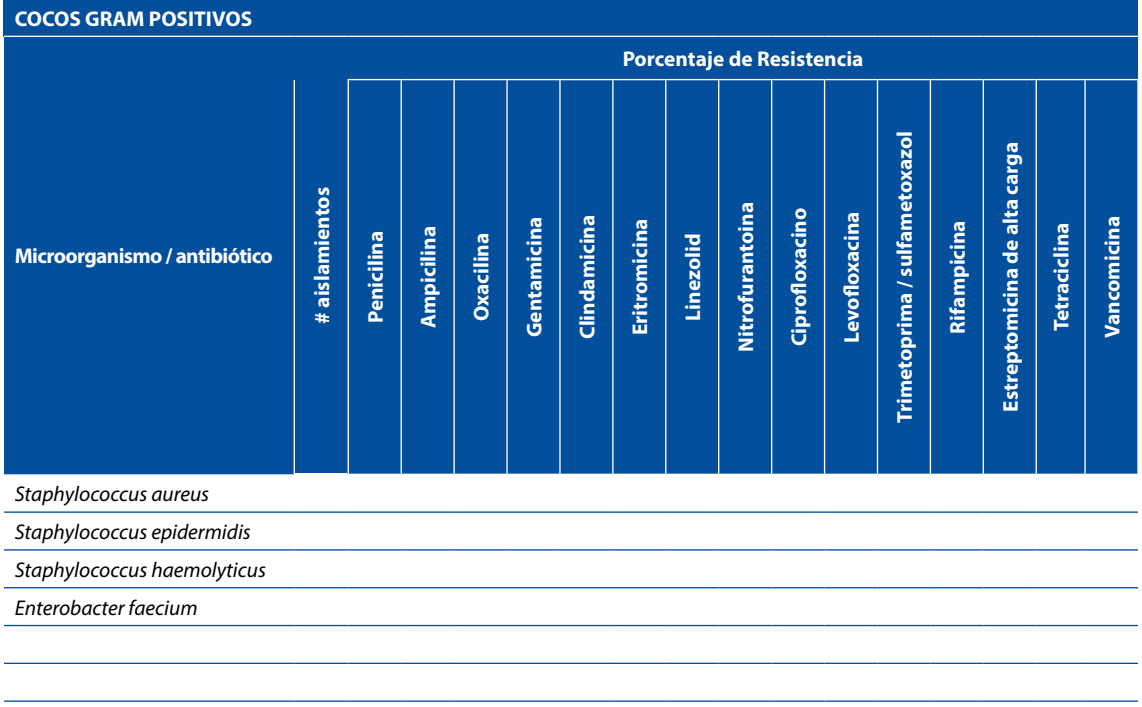

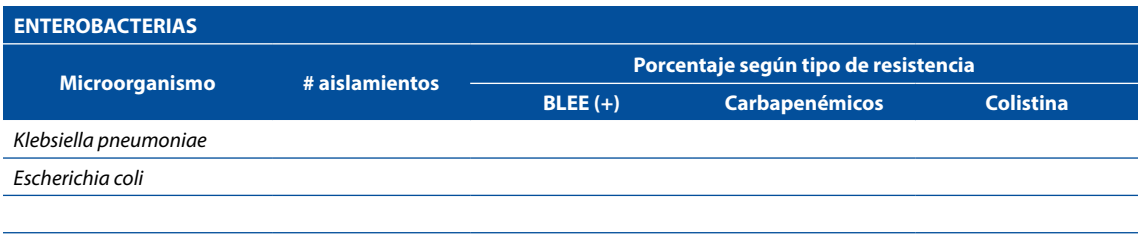

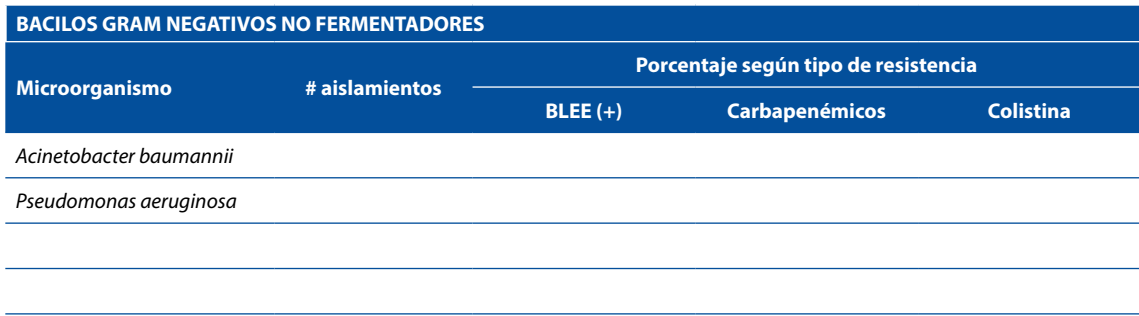

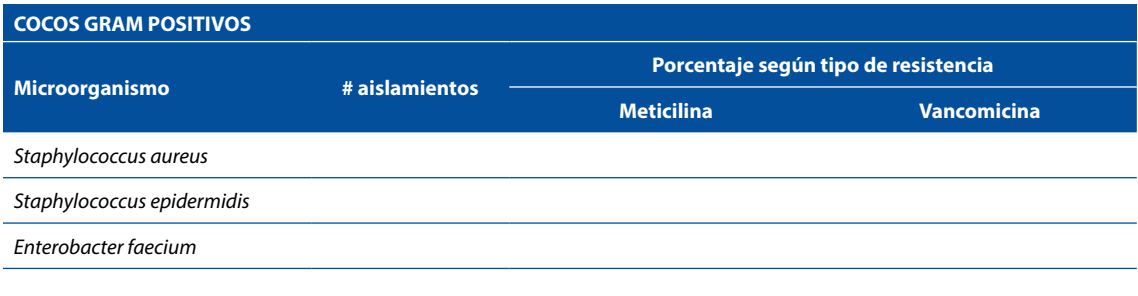

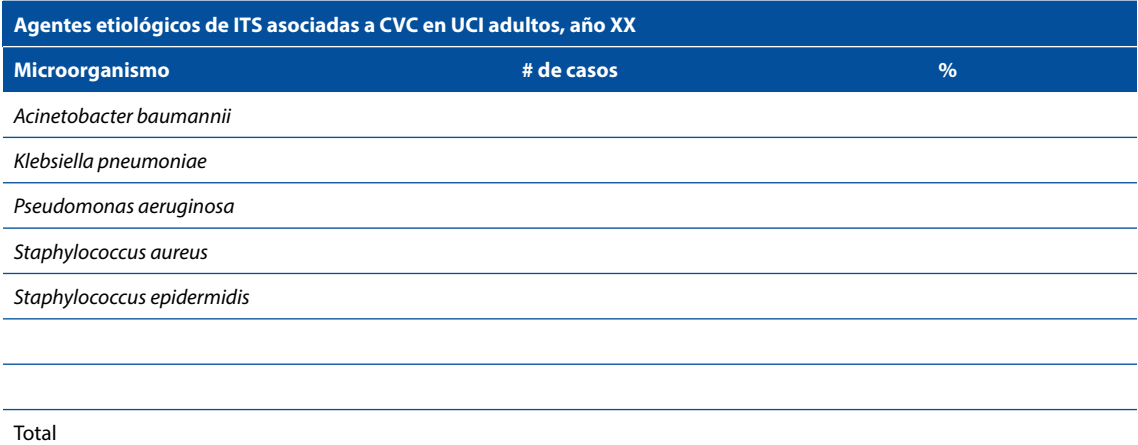

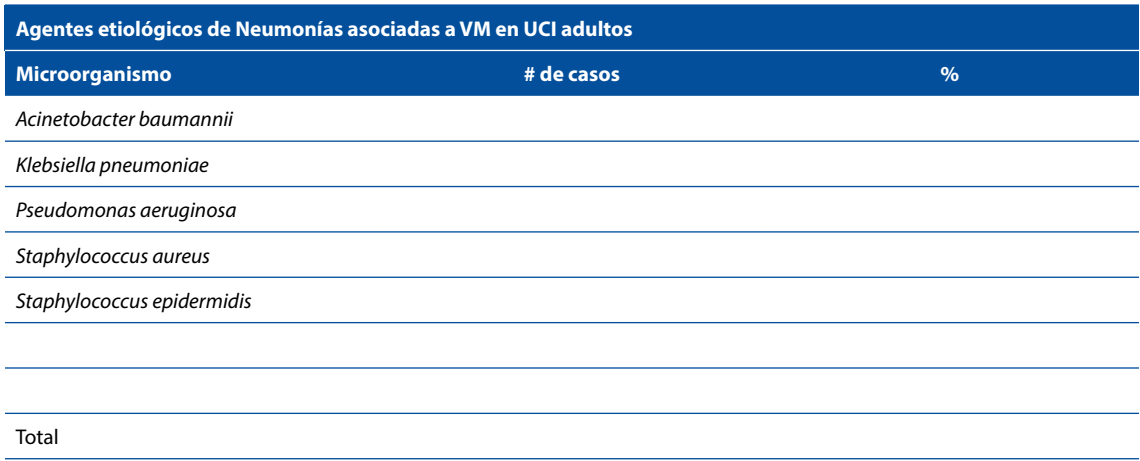

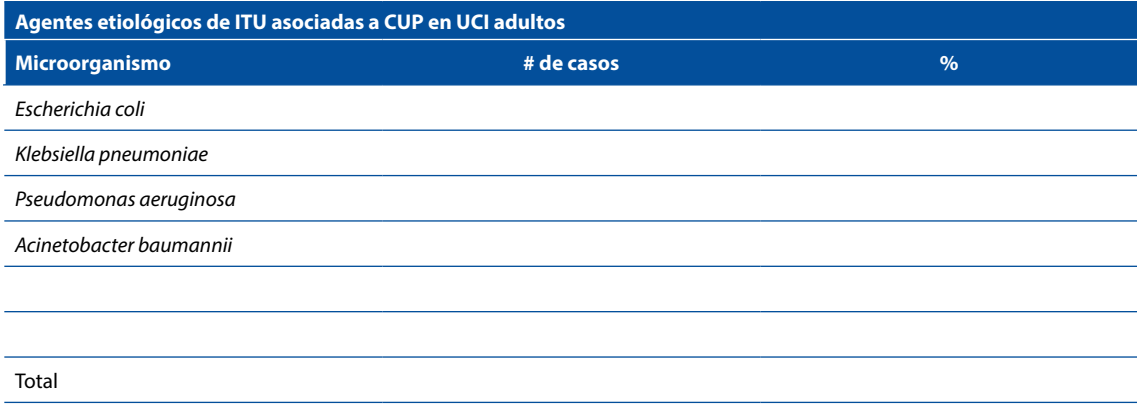

 Se puede presentar el perfil de sensibilidad/resistencia de los microorganismos responsables de IAAS de relevancia para el hospital, por ejemplo, se puede presentar una tabla para el *Acinetobacter baummanni.*

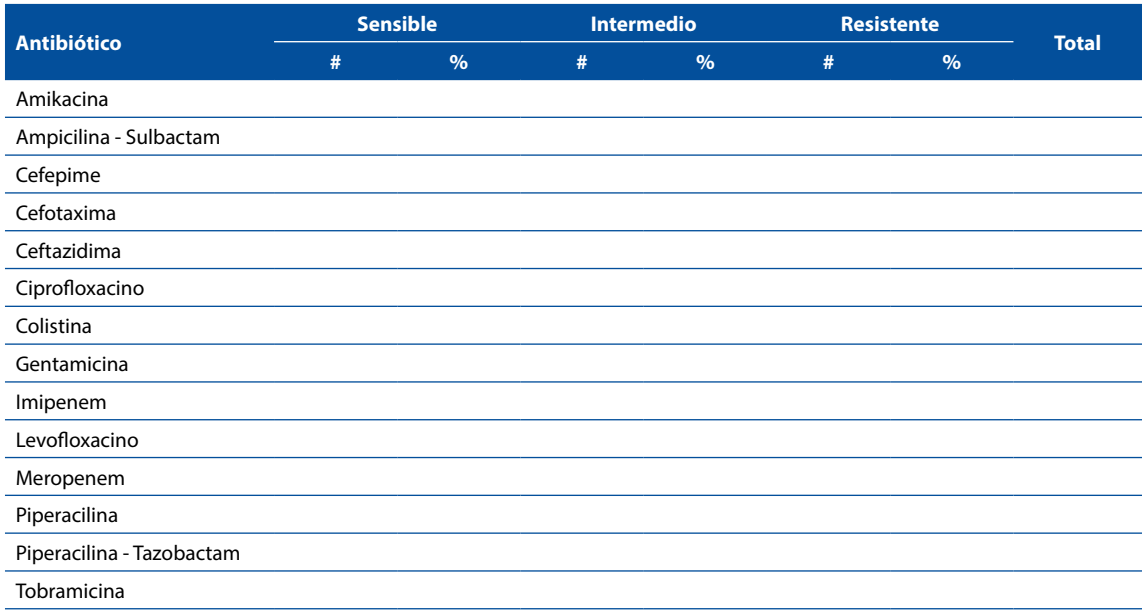

1. Se sugiere utilizar como modelo las tablas anteriores para otros tipos de cultivos/muestras:

- Urocultivos
- Cultivos de secreciones respiratorias (esputo, secreción faríngea, aspirado bronquial, traqueal, entre otros),
- Cultivos de secreciones de heridas operatorias, entre las más frecuentes
- Otros cultivos

Qué cultivos se mostrarán en tablas va a depender del número de aislamientos que el laboratorio de microbiología ha obtenido para el período analizado.

2. Distribución de levaduras (Albicans y no albicans) en hemocultivos de pacientes hospitalizados

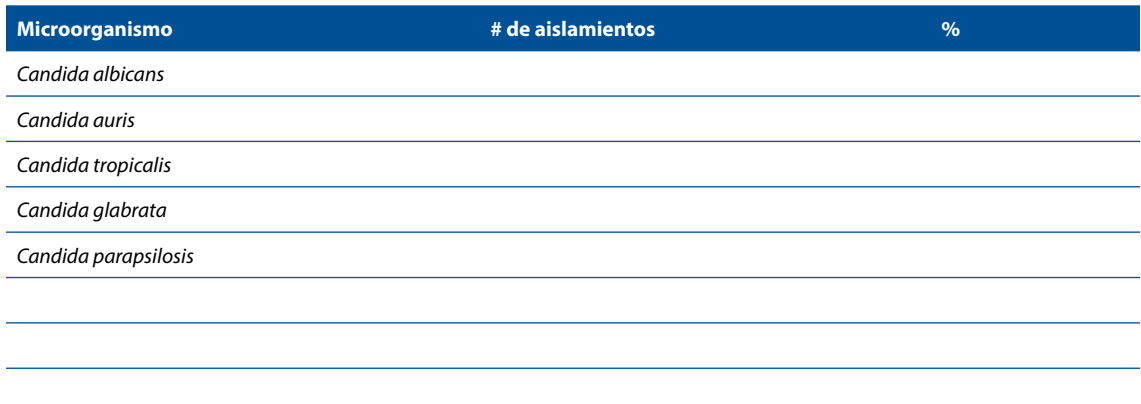

# 5. DISCUSIÓN

En esta sección se analizará los microorganismos más frecuentemente aislados en el hospital, según servicio y tipo de muestra y se debe comparar con relación al mapa microbiológico anterior para identificar cambios importantes.

Se analizará la tendencia de los patrones de sensibilidad / resistencia de los principales microorganismos aislados en el hospital y se les comparará con los resultados del mapa microbiológico anterior.

Se analizará y describirá si existe la emergencia de algún microorganismo y/o patrón de resistencia en el hospital, en caso se haya presentado.

Se analizará los posibles sesgos en la interpretación de resultados, por ejemplo, la ocurrencia de algún brote en un servicio específico, el incremento de alguna enfermedad emergente o reemergente en la comunidad, entre otros factores.

En las partes finales se deben mencionar las limitaciones de la información presentada, por ejemplo:

- a) La existencia de un elevado porcentaje de hemocultivos contaminados;
- b) Falta de interfase entre el equipo automatizado y el WHONET
- c) Falta de personal para digitalización de los datos, entre otros

Finalmente, se describirán las acciones pendientes de mejora, por ejemplo, la falta de insumos, materiales ó recursos humanos capacitados, la falta de informatización de los resultados, demoras en el transporte de las muestras colectadas en los servicios de hospitalización, la falta de condiciones de bioseguridad en el laboratorio de bacteriología, entre otros aspectos

# 6. CONCLUSIONES Y RECOMENDACIONES

Se sugiere que las conclusiones y recomendaciones aborden los siguientes aspectos:

- a) Realizar un resumen puntual con los hallazgos más importantes hallados en el mapa microbiológico.
- b) Informar sobre los cambios importantes hallados respecto al año anterior
- c) Informar sobre los niveles de resistencia de los microorganismos más frecuentemente aislados en diferentes muestras y servicios.
- d) Informar sobre la emergencia de algún microorganismo resistente y lugar de origen, si existiera.
- e) Informar sobre el sistema de información en laboratorio utilizado, haciendo un resumen breve de la forma de registro (manual/ automatizado), los sistemas informáticos, las bases de datos utilizadas, el uso o no de WHONET y si se cuenta con las interfases con los equipos automatizados.
- f) Informar sobre el Control de Calidad en el laboratorio de microbiología, si cuenta con las certificaciones calidad en la toma y transporte de muestras y la calidad en la identificación y determinación de la sensibilidad antimicrobiana.
- g) Informar sobre el nivel de coordinación entre los equipos técnicos de los servicios de microbiología, oficina de epidemiología, Comité de prevención y control de infecciones y el Programa local de optimización del uso de antimicrobianos (PROA).
- h) Recomendación puntual sobre qué información del mapa microbiológico sería insumo para modificar las Guías de Práctica Clínica para el tratamiento antimicrobiano en su hospital.

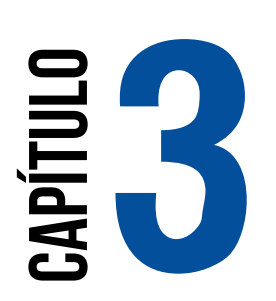

# **USO DEL SOFTWARE WHONET EN LA ELABORACIÓN DEL MAPA MICROBIOLÓGICO**

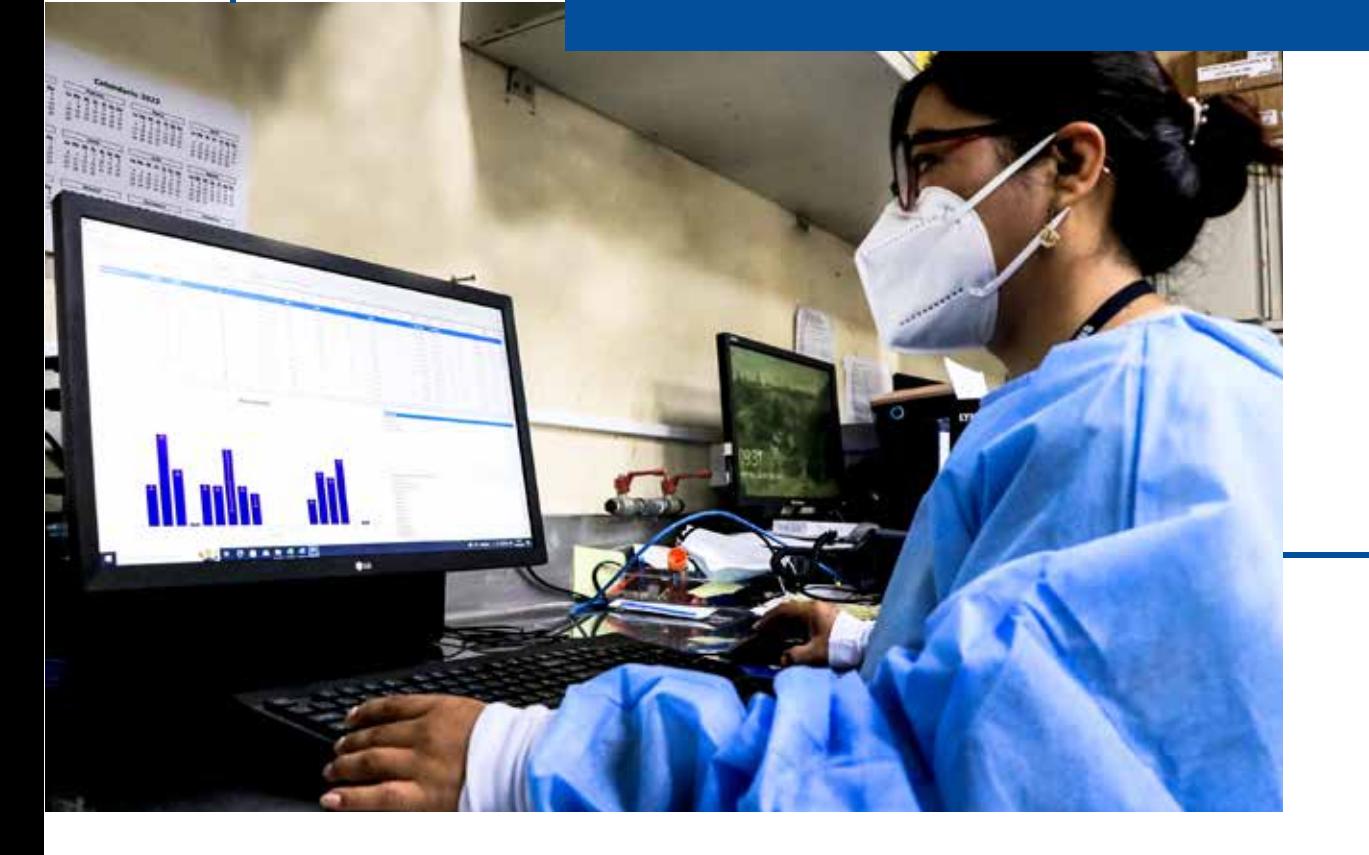
## **ELABORACIÓN DEL MAPA MICROBIOLÓGICO**

#### **Javier Silva-Valencia 1**

Instituto Nacional de salud. Lima, Perú. 2022

WHONET es un software libre desarrollado y respaldado por el Centro Colaborador de la OMS para la Vigilancia de la Resistencia a los Antimicrobianos y que es utilizado para analizar y gestionar datos en el laboratorio de Microbiología, especialmente respecto a la vigilancia de la resistencia a los antimicrobianos.

Al usar WHONET en el laboratorio, este podrá registrar e intercambiar datos utilizando estándares internacionales, además de examinar tendencias y gráficos de patrones de resistencia que estén apareciendo en un esfuerzo por detectar y caracterizar posibles brotes de microorganismos en la comunidad o en el hospital.

**EXERCISE AND SOFTWARE WHONET EN LA<br>
LABORACIÓN DEL MAPA MICROBIOLÓGICO<br>
Javier Silva-Valencia <sup>1</sup><br>
Institute blacked de la elation de alatation de la elation de la elation de la elation de la elation de la elation de la e** A la fecha, el Perú con sus sedes hospitalarias participan en el Sistema mundial de vigilancia de la resistencia a los antimicrobianos (GLASS por sus siglas en inglés), en donde se propone un enfoque de implementación temprana de una red de vigilancia centrada en el monitoreo de bacterias resistentes a los antibióticos, junto con la utilización de datos clínicos y epidemiológicos. La red nacional WHONET Perú inició en 2019 con la participación de 8 hospitales que se incluyeron a GLASS en coordinación por el Instituto Nacional de Salud – Perú.

En esta sección se mostrará cómo utilizar WHONET para elaborar tablas y gráficos útiles para la elaboración del mapa microbiológico.

#### Requisitos para utilizar WHONET en la elaboración del mapa microbiológico.

1. Determinar que versión de WHONET se va a utilizar. La OMS libera versiones actualizadas de WHONET de forma frecuente, sin embargo, para el trabajo colaborativo en red, cada país elige una versión de WHONET la cual mantener y trabajar en base a ella. En Perú se eligió la versión 21.15.23, la cual se puede encontrar en el siguiente enlace: https://drive.google.com/drive/folders/1K4pJYnDFcRoRP5KfIOp6J\_4VHRAmya\_U

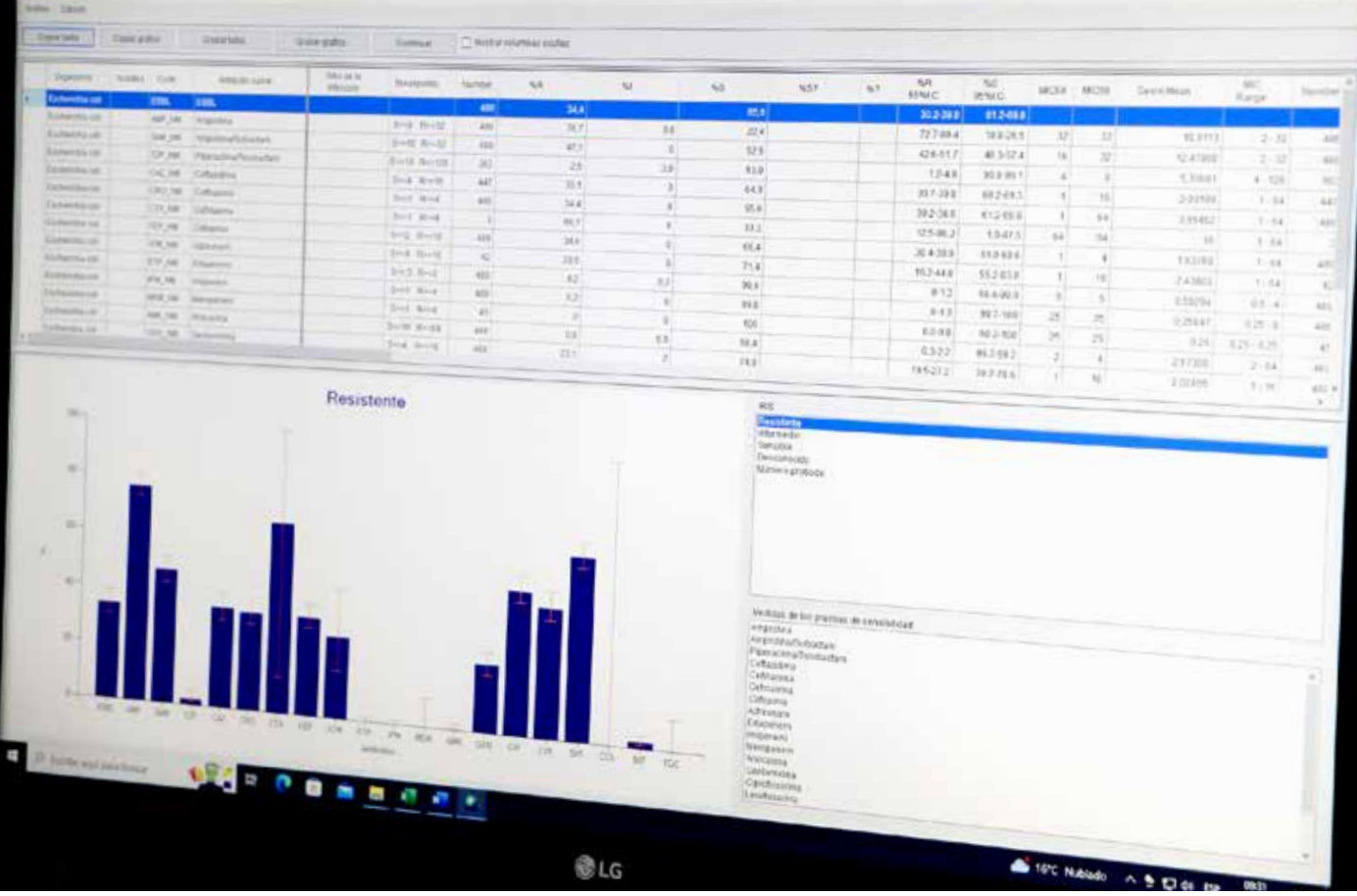

Se deberá tener instalado WHONET, configurado para su uso en español y en el formato de fecha en D-M-Y (Dia-Mes-Año).

- 2. Utilizar una plantilla de laboratorio estándar aprobada en el país que brinde los campos necesarios para realizar los análisis. En Perú se utiliza la plantilla de laboratorio estándar aprobada por la Red Nacional de Whonet o alguna adaptada de esta. La plantilla nacional de laboratorio Perú realizada en 2021 "LABPER.PER" se puede encontrar en el siguiente enlace: https://drive.google.com/drive/folders/1ieYLhej5MOsepYKqfAbufqEZEMCbQhSE Una vez descargada, el archivo se tiene que copiar a la carpeta de WHONET (C:\WHONET) para poder utilizarlo.
- 3. Contar con una base de datos en WHONET que analizar. Esta base de datos se genera mediante el ingreso de datos a WHONET de forma manual utilizando la plantilla de laboratorio o, en caso se cuente con un equipo automatizado, la base de datos se puede obtener mediante la creación de una interfaz (usualmente con Baclink) para que se envíen los datos del equipo automatizado directamente a WHONET.
- 4. Un ejemplo de una base de datos WHONET para analizar puede encontrarse en el siguiente enlace: https://drive.google.com/drive/folders/1rFdfIqESnwl297EG66XWH4qhknWuFY\_1

En caso de problemas con los enlaces o necesidad de más información, pueden contactar con el laboratorio de infecciones intrahospitalarias del Instituto Nacional de Salud - Perú.

#### Módulos para análisis de datos en WHONET

WHONET cuenta con dos módulos para realizar los análisis de datos. El primero se trata de un módulo llamado "Análisis Rápido" que sirve para realizar análisis preestablecidos por el mismo software y los cuales no podremos modificar. Este módulo sirve de mucho cuando estamos empezando a explorar los datos y cuando queremos sacar estadística descriptiva general. El segundo módulo tiene por nombre "Análisis de datos" y se diferencia del anterior debido a que podremos configurar más a detalle el análisis que deseamos realizar.

Para poder acceder a dichos módulos seguiremos los siguientes pasos:

- 1. Abrir WHONET
- 2. Seleccionar el laboratorio a utilizar (Por ejemplo, seleccionaremos el laboratorio Perú "LABPER.PER" – "LABPER2021"

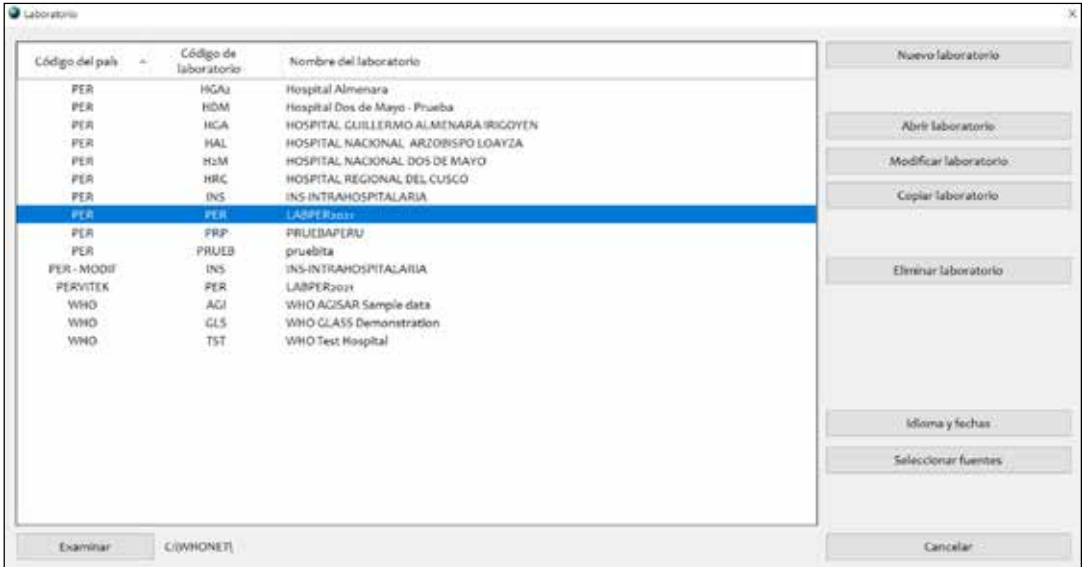

- 3. Hacer clíck en el botón "Abrir Laboratorio"
- 4. Cada vez que se abre un laboratorio, se podrá observar en la parte superior el nombre de la plantilla de laboratorio con la que se está trabajando, en este caso se observa "LABPER2021" en la parte superior.

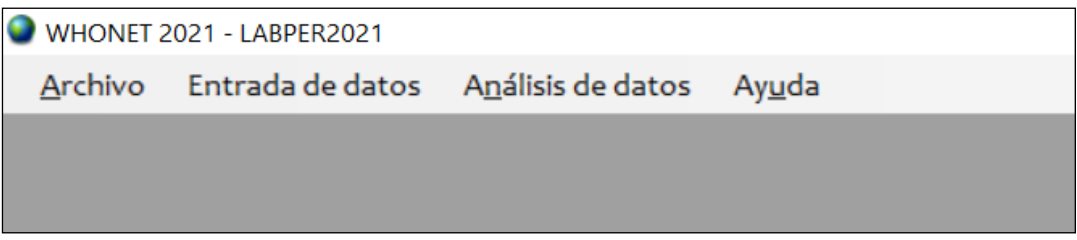

5. Haremos click en "Análisis de datos", para poder observar los dos módulos de análisis.

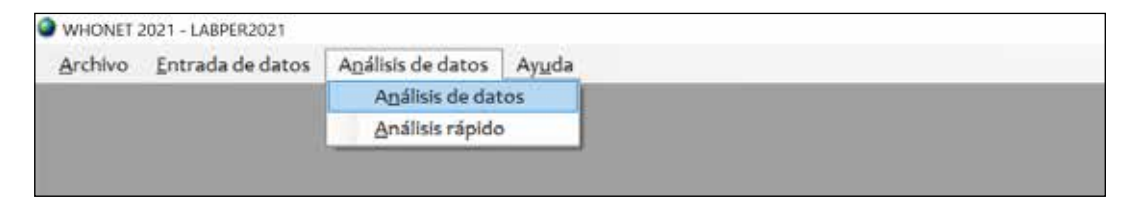

Como primera opción podemos hacer click en "Análisis rápido", se abrirá la ventana de análisis rápido de datos en WHONET

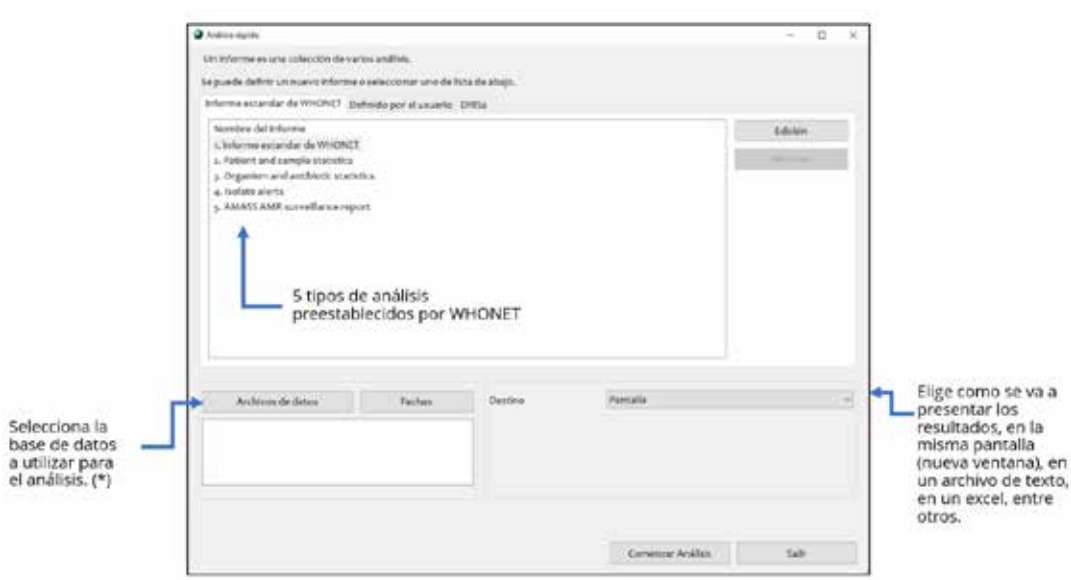

El análisis "1. Informe estándar de WHONET" brindará información general acerca de la cantidad de aislamientos que hay en esa base de datos, asimismo la cantidad de microorganismos aislados y los principales resultados de resistencia antimicrobiana.

El análisis "2. Patient and sample statistics" genera información de la cantidad de aislamientos y cantidad pacientes por subgrupos (ejemplo: sexo o edad) también muestra la cantidad de microorganismos aislados por cada tipo de muestra entre otros.

El análisis "3. Organism and antibiotic statistics" muestra los antibióticos probados en cada microorganismo. Asimismo, en esta sección también se muestra los perfiles de resistencia para algunos microorganismos de importancia como la familia de Stafilococcus, Echerichia coli o Gram negativos.

Si en cambio hacemos click en "Análisis de datos" se abrirá la ventana de análisis de datos en WHONET donde podremos configurar más a detalle el análisis que deseamos realizar.

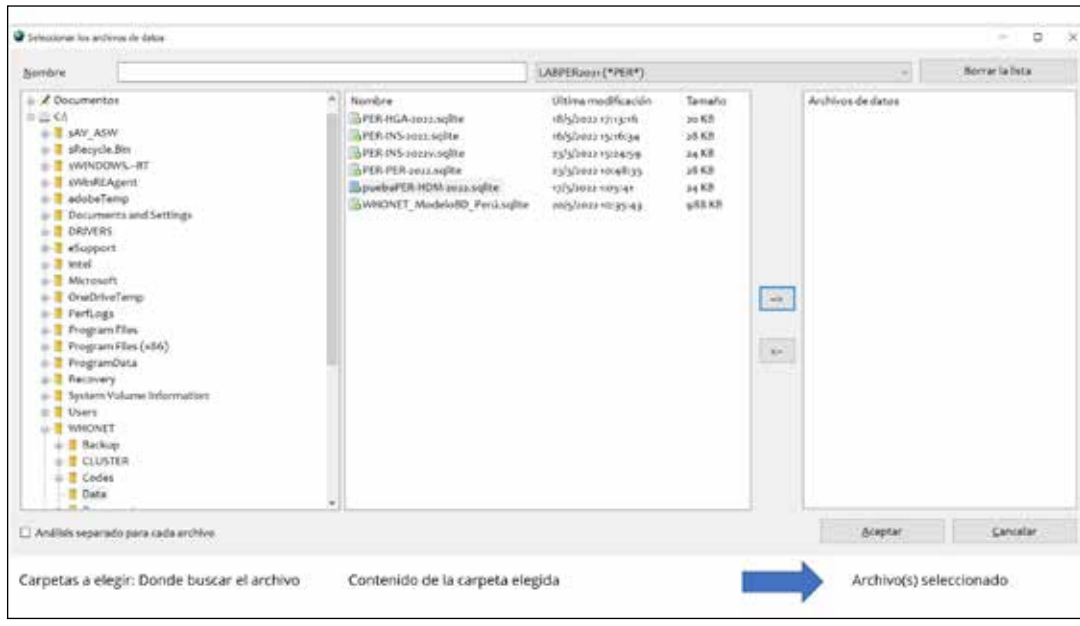

6. Para abrir una base de datos y analizarla, en ambos casos se deberá hacer click en el botón "Archivo de datos" para buscar el archivo. En la nueva ventana que se abrirá se podrán observar tres secciones, a la izquierda se encontrará el directorio donde deberás seleccionar la carpeta donde buscar el archivo, al centro se observa el contenido de la carpeta seleccionada y a la derecha donde se mostrarán los archivos ya elegidos para analizar.

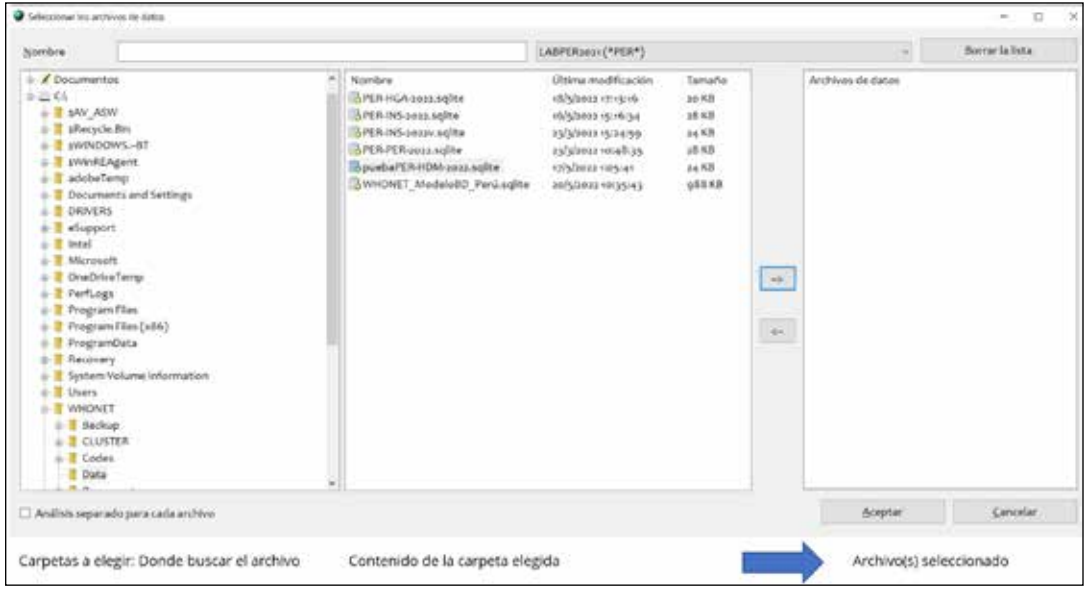

7. No olvidar que existen varios tipos de archivos que WHONET puede analizar. Para verlos todos hay que cambiar el tipo de archivo que WHONET está buscando. Para esto se deberá hacer click en el tipo de archivo (como muestra la imagen) y luego seleccionar "Todos los archivos (\*-\*) " para visualizar todos los archivos disponibles de la carpeta

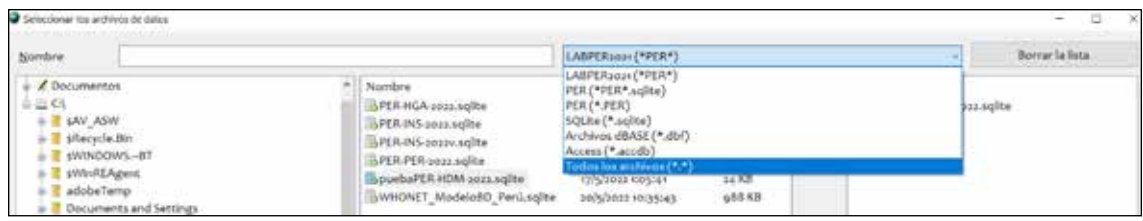

8. Una vez encontrado el archivo, pulsa la flecha señalada (según imagen) para que el archivo se seleccione y aparezca en la sección de la derecha. Finalmente hacer click en aceptar.

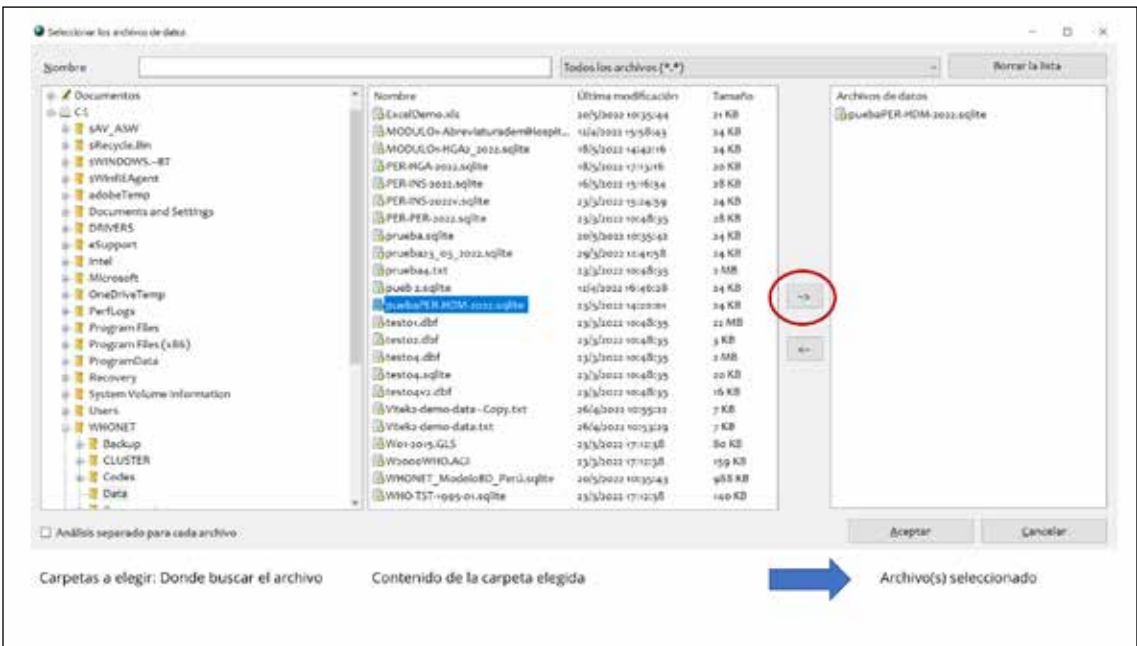

#### Ejemplo: Creación de tablas descriptivas de los aislamientos realizados en un hospital

Realizaremos un ejemplo para mostrar la creación de las tablas descriptivas del mapa microbiológico con WHONET. Para esto utilizaremos los siguientes archivos:

- a. La plantilla de laboratorio de Perú https://drive.google.com/drive/folders/1ieYLhej5MOsepYKqfAbufqEZEMCbQhSE
- b. Una base de datos de aislamientos en WHONET de ejemplo https://drive.google.com/drive/folders/1rFdfIqESnwl297EG66XWH4qhknWuFY\_1.
- c. Un archivo de Microsoft Excel para dar formatos a las tablas salidas de WHONET. Utilizaremos un archivo de Excel ya trabajado https://docs.google.com/spreadsheets/d/1ItA2H3vsymbn-zK1ZoyQ6yJcqrLpz4A1

Es importante recordar que en WHONET se registran solo los aislamientos positivos por lo que cuando queramos mostrar el número total de aislamientos analizados (positivos y negativos) este deberá ser llenado manualmente por la institución.

Para realizar el análisis descriptivo utilizaremos el módulo "Análisis de datos", en donde antes de empezar debemos configurar que el análisis se realice por aislamientos y no por pacientes. Esto debido a que existen muchos casos donde un solo paciente hospitalizado tiene varios aislamientos de diferentes días y los podría contabilizar como uno solo. Para configurar ello seguiremos los siguientes pasos:

1. Ir a la ventana de análisis de datos en WHONET

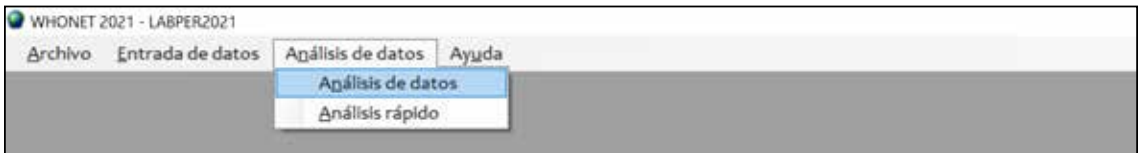

2. En la nueva ventana hacer click en el botón "Opciones" y en la sección "Resumen" elegir "Número de aislamiento" para que los análisis se realicen contando aislamientos y no pacientes.

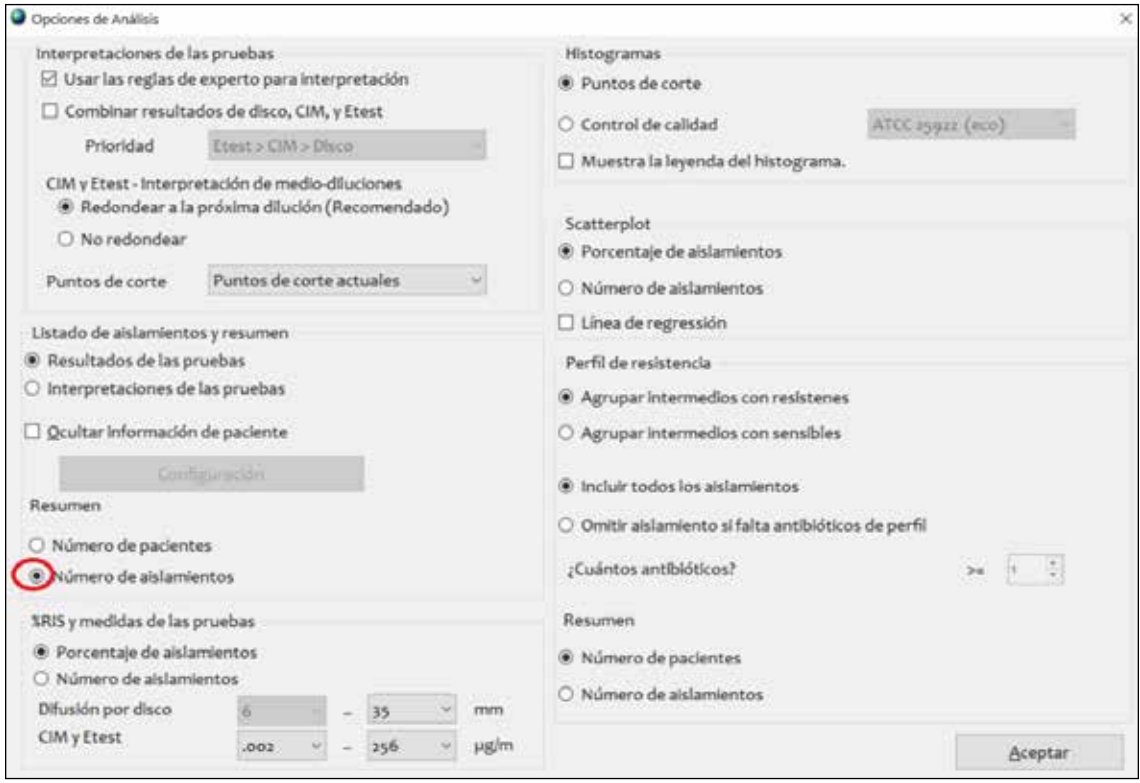

3. Hacer click en aceptar para volver a la ventana anterior.

#### *Creación de tabla: Distribución de muestras analizadas y aislamientos positivos según mes. Hospital XPerú. Año 2021*

Realizaremos un conteo de los aislamientos según el mes

1. Ir a la ventana de análisis de datos en WHONET

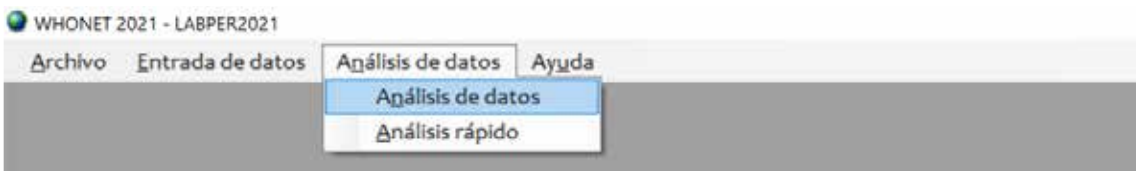

2. Configuraremos el análisis de la siguiente manera.

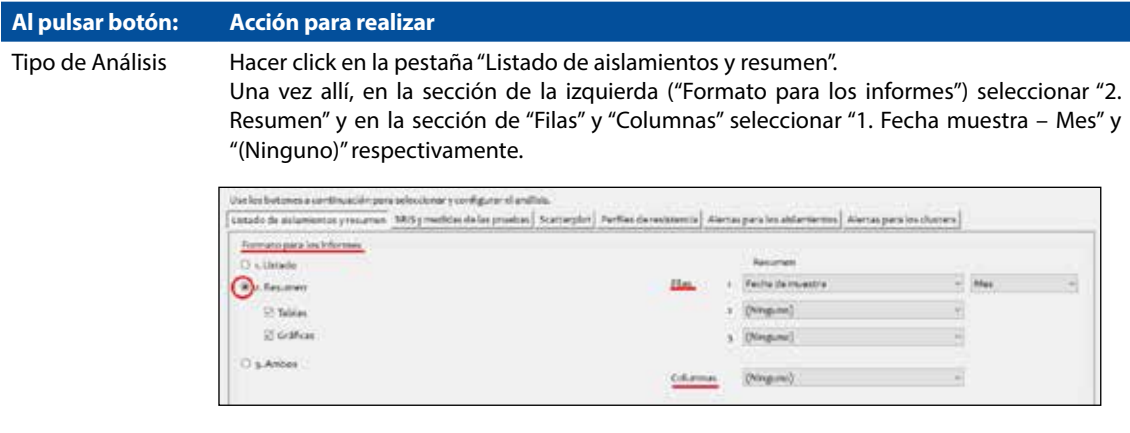

Microorganismos Configurar para que en el análisis se consideren todos los microorganismos. Para esto haremos click en la caja pequeña de "Grupos de microorganismos" y seleccionaremos "ALL Todos los microorganismos".

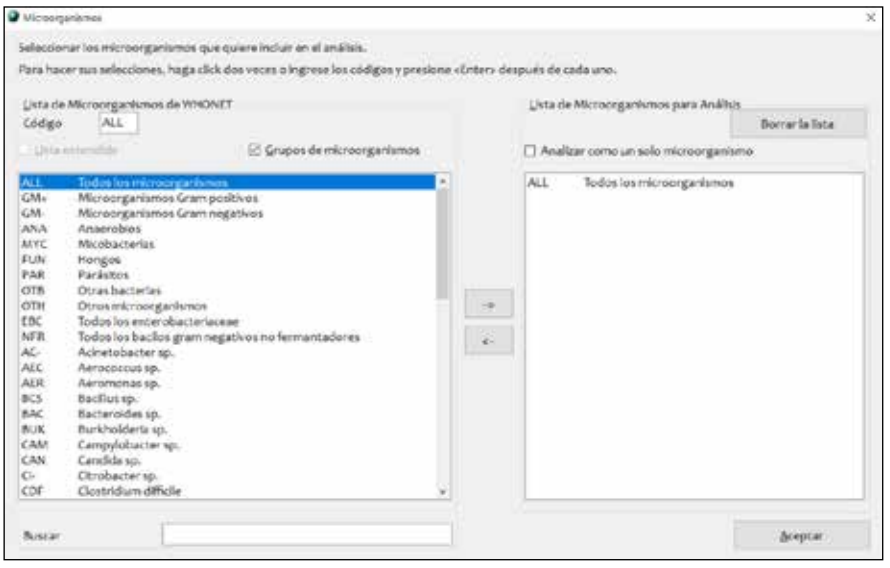

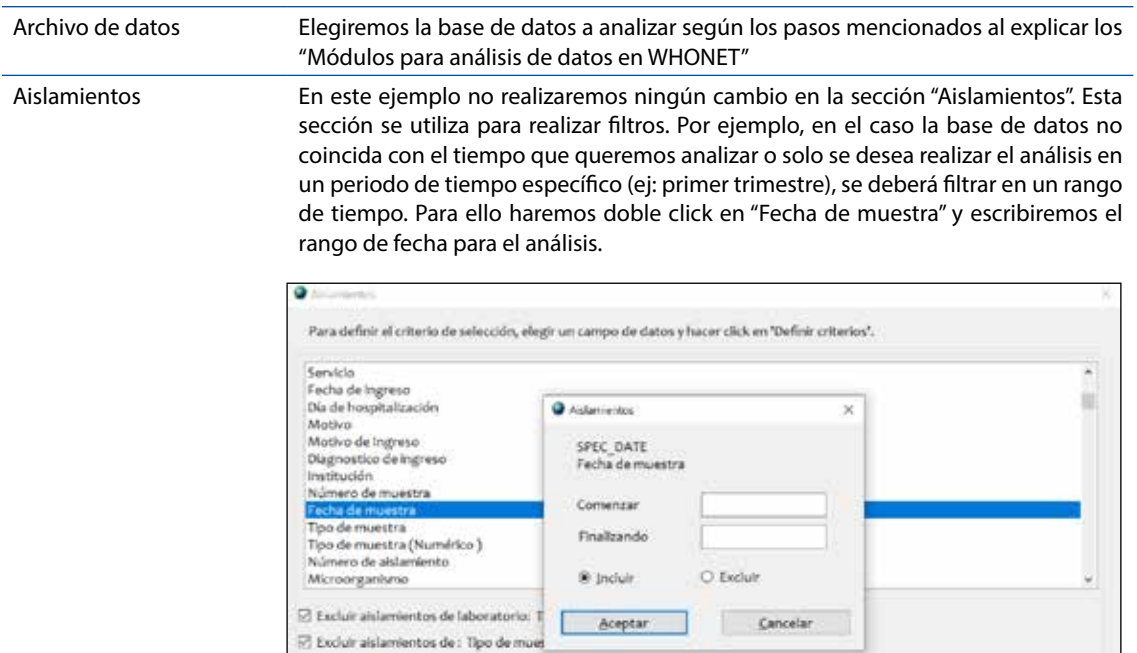

L

 $\lvert \mathcal{R} \rvert$  incluir los aislamientos que satisfacen todos los criterios de selección. O Incluir los aislamientos que satisfacen al menos un criterio de selección.

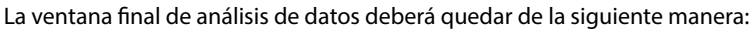

Definir criterios

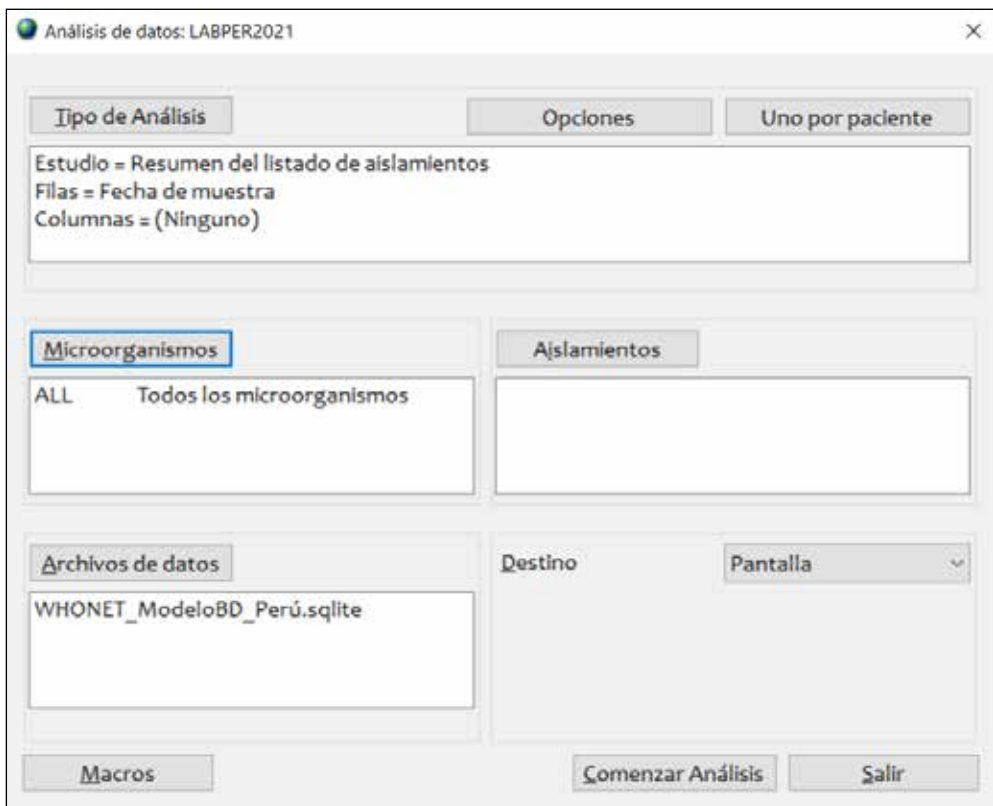

**B**ceptar

3. Hacer click en **"Comenzar Análisis"** y se generará la tabla de resultados.

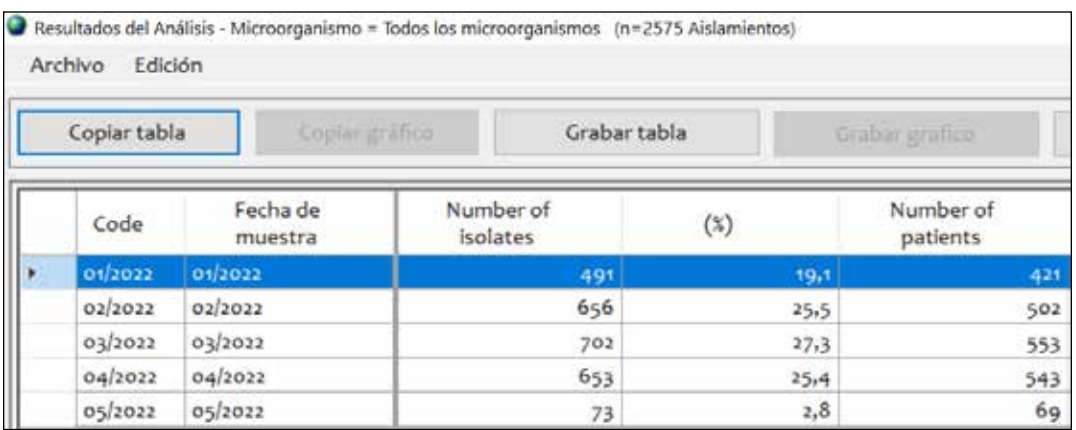

- 4. Hacer click en el botón "Copiar tabla" para que se copien los datos en el orden que se visualizan.
- 5. Finalmente, para dar formato a la tabla, utilizar la plantilla de Microsoft Excel descargada anteriormente y pegaremos la información en la hoja "Desc\_General" celda A3. Podremos ver la tabla con formato a la derecha.

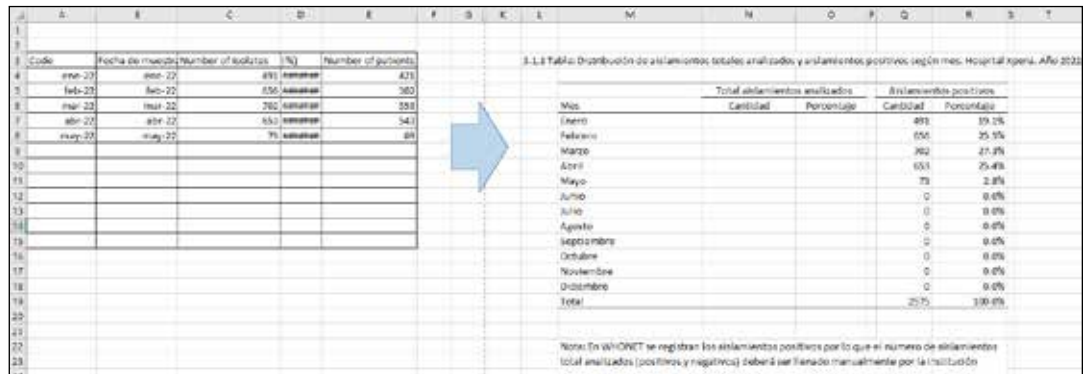

#### *Creación de tabla: Distribución de los aislamientos enviados a analizar según tipo de muestra. Hospital Xperú. Año 2021*

Realizaremos un conteo de los aislamientos diferenciando de que tipo de muestra provenían.

- 1. Ir a la ventana de análisis de datos en WHONET
- 2. Configuraremos el análisis de la siguiente manera.

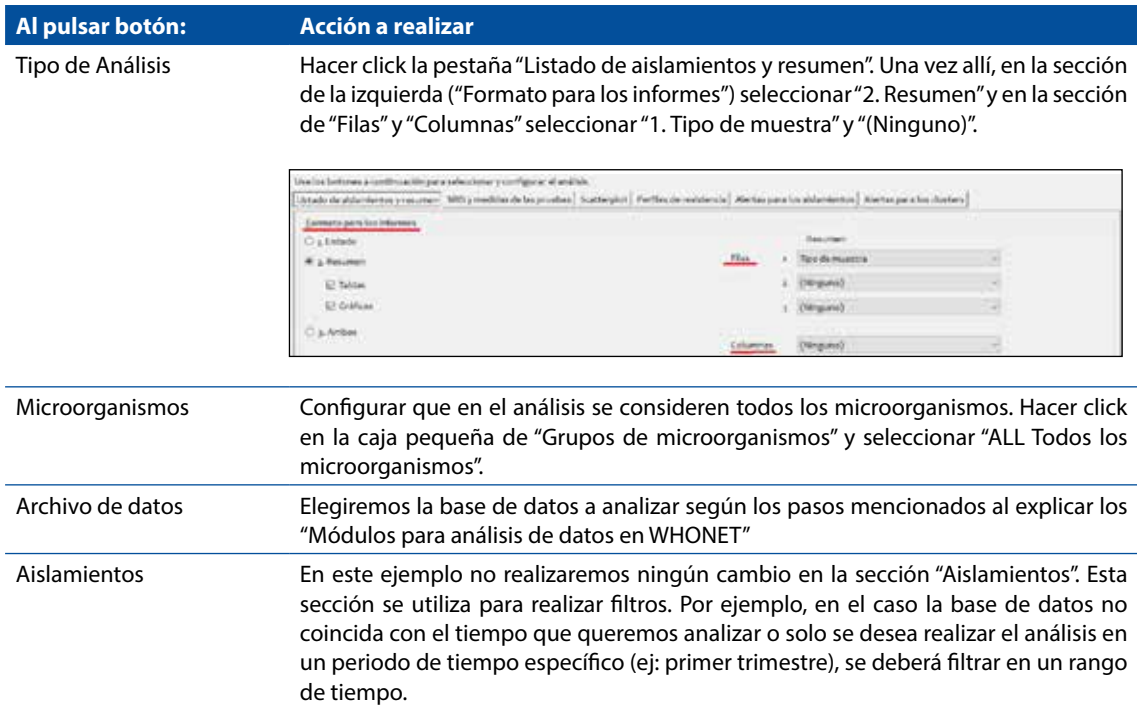

La ventana final de análisis de datos deberá quedar de la siguiente manera:

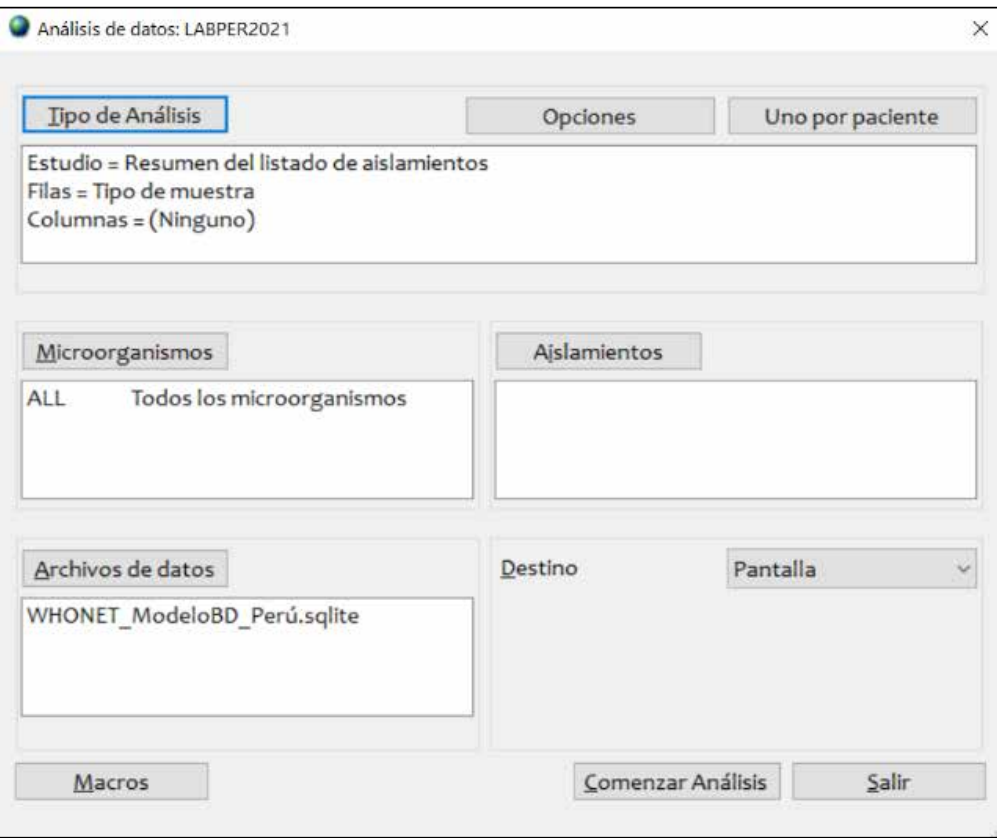

3. Hacer click en **"Comenzar Análisis"** y se generará la tabla de resultados. Hacer click dos veces en la cabecera de la columna "Numero de aislamientos" para ordenar la tabla de mayor a menor

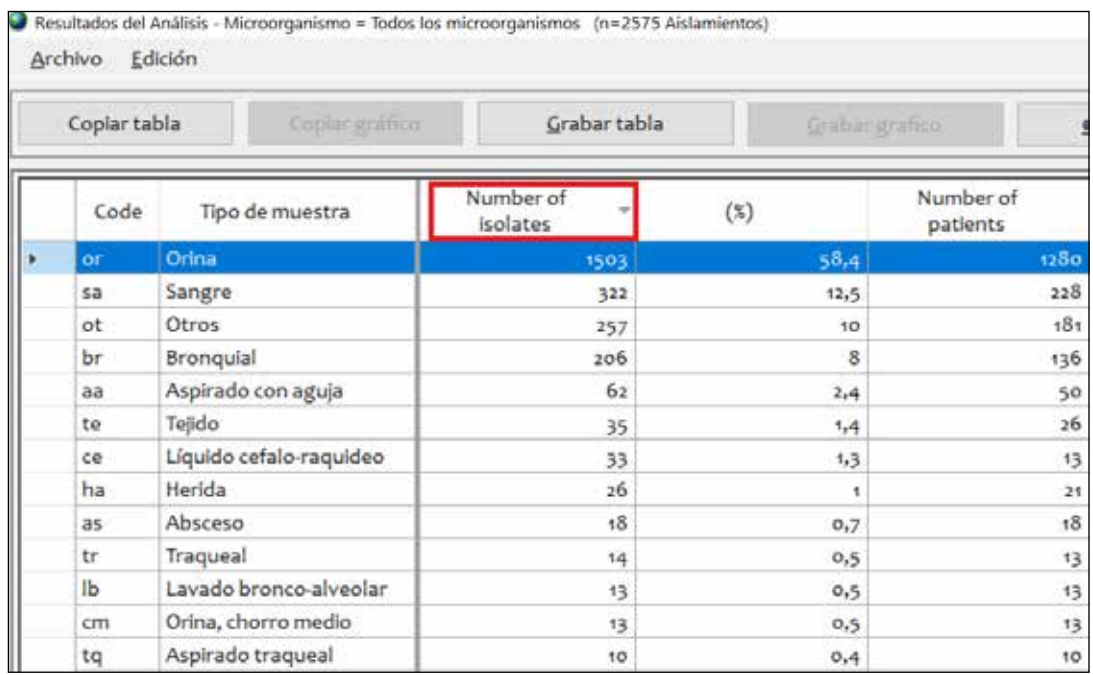

- 4. Hacer click en el botón "Copiar tabla" para que se copien los datos en el orden que se visualizan.
- 5. Finalmente, para dar formato a la tabla, utilizaremos la plantilla de Microsoft Excel descargada anteriormente y pegaremos la información en la hoja "Desc\_General" celda A50. Podremos ver la tabla con formato a la derecha.

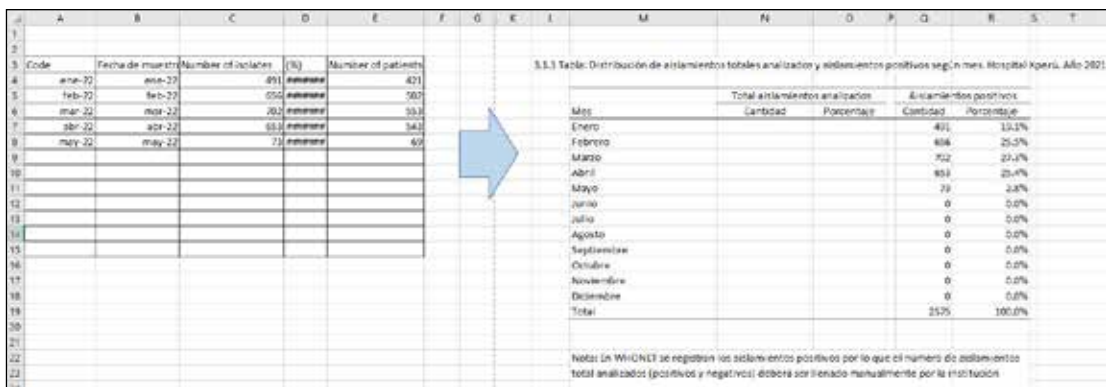

#### *Creación de tabla: Microorganismos aislados según servicio. Hospital Xperú. Año 2021*

Realizaremos un conteo de los microorganismos aislados diferenciando de que tipo de servicio provenían.

- 1. Ir a la ventana de análisis de datos en WHONET
- 2. Configuraremos el análisis de la siguiente manera.

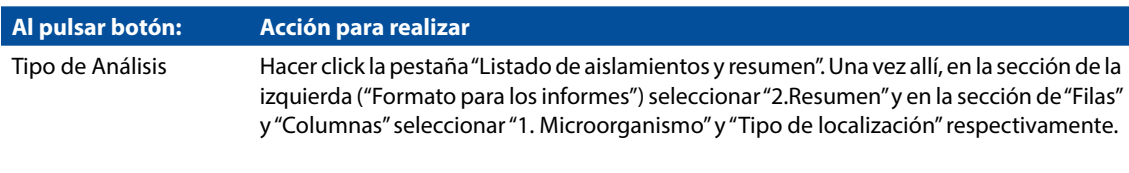

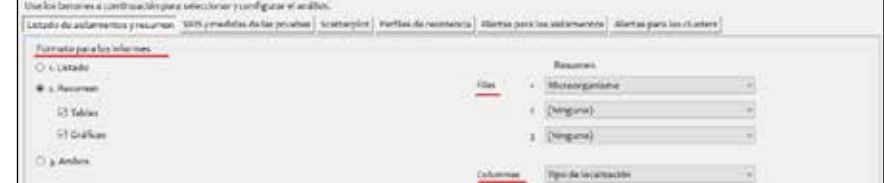

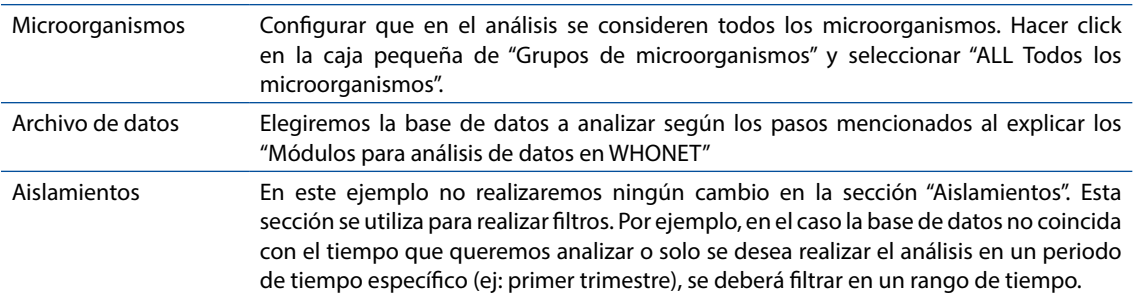

La ventana final de análisis de datos deberá quedar de la siguiente manera:

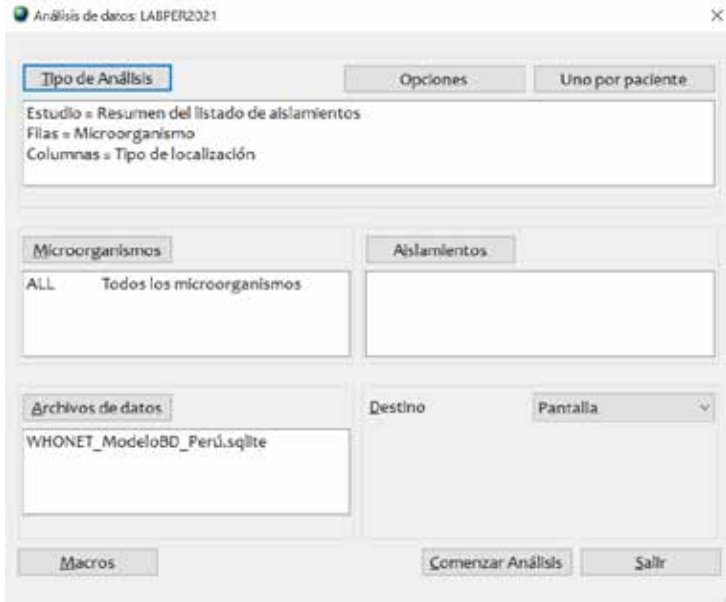

3. Hacer click en **"Comenzar Análisis"** y se generará la tabla de resultados. Hacer click dos veces en la cabecera de la columna "Numero de aislamientos" para ordenar la tabla de mayor a menor

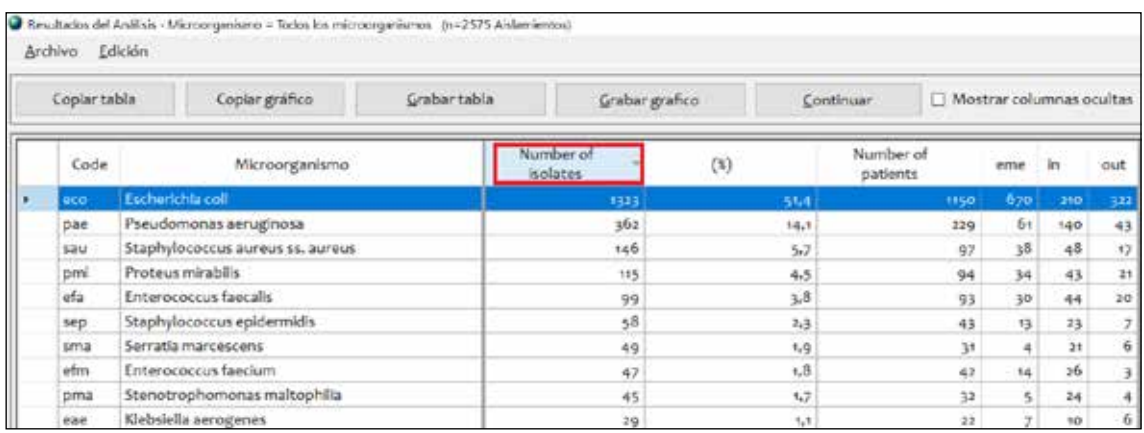

- 4. Hacer click en el botón "Copiar tabla" para que se copien los datos en el orden que se visualizan.
- 5. Finalmente, para dar formato a la tabla, utilizaremos la plantilla de Microsoft Excel descargada anteriormente y pegaremos la información en la hoja "Desc\_General" celda A90. Podremos ver la tabla con formato a la derecha

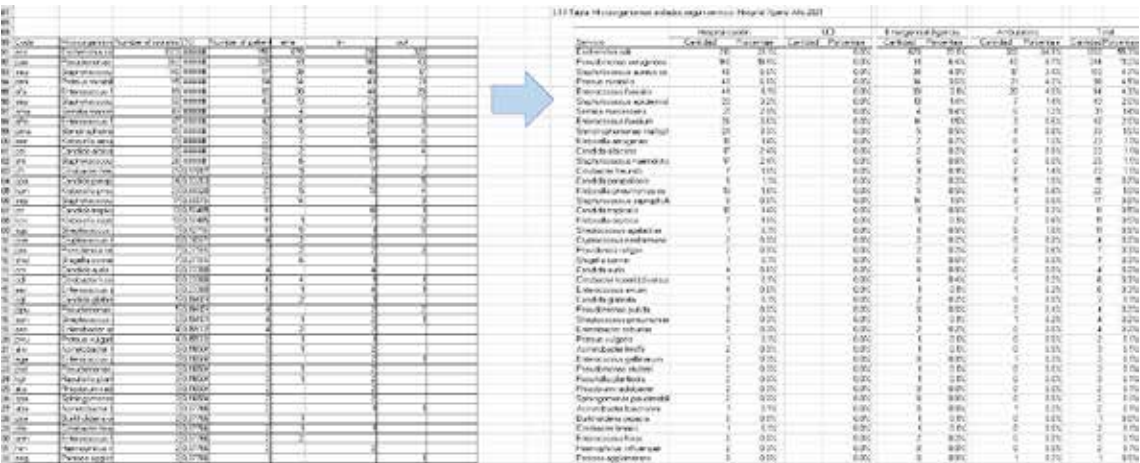

#### **Creación de tabla: Grupos de microorganismos aislados según servicio. Hospital Xperú. Año 2021**

Realizaremos un conteo de microorganismos aislados según grupos de microorganismos y diferenciando de que tipo de servicio provenían. WHONET agrupa a los microorganismos en Gram +, Gram -, Anaerobios, Micobacterias, Hongos, Parásitos, Otras bacterias, Otros microorganismos, Enterobacterias, Bacilos Gram -. Realizaremos un conteo en cada uno de esos grupos.

- 1. Ir a la ventana de análisis de datos en WHONET
- 2. Configuraremos el análisis de la siguiente manera.

#### **Al pulsar botón: Acción a realizar**

Tipo de Análisis Hacer click la pestaña "Listado de aislamientos y resumen". Una vez allí, en la sección de la izquierda ("Formato para los informes") seleccionar "2.Resumen" y en la sección de "Filas" y "Columnas" seleccionar "1.País" y "Tipo de Localización" respectivamente.

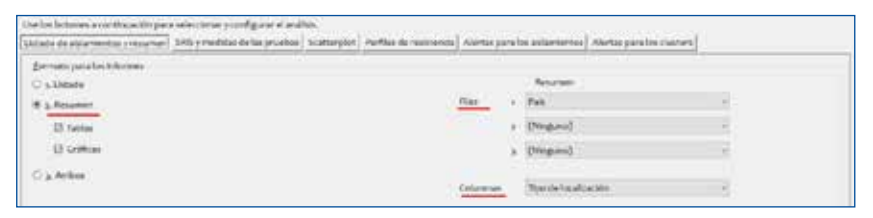

Microorganismos Configurar el primer grupo de microorganismos que vamos a contabilizar. Hacer click en la caja pequeña de "Grupos de microorganismos" y seleccionar solo "GM+ Microorganismos Gram positivos".

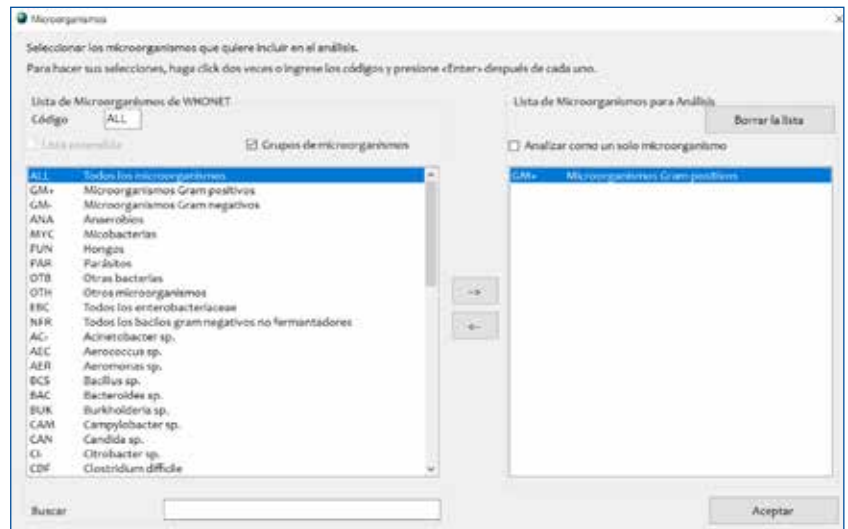

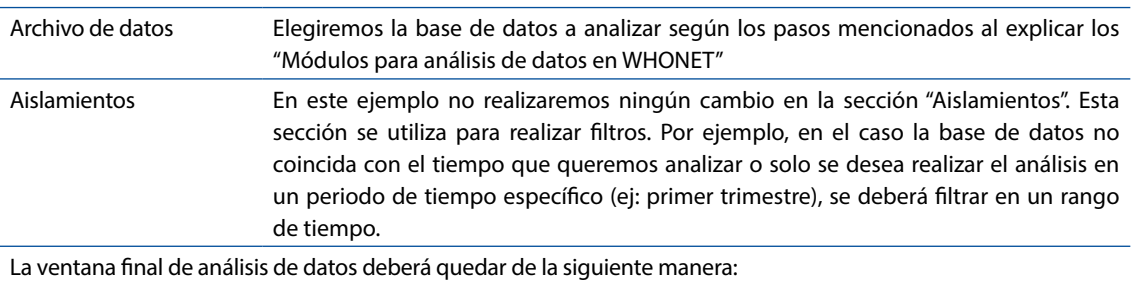

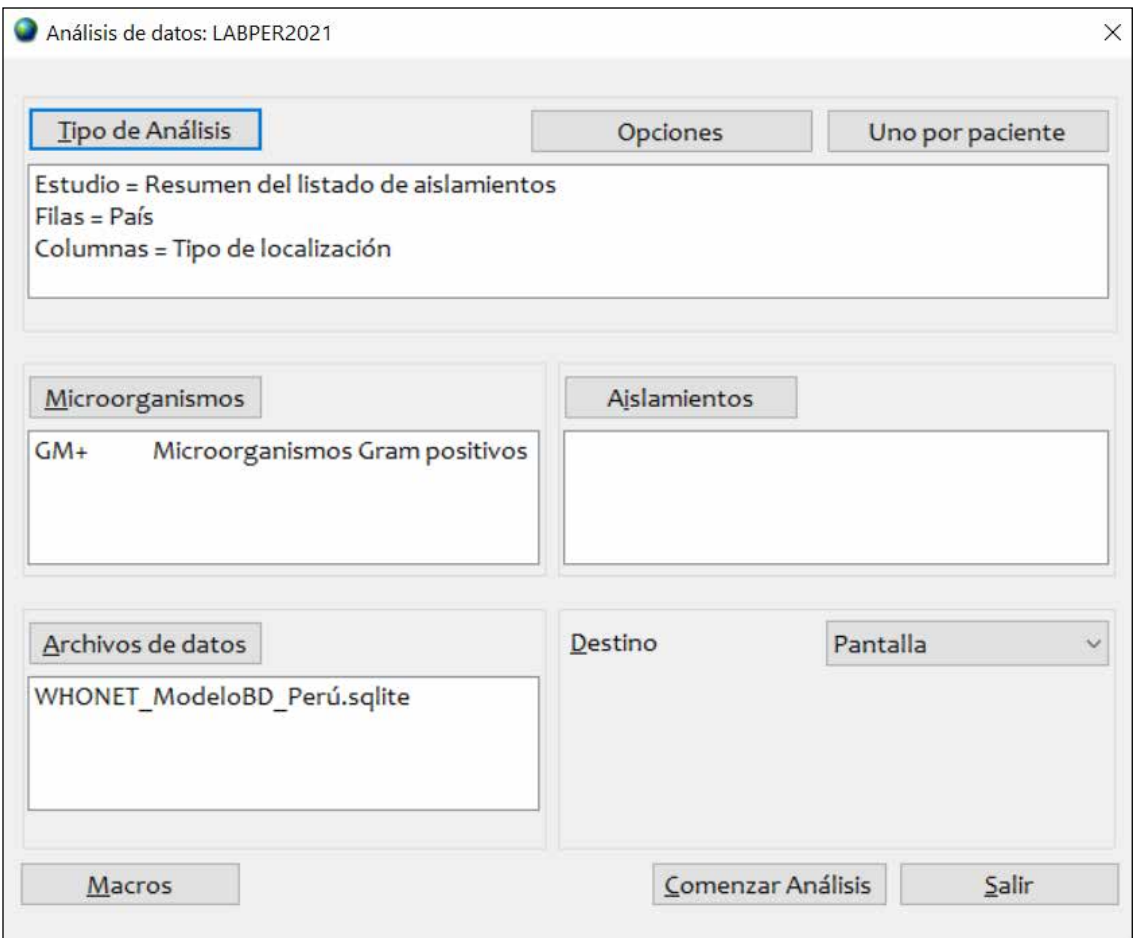

#### 3. Hacer click en **"Comenzar Análisis"** y se generará la tabla de resultados.

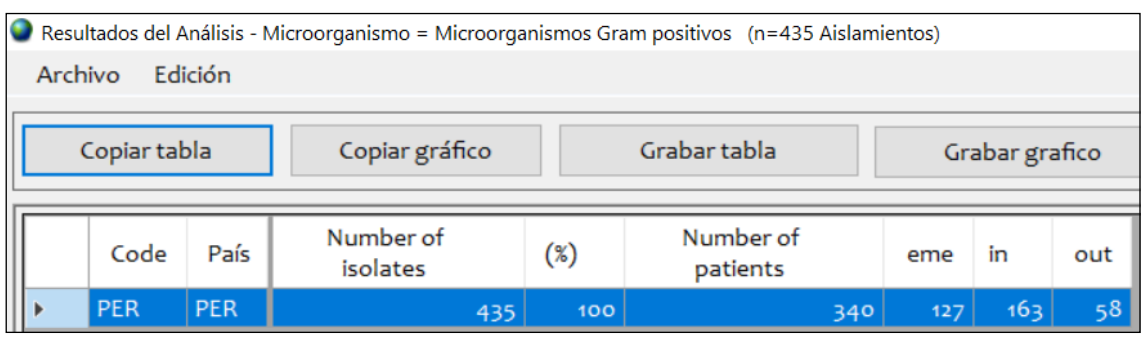

- 4. Hacer click en el botón "Copiar tabla" para que se copien los datos en el orden que se visualizan.
- 5. Utilizaremos la plantilla de Microsoft Excel descargada anteriormente y pegaremos la información en la hoja "Desc\_General" en la celda que corresponda. En el caso de GM+ sería A172.

6. Repetiremos los pasos del 1 al 5 seleccionando en cada ocasión un grupo de microorganismos diferentes. Los resultados se llenarán en el excel. Al finalizar todos los grupos podremos ver la tabla con formato a la derecha.

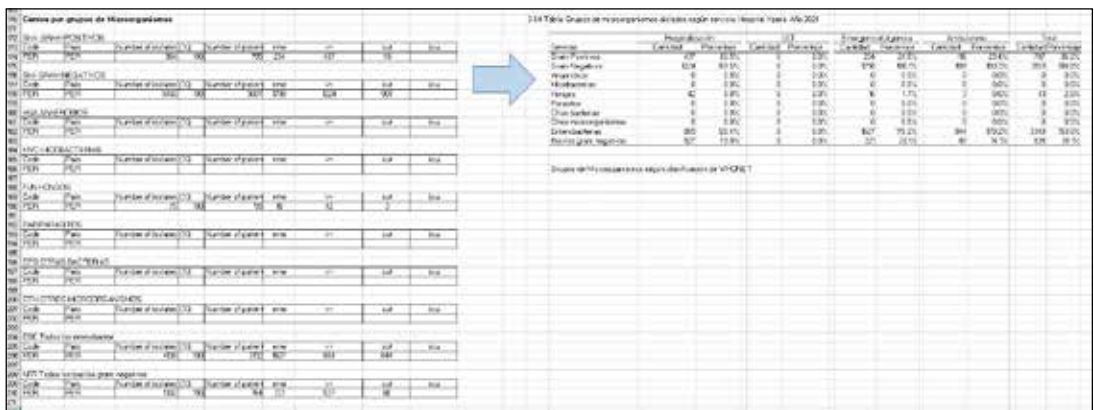

#### Ejemplo: Creación de los perfiles de sensibilidad por grupo de microorganismos

Este análisis es el más utilizado para mostrar los perfiles de resistencia. Sirve para observar el porcentaje de resistencia que tienen los diferentes microrganismos aislados a los antibióticos.

Ejemplo:

a. Necesito realizar un tratamiento empírico al sospechar de una bacteria gram positivo en el servicio de Emergencia. ¿Cuál es el perfil de resistencia de los microorganismos gram positivos aislados anteriormente en el servicio de emergencia?

#### **Creación de tabla:**

- 1. Ir a la ventana de análisis de datos en WHONET
- 2. En el botón "Uno por paciente". Seleccionar "Por paciente" y "Solo el primer aislamiento" para para hacer el perfil de resistencia considerando un resultado por paciente

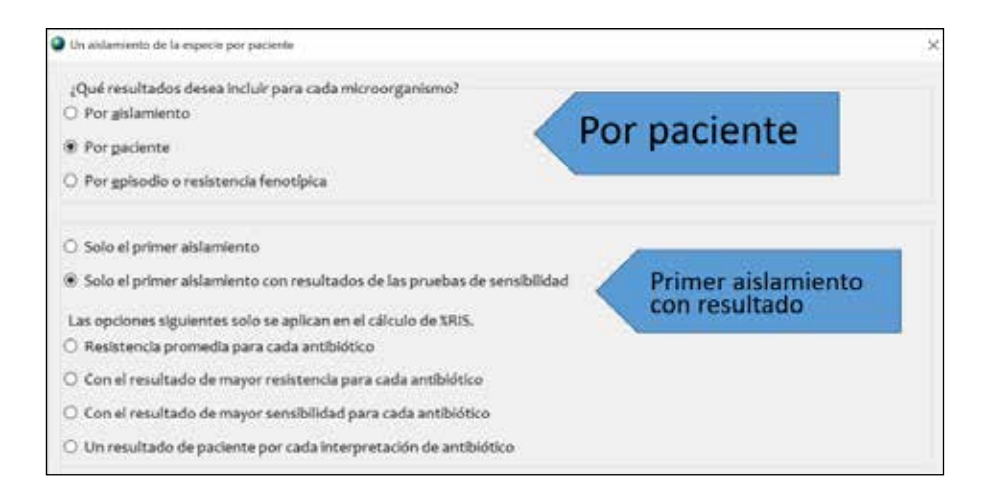

3. Configuraremos el análisis de la siguiente manera.

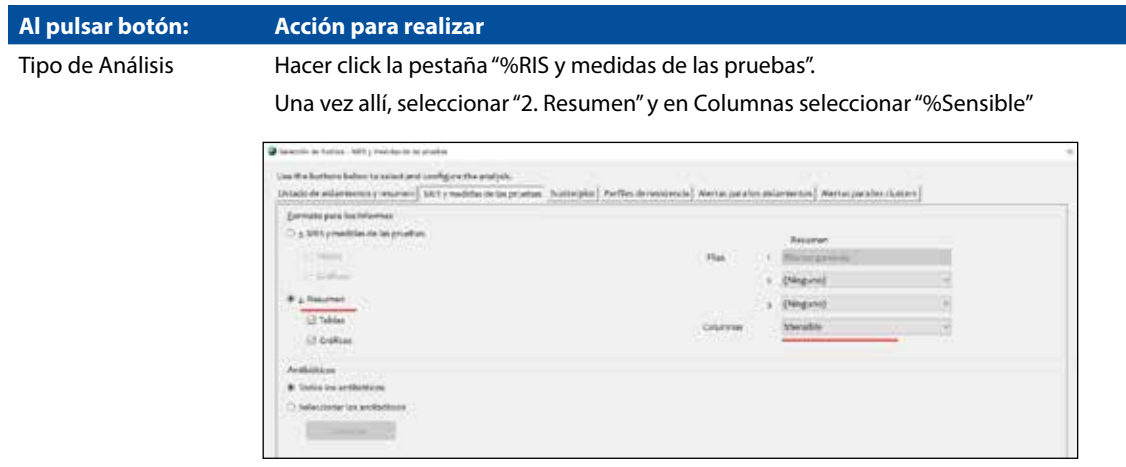

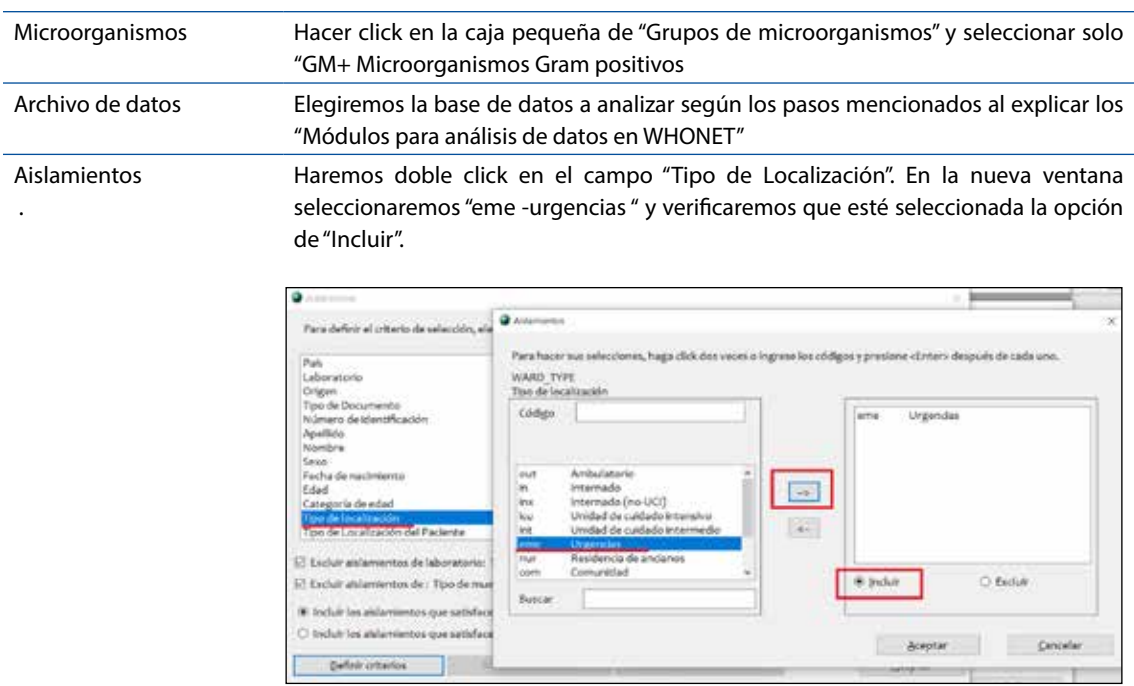

La ventana final de análisis de datos deberá quedar de la siguiente manera:

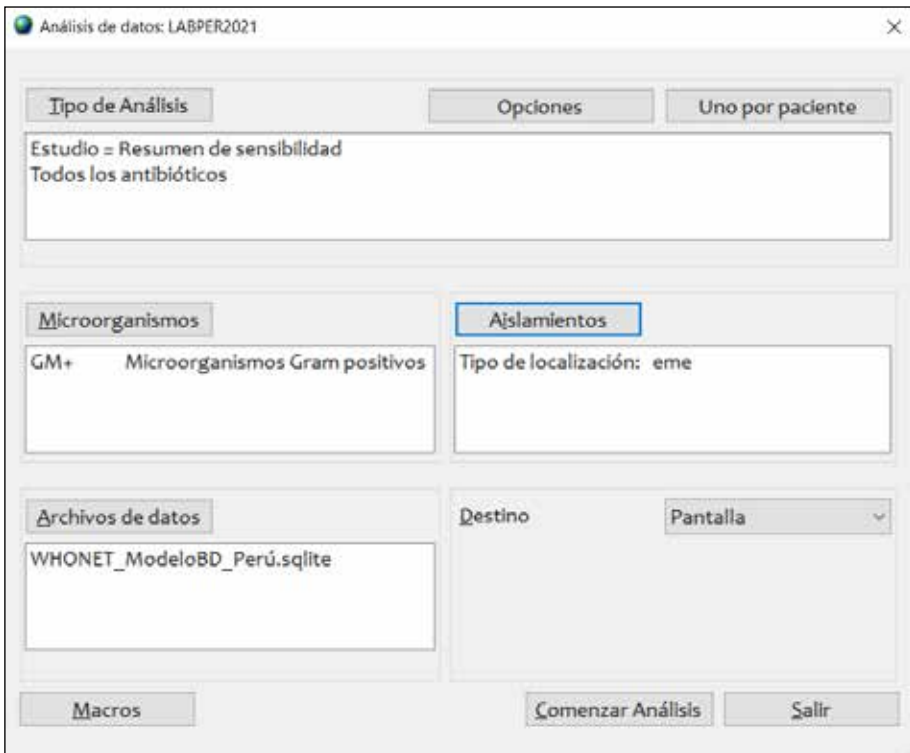

4. Hacer click en **"Comenzar Análisis"** y se generará la tabla de resultados. Hacer click dos veces en la cabecera de la columna "Number" para ordenar la tabla de mayor a menor

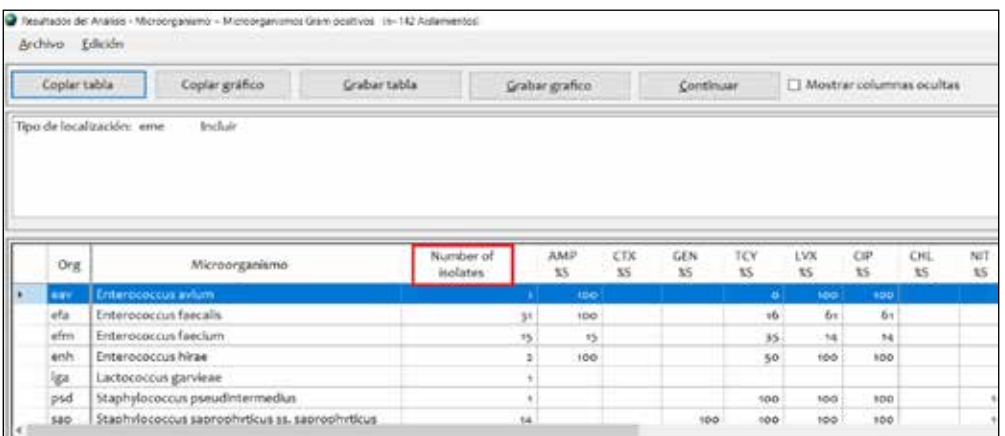

5. Para ver toda la información también haremos click en la caja "Mostrar columnas ocultas"

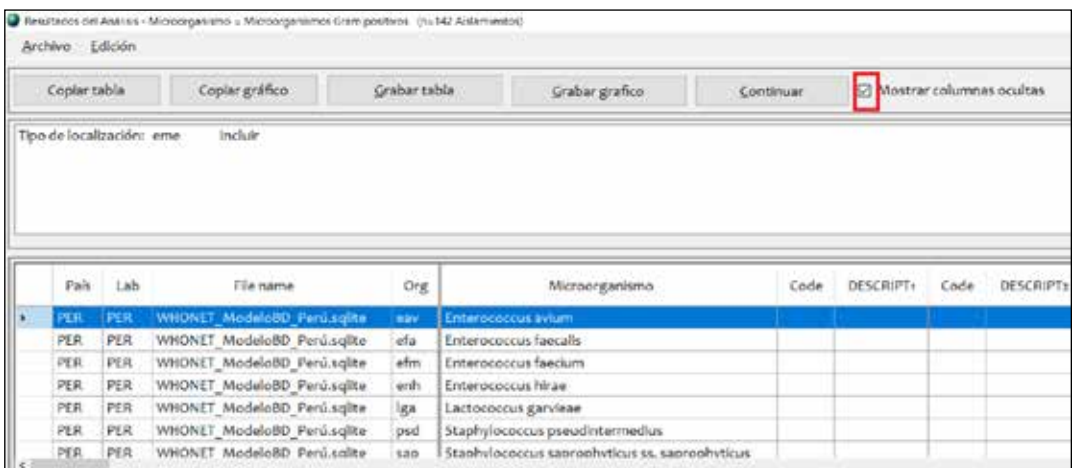

- 6. Seguidamente haremos click en el botón "Copiar tabla" para que se copien los datos en el orden que se visualizan.
- 7. Utilizaremos la plantilla de Microsoft Excel descargada anteriormente y pegaremos la información en la hoja "2.1 Sensib Microrg" en la celda B5.

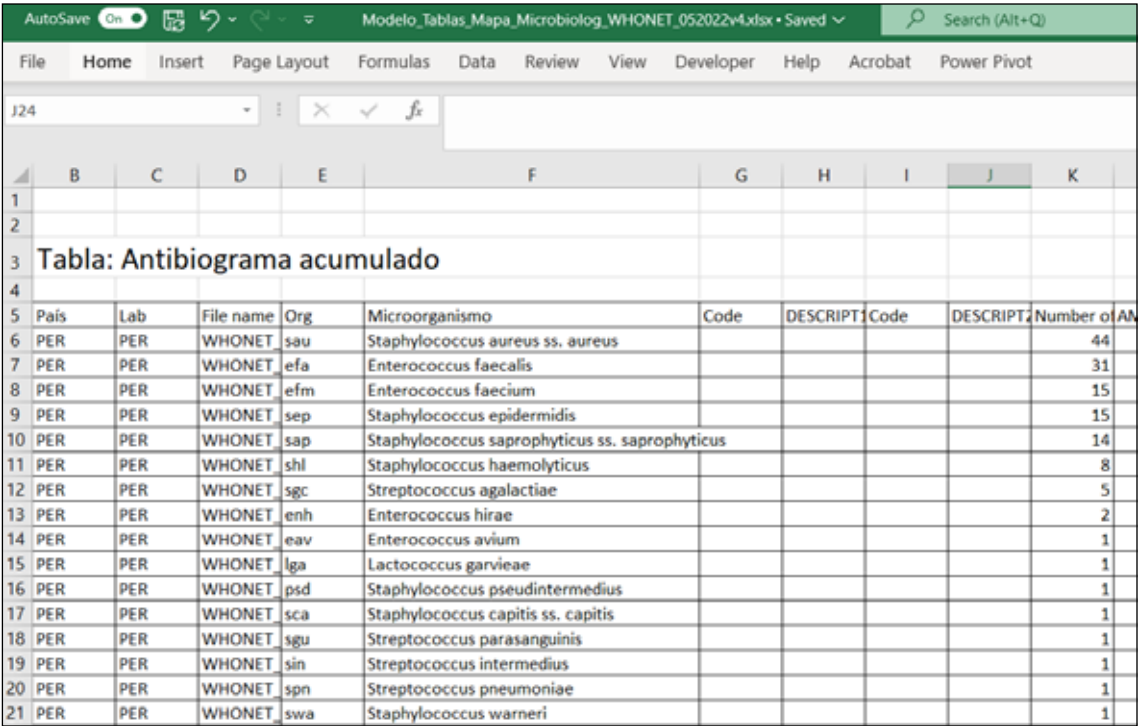

8. La tabla con formato la podremos observar en la hoja "3.2 Resist Microrg". Para este caso solo se grafican aquellos con más de 10 aislamientos

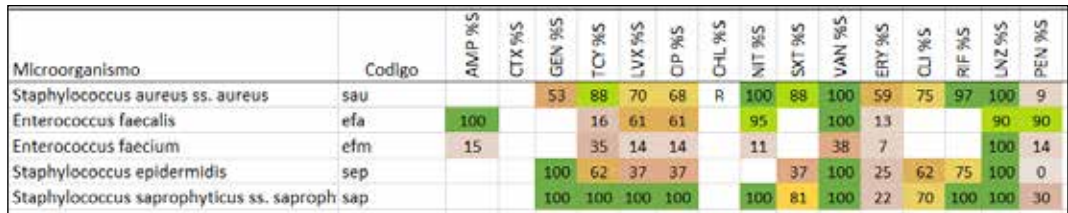

9. Solo faltaría completar aquellos con sensibilidad intrínseca y señalar cuales tienen menos de 30 aislamientos.

#### Ejemplo: Perfiles de sensibilidad de un microorganismo en específico

Otra tabla de interés en el mapa microbiológico es el porcentaje de sensibilidad encontrada en un servicio o referente para un microorganismo en específico. Esto usualmente se realiza para los microorganismos más frecuentes o de mayor relevancia clínica. Ejemplo:

a. Es usual que los profesionales de salud del servicio de medicina realicen tratamiento empírico al sospechar de infección urinaria por Escherichia coli. ¿Cuál es el perfil de sensibilidad a antibióticos en el servicio de medicina para Escherichia coli en muestras de orina?

#### **Creación de tabla:**

- 1. Ir a la ventana de análisis de datos en WHONET
- 2. En el botón "Uno por paciente". Seleccionar "Por paciente" y "Solo el primer aislamiento" para para hacer el perfil de resistencia considerando un resultado por paciente

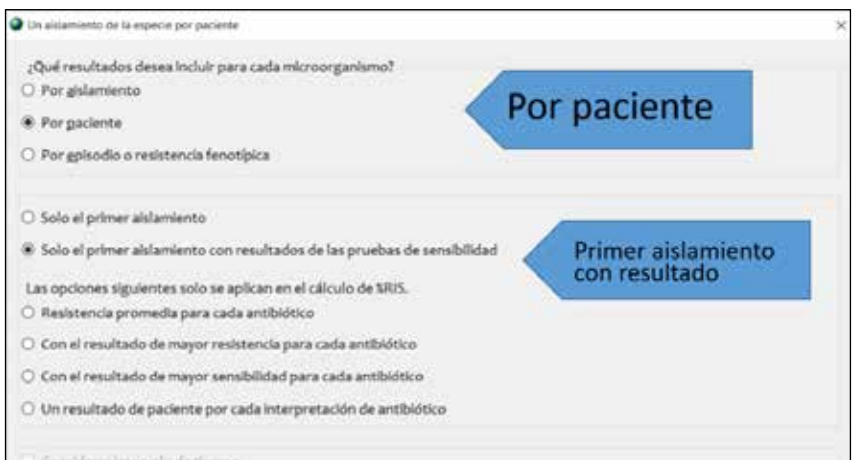

3. Configuraremos el análisis de la siguiente manera.

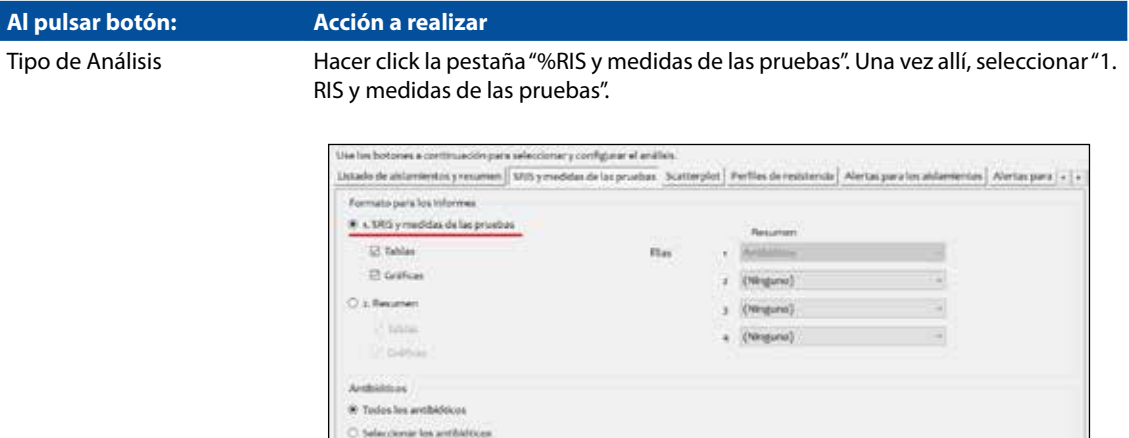

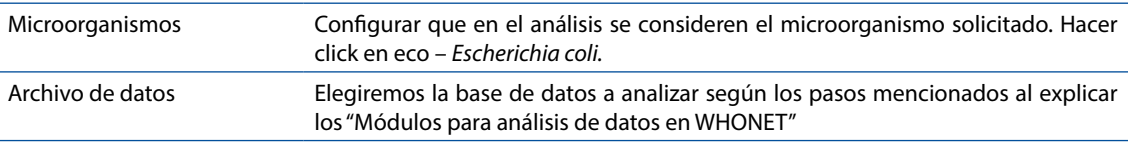

**Thomas II** 

Aislamientos En este ejemplo, seleccionaremos solo las muestras del servicio de medicina y de tipo de muestra de orina. Para esto haremos doble click en el campo "Servicio" y luego doble click en el

> whigh un campo de datos y hauer click en 'Defink urberles' Para defeir el criteris de selección  $\overline{Q}$  Any erica ngan<br>20 de Docurts ù. es, haga altik dos vecas o legrese los códigos y presione efetter» después de tada un Para hacer sus seleccio Número<br>Apellicio<br>Nombre DEPARTMENT Servicio Sexo<br>Fecha de nacimiento<br>Edad<br>Tipo de localización<br>Tipo de Localización<br>Tipo de Localización del Pa Código **Gui** Martinia  $\Rightarrow$ Orugia<br>Invisió de translante<br>Invisional de caldado internívo<br>Jinidad de caldados internívos pa<br>Jinidad de caldados internívos pe<br>Jinidad de caldados internívos pea  $\langle \psi \rangle$ El Excluir aldamentos de fabora rtia<br>izip El Escluir aldamientos de i Tipo de  $\overline{O}$  fasher (8) toduir los aislamentos que seti \* indue **Buick** Cliential las aldemientos que s Definit (chartes  $S<sub>2</sub>$ Wright

Pondremos aceptar y de la misma manera para seleccionar el tipo de muestra haremos doble click en el campo "Tipo de muestra" y luego doble click en el campo: Orina

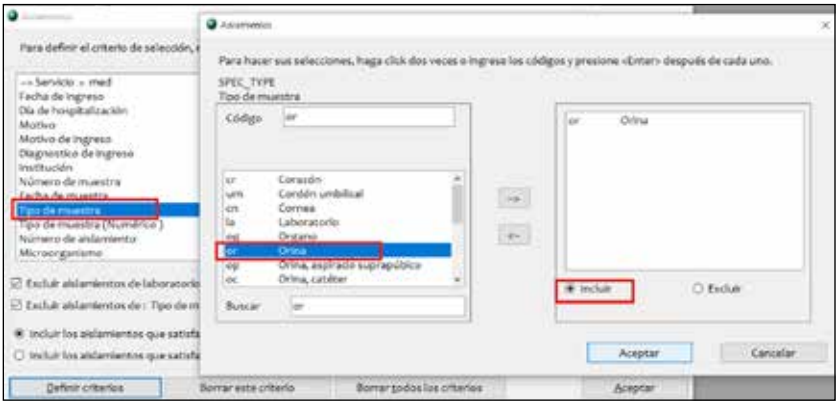

La ventana final de análisis de datos deberá quedar de la siguiente manera:

campo "Medicina"

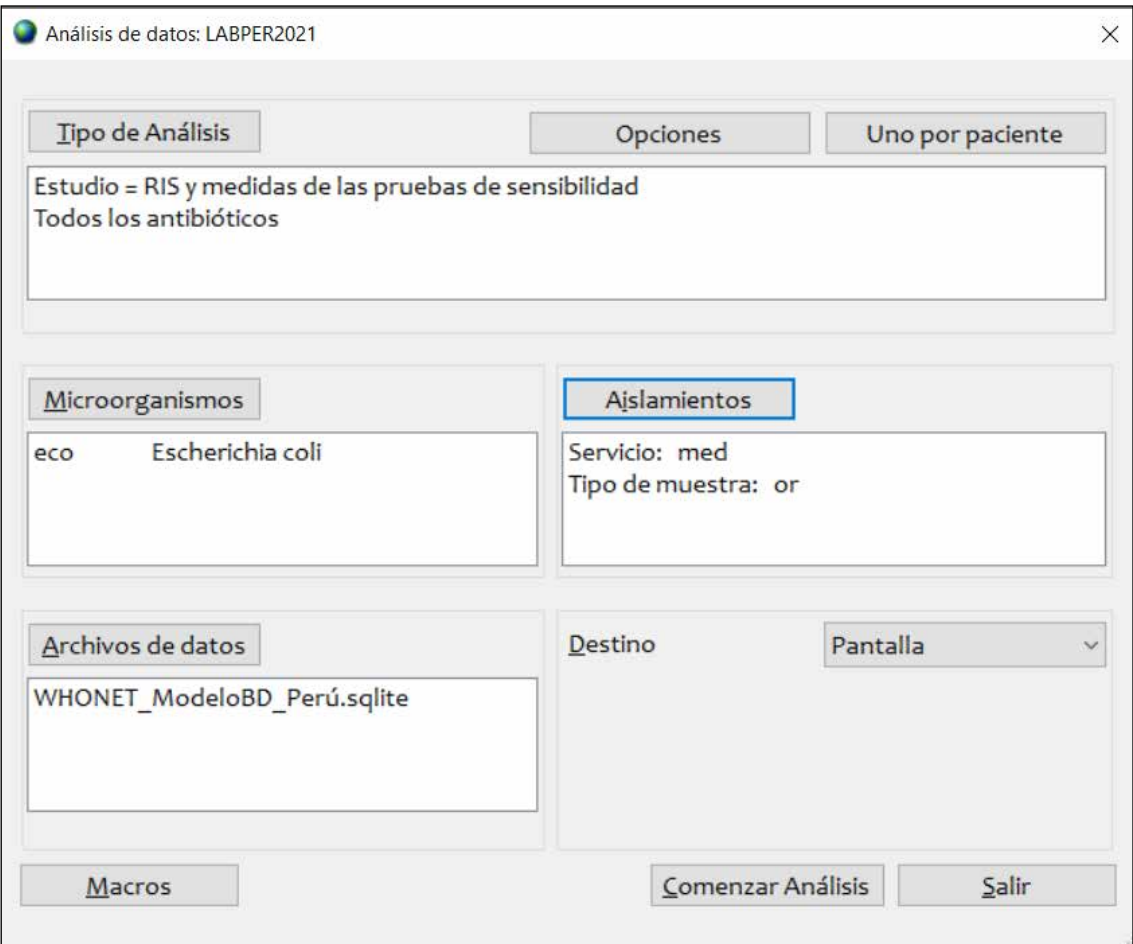

4. Hacer click en "Comenzar Análisis" y se generará la tabla de resultados. Hacer click dos veces en la cabecera de la columna "Number" para ordenar la tabla de mayor a menor

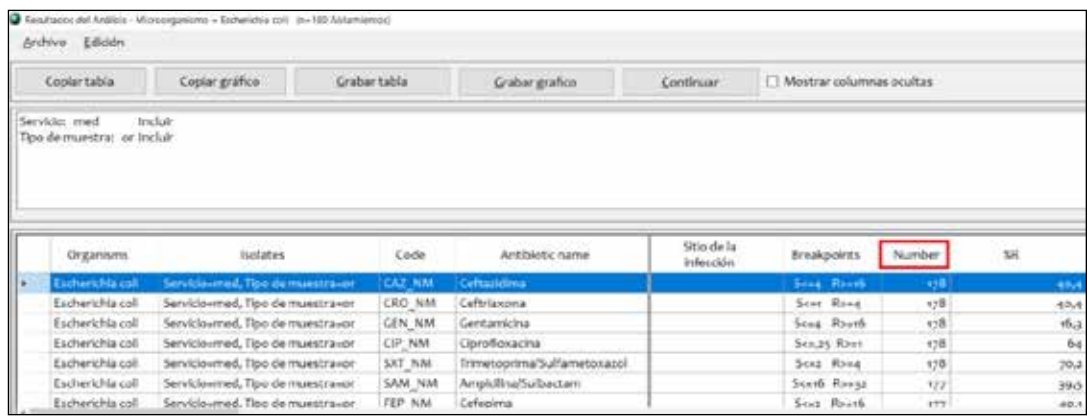

5. Para ver toda la información también haremos click en la caja "Mostrar columnas ocultas"

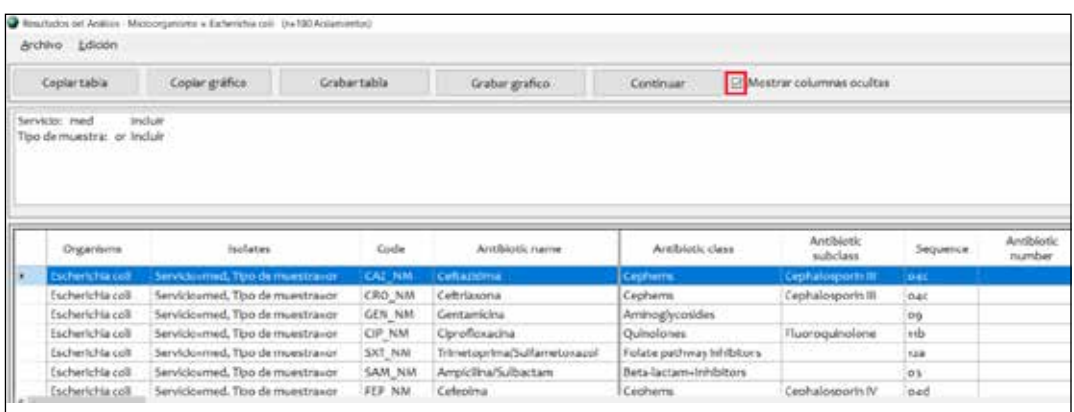

- 6. Seguidamente haremos click en el botón "Copiar tabla" para que se copien los datos en el orden que se visualizan.
- 7. Utilizaremos la plantilla de Microsoft Excel descargada anteriormente y pegaremos la información en la hoja "3.1 Sensib Antib" en la celda B7.
- 8. La tabla con formato la podremos observar en la hoja "3.2 Sensib Antib"

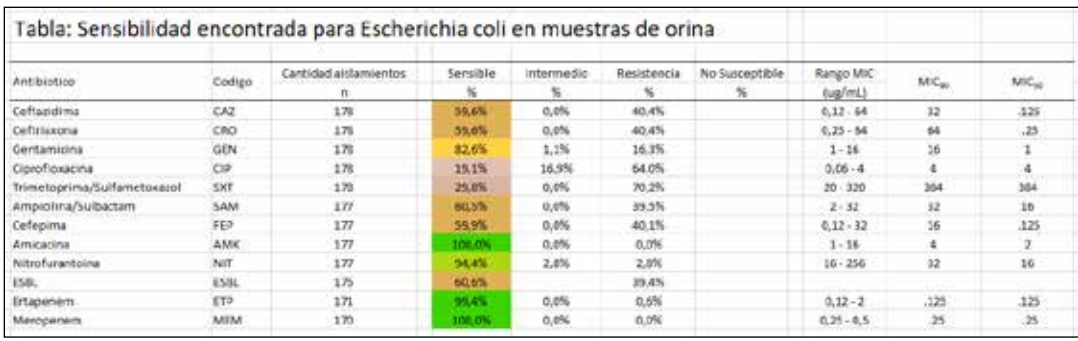

#### REFERENCIAS

- **1.** Fleming A. Classics in infectious diseases: on the antibacterial action of cultures of a penicillium, with special reference to their use in the isolation of B. influenzae by Alexander Fleming, Reprinted from the British Journal of Experimental Pathology 10:226-236, 1929. Rev Infect Dis. febrero de 1980;2(1):129-39.
- **2.** Sengupta S, Chattopadhyay MK, Grossart H-P. The multifaceted roles of antibiotics and antibiotic resistance in nature. Front Microbiol. 12 de marzo de 2013;4:47.
- **3.** Valdés S, Ángel M. La resistencia microbiana en el contexto actual y la importancia del conocimiento y aplicación en la política antimicrobiana. Rev Habanera Cienc Médicas. junio de 2017;16(3):402-19.
- **4.** Ventola CL. The Antibiotic Resistance Crisis. Pharm Ther. abril de 2015;40(4):277-83.
- **5.** Pérez Faraldo B, González Isla F. Importancia del mapa microbiano para la vigilancia de la resistencia antimicrobiana en los servicios hospitalarios. Correo Científico Méd. junio de 2017;21(2):561-4.
- **6.** Rodríguez Pérez M, Paneque Pérez MO, González Perdomo J, Rodríguez Pérez M, Paneque Pérez MO, González Perdomo J. Importancia del mapa microbiológico en el tratamiento antibiótico empírico de pacientes hematológicos con neutropenia febril. Rev Cuba Hematol Inmunol Hemoter [Internet]. junio de 2021 [citado 24 de febrero de 2022];37(2). Disponible en: http://scielo.sld.cu/scielo.php?script=sci\_abstract&pid=S0864-02892021000200009&lng=es&nrm=iso&tlng=es
- **7.** Instituto Nacional de Salud. Plan Nacional para enfrentar la resistencia a los antimicrobianos 2017 - 2021. [Internet]. 2017 [citado 1 de marzo de 2022]. Disponible en: https://www. digemid.minsa.gob.pe/UpLoad/UpLoaded/PDF/Acceso/URM/GestionURMTrabSalud/ReunionTecnica/VIII/Dia2/Antimicrobianos/PlanNacionalATM-2017-2021.pdf
- **8.** Bracamonte FRG, Gamboa FRA. El Mapa Microbiológico como apoyo en el tratamiento de infecciones comunitarias y asociadas a la atención en salud. Rev Exp En Med Hosp Reg Lambayeque. 28 de diciembre de 2016;2(4):151-2.
- **9.** CLSI. Analysis and presentation of cumulative antimicrobial susceptibility test data. 5th ed. CLSI guideline M39. Clinical and laboratory standards institute. 2022.

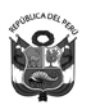

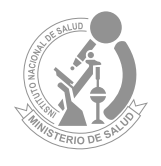

**Lima, 2022**

### MAPA MICROBIOLÓGICO HOSPITALARIO: **HERRAMIENTA PARA MONITOREAR LA RESISTENCIA A LOS ANTIMICROBIANOS**

#### **Elaborado por:**

Martin Yagui Moscoso Javier Silva Valencia Maritza Mayta Barrios Silvia Ponce García Manuel Fernández Navarro

**Revisado por:** Carolina Cucho Espinoza Celia J. Paucar Miranda

#### Catalogación hecha por el Centro de Información y Documentación Científica del INS

#### Yagui Moscoso, Martin

Mapa microbiológico hospitalario: herramienta para monitorear la resistencia a los antimicrobianos / Elaborado por: Martin Yagui Moscoso; Javier Silva Valencia; Maritza Mayta Barrios; Silvia Ponce García; Manuel Fernández Navarro. – Lima: Ministerio de Salud. Instituto Nacional de Salud, 2022. 62 p.: il., tab.

1. FRESISTENCIA A MEDICAMENTOS 2. AGENTES ANTIBACTERIANOS 3. ANTIINFECCIOSOS 4. PERÚ

- I. Yagui Moscoso, Martin
- II. Silva Valencia, Javier
- III. Mayta Barrios, Maritza
- IV. Ponce García, Silvia
- V. Fernández Navarro, Manuel
- VI. Perú. Ministerio de Salud
- VII. Instituto Nacional de Salud (Perú). Centro Nacional de Salud Pública.

#### **ISBN: 978-612-310-139-8**

Hecho el Depósito Legal en la Biblioteca Nacional del Perú N°2022-11691 1ra edición (noviembre 2022)

#### **© Ministerio de Salud. 2022**

Av. Salaverry cuadra 8 s/n, Jesús María, Lima, Perú. Teléfono (511) 315-6600 Página web: www.minsa.gob.pe

#### **© Instituto Nacional de Salud. 2022**

Cápac Yupanqui 1400, Jesús María, Lima, Perú. Teléfono (511) 748-1111 Correo electrónico: posmaster@ins.gob.pe Página web: www.ins.gob.pe

**Revisado por:** Carolina Cucho-Espinoza y Celia J. Paucar-Miranda **Diseño y diagramación:** Milagros Orejón Ortiz de Orué

Este documento se ha realizado por el Instituto Nacional de Salud (INS-Perú), organismo público ejecutor del Ministerio de Salud dedicado a la investigación de los problemas prioritarios de salud y de desarrollo tecnológico, en el marco del desarrollo de actividades de la Red Peruana de Vigilancia de Resistencia Antimicrobiana.

#### **Información dirigida a profesionales sanitarios**

**Declaración de conflicto de interés:** los autores y revisores de este documento declaran que no ha existido ningún tipo de conflicto de interés en su realización.

Esta Guía ha sido sometida a un proceso de revisión externa. El Instituto Nacional de Salud agradece a la Dra. Carolina Cucho (jefa del laboratorio de microbiología del Hospital Nacional Dos de Mayo) y la Dra. Celia Paucar Miranda (jefa del laboratorio de microbiología del Hospital Nacional Guillermo Almenara Irigoyen), su colaboración desinteresada y los comentarios aportados.

Este documento puede ser reproducido total o parcialmente, por cualquier medio, siempre que se cite explícitamente su procedencia

#### **Contacto:** myagui@ins.gob.pe

La versión electrónica de este documento se encuentra disponible en forma gratuita en: www.ins.gob.pe

## **ÍNDICE**

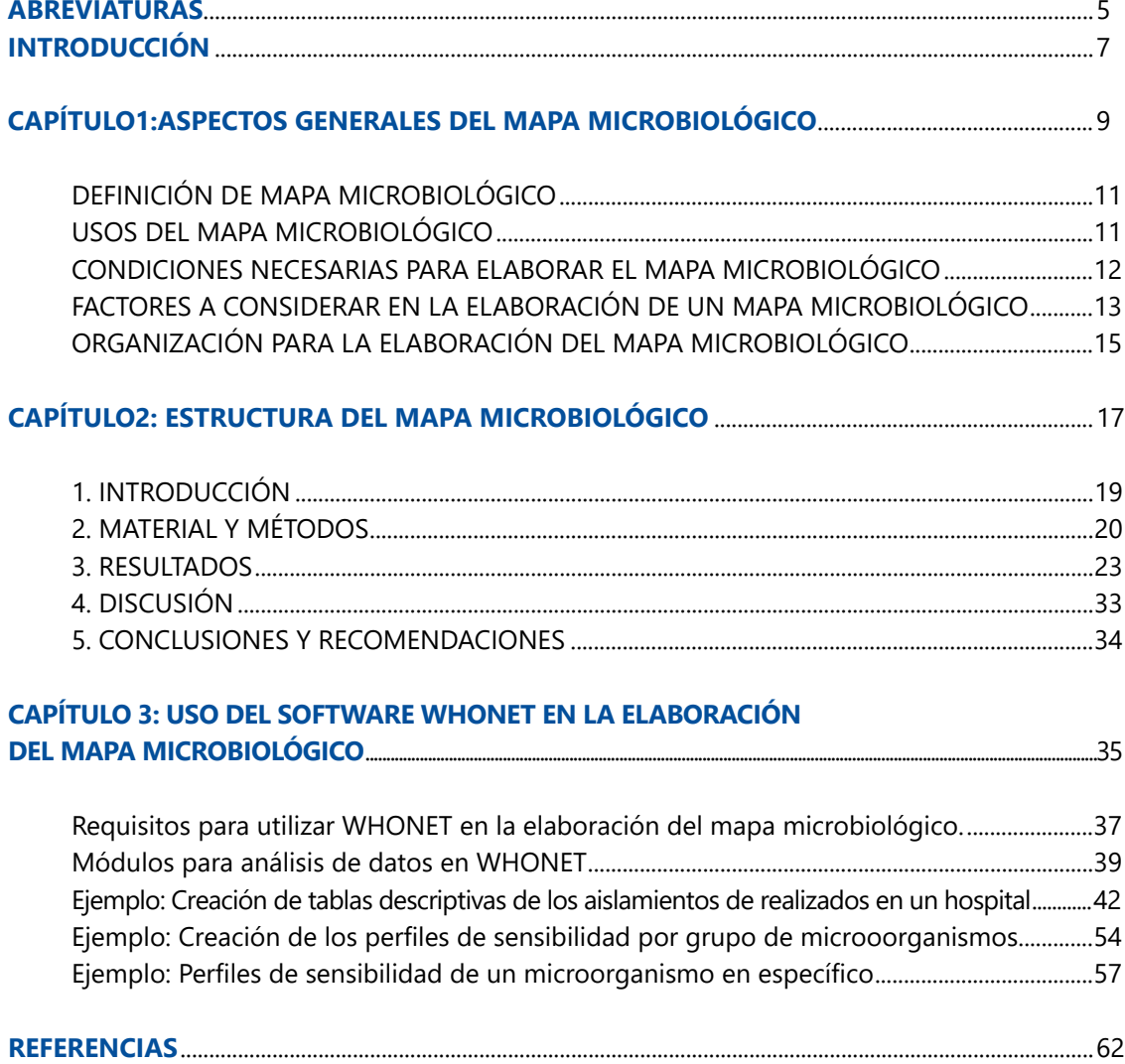

## **ABREVIATURAS**

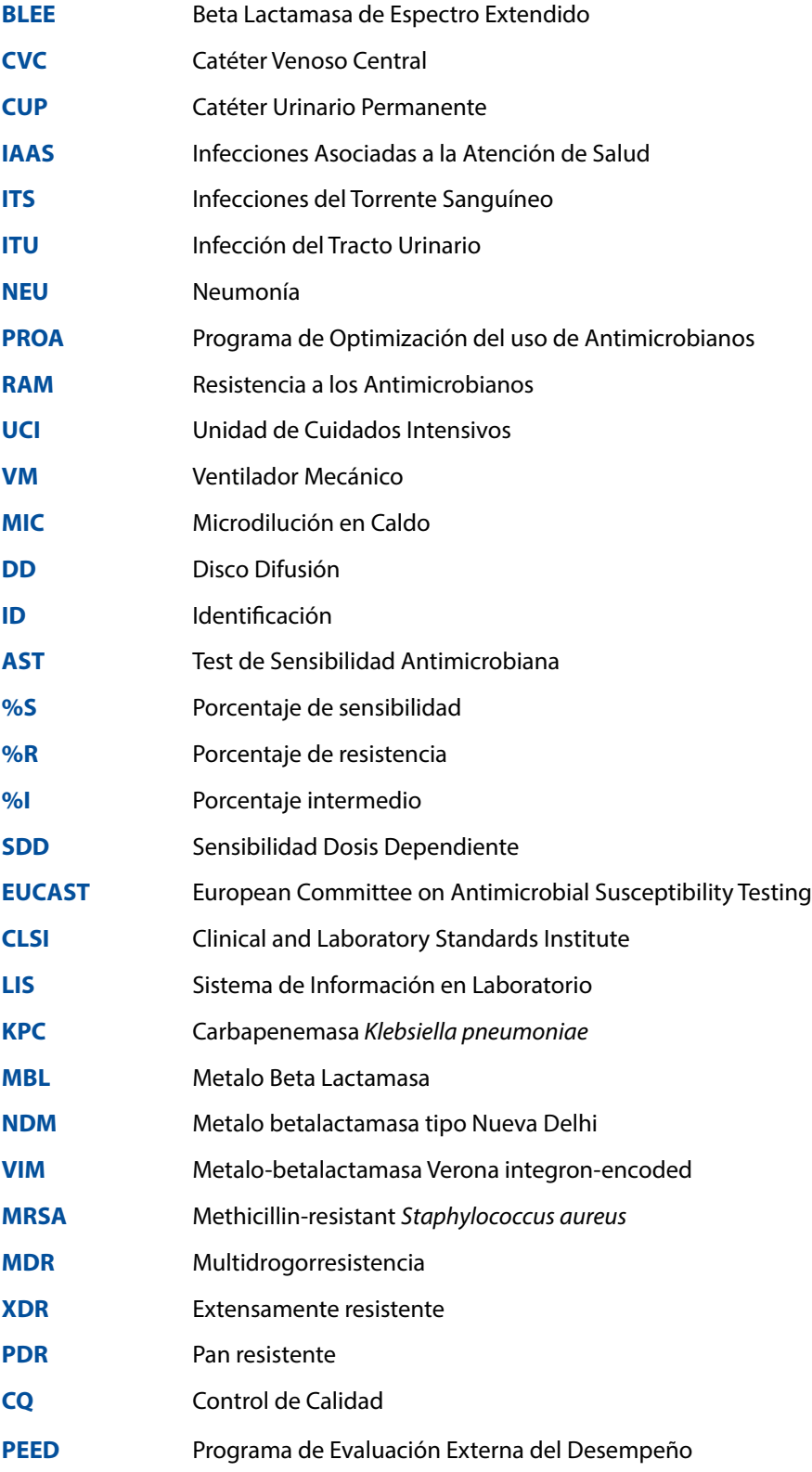

## **INTRODUCCIÓN**

La era moderna de los antibióticos se dio en 1928, con el descubrimiento y el desarrollo accidental de la penicilina por Alexander Fleming (1). Dicho descubrimiento mejoró las opciones terapéuticas disponibles para enfermedades infecciosas basándose en el mecanismo de acción de fármacos de acuerdo con la fisiología y bioquímica de las bacterias, con el fin de ocasionar la muerte bacteriana y evitar su replicación  $(2)$ .

Sin embargo, actualmente existe una crisis a nivel mundial por la rápida aparición de bacterias resistentes a los antibióticos, generando cepas con mecanismos de resistencia que no dejan alternativas terapéuticas para el tratamiento de infecciones<sup>(3)</sup> lo que produce el fracaso de la terapia antimicrobiana, el aumento de la morbimortalidad, e incrementando los costos de la atención hospitalaria, convirtiéndose en un problema de salud pública global.

Esta crisis ha sido atribuida al uso excesivo e inadecuado de estos medicamentos en humanos, animales y cultivos, acompañado por la falta de desarrollo de nuevas plataformas antimicrobianas (4,5). Este contexto genera conflictos en los prescriptores a la hora de escoger el medicamento idóneo para la resolución de enfermedades infecciosas, debido a la amplia y variable distribución de estos patógenos resistentes entre los países y entre los centros hospitalarios en un mismo país o ciudad (6).

En Perú se cuenta con planes y proyectos nacionales para afrontar este problema de salud pública; el plan nacional tiene diversas iniciativas, que aportan a la vigilancia epidemiológica, diagnóstico microbiológico y molecular, entre otros  $(7)$ . Resultando necesario y de gran interés la construcción de mapas microbiológicos que brinden información local necesaria sobre las bacterias y su identificación por tipo de muestras clínicas, por servicios, resumiendo así, de una manera estadística las bacterias circulantes a nivel hospitalario (5).

Estos mapas deben ser actualizados periódicamente, incluyendo información del comportamiento frente a los antibióticos en uso; contribuyendo así al inicio del tratamiento efectivo y oportuno en los pacientes que presentan infecciones, incluso previo a un resultado de cultivo, mejorando la estadía hospitalaria y reduciendo los costos de la atención médica (8).

Como apoyo para el registro y consolidación de la información microbiológica generada en los establecimientos de salud, el Centro Colaborador de la Organización Mundial de la Salud (OMS) para la vigilancia de la resistencia antimicrobiana, ha desarrollado el software WHONET de manera gratuita, volviéndose una herramienta necesaria en la vigilancia de la resistencia antimicrobiana (8). Por lo que, a fin de mejorar y presentar los datos acumulados de las pruebas de sensibilidad a los antimicrobianos en procedimientos de rutina y en los sistemas de vigilancia, lo que fortalecerá la lucha contra esta crisis de resistencia antimicrobiana, se propone una guía para la elaboración del mapa microbiológico para hospitales.

# **CAPÍTULO**

# **ASPECTOS GENERALES DEL MAPA MICROBIOLÓGICOCAPÍTULO**

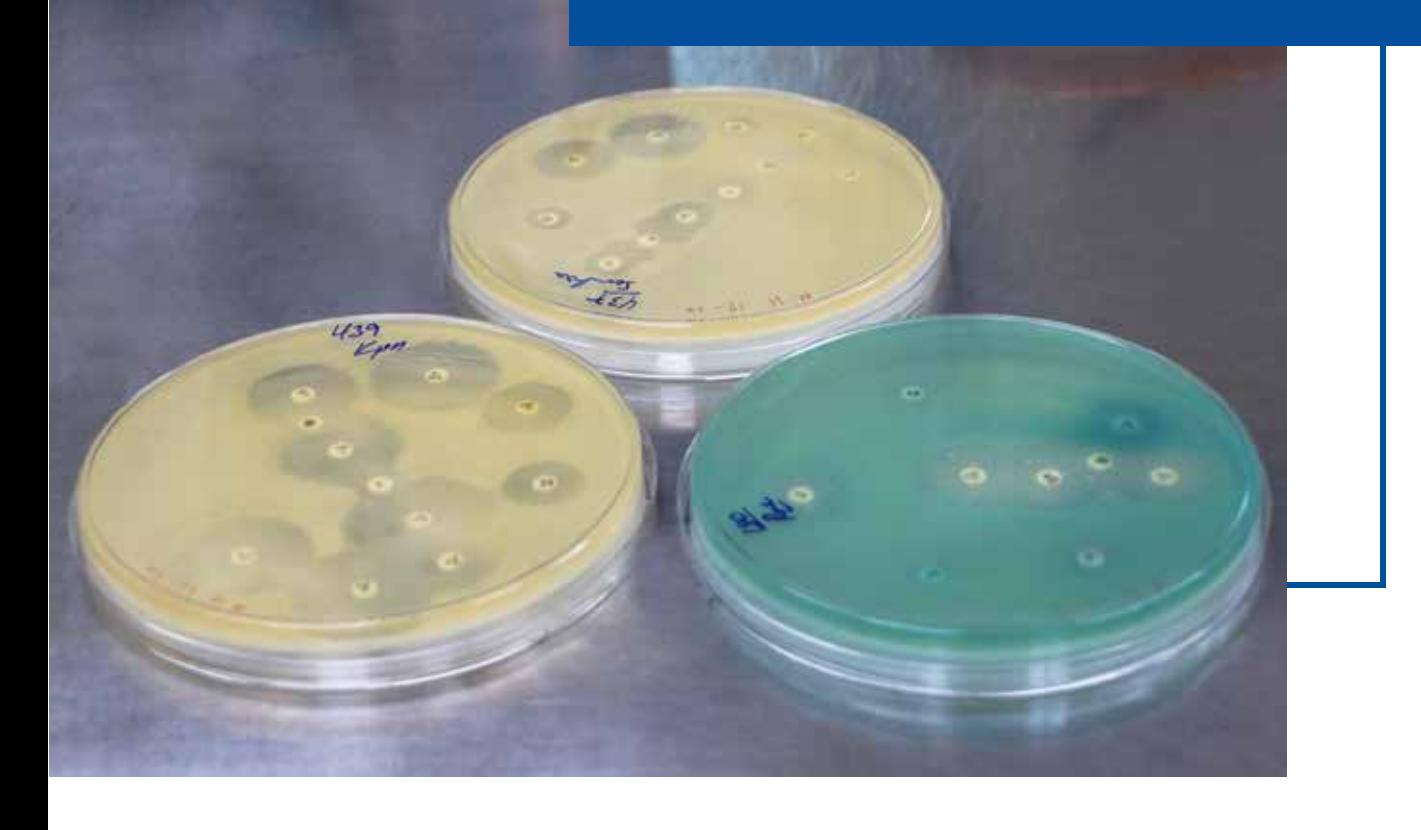
# **1 ASPECTOS GENERALES DEL MAPA MICROBIOLÓGICO**

# DEFINICIÓN DE MAPA MICROBIOLÓGICO

El Mapa Microbiológico es un informe microbiológico hospitalario a partir de microorganismos aislados de cultivos de muestras clínicas, en el cual se realiza la sistematización de la información microbiológica generada en el establecimiento de salud a partir de los cultivos de los pacientes hospitalizados y ambulatorios para un período de tiempo determinado. Su finalidad es contribuir en el uso racional de antimicrobianos para la adecuada prescripción y contención de la resistencia a los antimicrobianos (RAM). **EXERTIFIS GENERALES DEL MAPA<br>
MICROBIOLÓGICO**<br>
El Mapa Microbiológico es un informe microbiológico hospitalario a partir de micros<br>
mossitalarista de cultivos de muestras clínicas, en el cual se realiza la sistematización

El objetivo del mapa microbiológico es determinar la frecuencia y distribución de los microorganismos a través de su perfil de sensibilidad/resistencia antimicrobiana según el tipo de muestra clínica, localización de la infección, tipo de infección, servicio y caracterizar el fenotipo y genotipo de resistencia en pacientes hospitalizados y ambulatorios.

# USOS DEL MAPA MICROBIOLÓGICO

El Mapa Microbiológico se utiliza para:

- 1. Monitorear la tendencia de los microorganismos y sus perfiles de resistencia.
- 2. Servir como fuente de información para la elaboración de las Guías de Práctica Clínica de enfermedades infecciosas.
- 3. Servir como fuente de información para la evaluación de las intervenciones en prevención y control de infecciones.
- 4. Servir como fuente de información para la evaluación de las intervenciones para la contención de la Resistencia antimicrobiana.
- 5. Detectar la emergencia o reemergencia a patógenos o perfiles de resistencia atípicos o inusuales.
- 
- a) Para evaluar la calidad de la toma de muestras (nivel de contaminación de hemocultivos),
- b) Para la programación eficiente de compras de insumos de laboratorio y antimicrobianos.

El público objetivo al cual va dirigido este documento incluye a:

- a) Directores y gerentes de hospitales
- b) Jefes de servicios y departamentos del hospital
- c) Médicos asistenciales
- d) Químicos farmacéuticos hospitalarios
- e) Microbiólogos hospitalarios
- f) Epidemiólogos hospitalarios
- g) Miembros del Comité de prevención y control de infecciones
- h) Miembros del Programa de Optimización del uso de Antimicrobianos (PROA)
- i) Miembros de Comités farmacoterapéuticos
- j) Responsables de los Laboratorios Referenciales o regionales

# CONDICIONES NECESARIAS PARA ELABORAR EL MAPA MICROBIOLÓGICO

Con la finalidad que el Mapa Microbiológico contenga información útil para orientar el tratamiento antimicrobiano empírico inicial y el tratamiento específico, su construcción debe realizarse con algunas condiciones mínimas que garanticen que los datos e información analizada sea confiable y reflejen la realidad.

#### Es necesario:

- 1. Que el laboratorio de microbiología del Hospital o Establecimiento de Salud participe en un Programa de Evaluación Externa del Desempeño y tenga implementado el control de calidad interno en cada uno de sus procesos. Asimismo, que, previo a la elaboración del Mapa Microbiológico, haya obtenido niveles de concordancia satisfactorios para la identificación de microorganismos en género, especie y en los patrones de sensibilidad.
- 2. Se recomienda que el laboratorio de microbiología utilice el Programa WHONET como herramienta para la gestión de los datos microbiológicos. Lo cual permitirá mantener sus datos de manera ordenada en base a estándares internacionales y poder realizar análisis y envío de información de manera rápida y estandarizada. Asimismo, en aquellos laboratorios de microbiología con equipos automatizados, se recomienda tener una interfaz de envío de datos entre el equipo automatizado y WHONET.
- 3. Que el hospital realice la vigilancia de la Resistencia a los antimicrobianos de los microorganismos y patrones de resistencia que dispone la norma nacional y otros perfiles de importancia para el hospital.

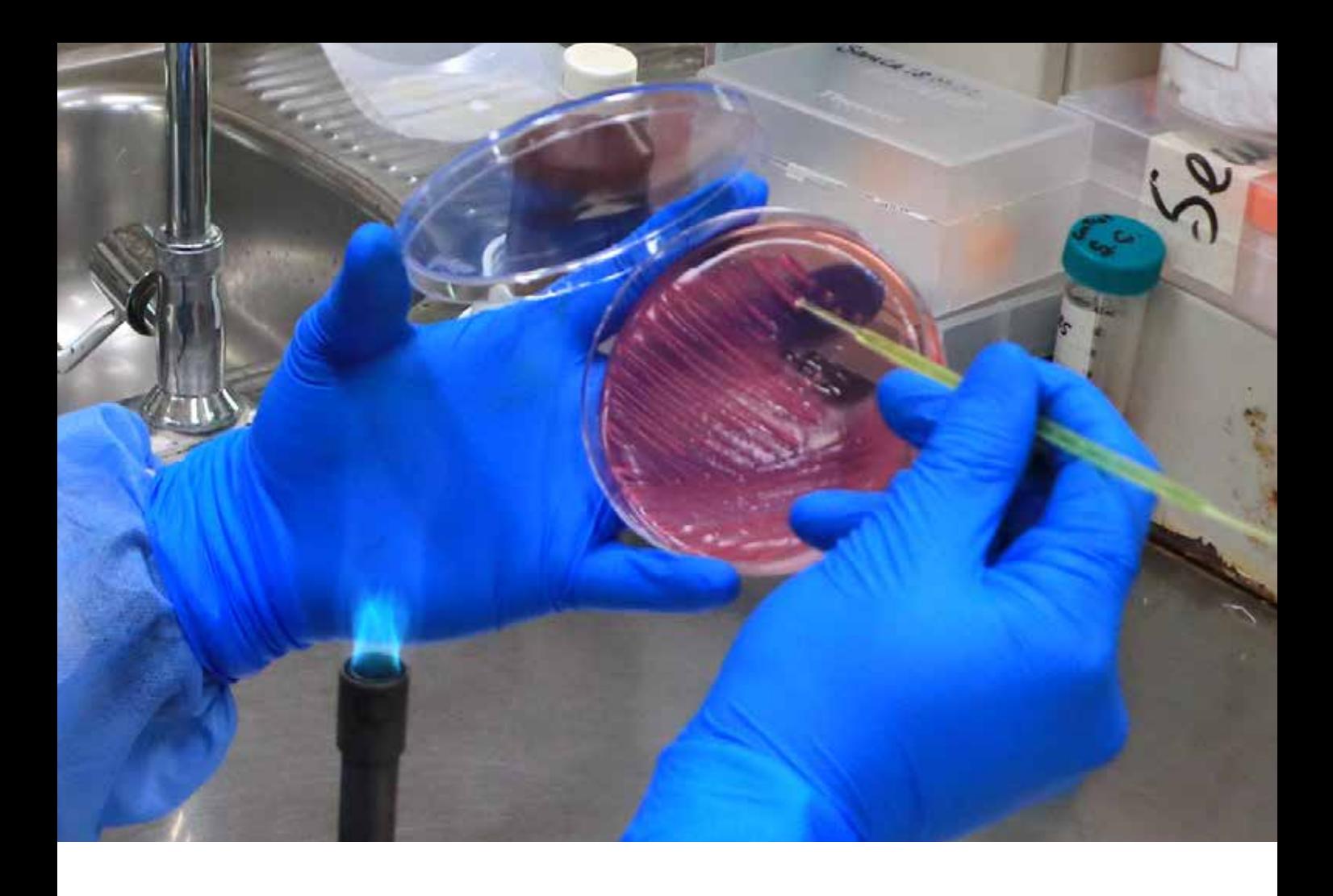

- 4. Que el laboratorio de microbiología del hospital utilice el diccionario nacional estándar WHONET, con variables consensuadas por el Laboratorio de Referencia Nacional de Infecciones intrahospitalarias, de la Unidad de Bacteriología del CNSP-INS.\*
- 5. Qué exista una estrecha comunicación y colaboración entre los equipos técnicos del laboratorio de microbiología, unidad de epidemiología, comité de control de infecciones y equipo PROA del hospital.
- 6. Que los gestores del hospital estén sensibilizados sobre la importancia de realizar un Mapa Microbiológico para el uso adecuado de los antimicrobianos y para la contención de la RAM.

# FACTORES A CONSIDERAR EN LA ELABORACIÓN DE UN MAPA MICROBIOLÓGICO

Una serie de factores influyen en la mayor o menor facilidad para consolidar y analizar la información microbiológica en un hospital como, por ejemplo:

#### **1. El tipo de método de procesamiento para la identificación del género, especie y patrón de sensibilidad:**

Para generar el mapa microbiológico del hospital es necesario trabajar con una base de datos ordenada previamente validada. La forma de generación de esta base de datos

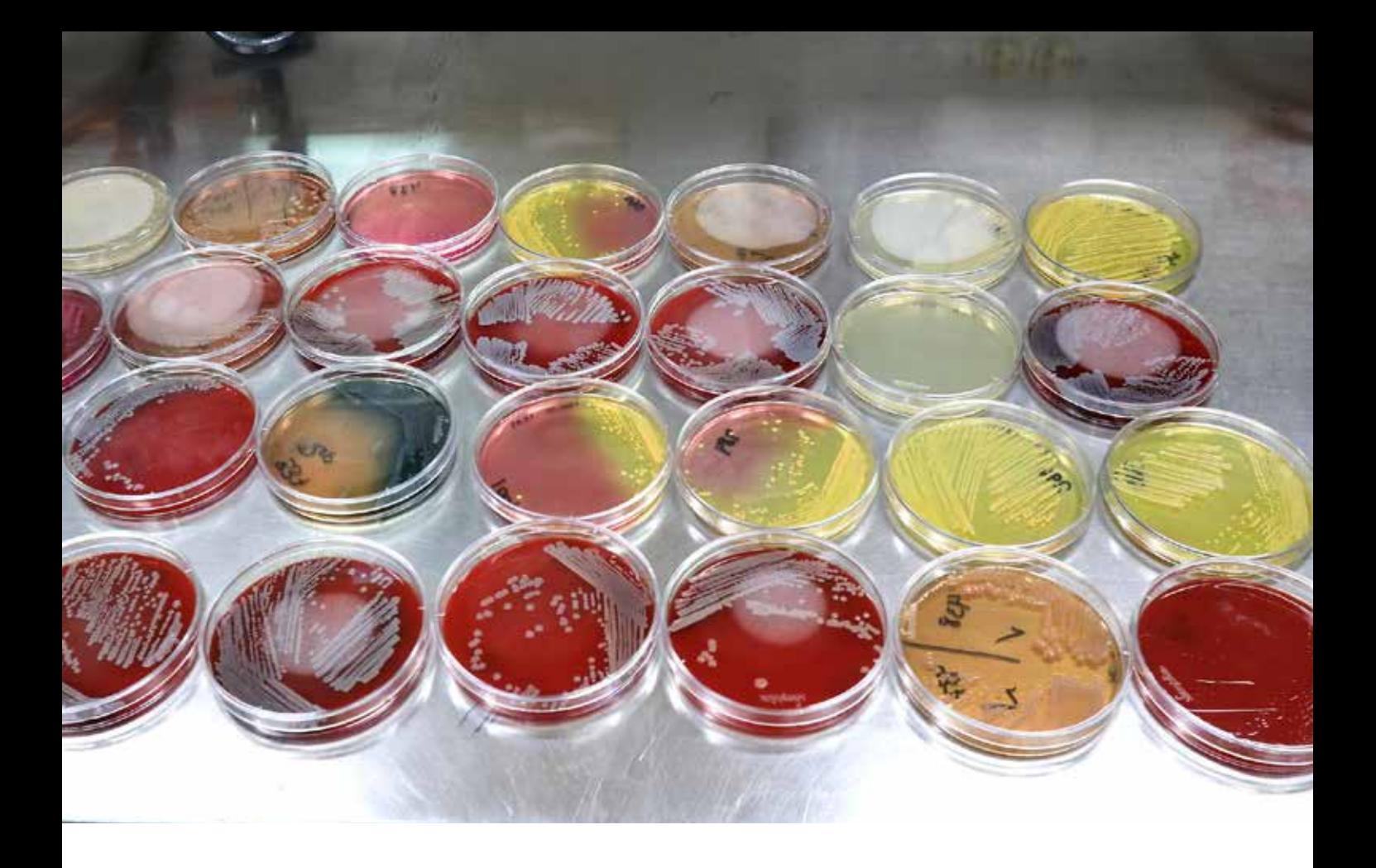

dependerá si el laboratorio está utilizando un equipo automatizado o métodos manuales. Los laboratorios de microbiología de hospitales que cuentan con equipos automatizados para el procesamiento de los antibiogramas, podrían tener más facilidad para consolidar sus datos, analizar y elaborar el mapa microbiológico, debido a que el equipo automatizado o el sistema informático de laboratorio que utilicen ya genera los datos en formato electrónico y usualmente solo requerirían configurar una interfaz de envío entre el equipo automatizado y el programa WHONET.

Por otro lado, en aquellos laboratorios que realizan el antibiograma por métodos manuales es necesario considerar que requerirán de una persona que digite las solicitudes y resultados en una base de datos o directamente en el programa WHONET, ya que usualmente en contextos de recursos limitados estos tienden a acumularse, se informatizan tardíamente y dificultan la consolidación, análisis y elaboración del mapa microbiológico.

#### **2. El grado de coordinación entre el laboratorio de microbiología y epidemiología del hospital para definir Infecciones Asociadas a la Atención de la Salud (IAAS).**

El tipo de infección es un dato importante a la hora de la elaboración de las Guías de Práctica Clínica para el uso de los antimicrobianos. Poder diferenciar los microorganismos que han sido responsables de infecciones comunitarias de los causantes de las infecciones asociadas a la atención de la salud (IAAS) es determinante a la hora de elaborar el mapa microbiológico. Esto solo es posible con una coordinación continua y estrecha entre los equipos técnicos del laboratorio de microbiología y el equipo de vigilancia epidemiológica de IAAS. Esta coordinación además de permitir identificar a los pacientes con IAAS en tiempo real, permitirá la detección y reforzamiento de la vigilancia ante la aparición de cepas con perfiles de sensibilidad emergentes o incluso brotes nosocomiales.

#### **3. Regularidad en el abastecimiento de insumos de laboratorio de microbiología**

Uno de los aspectos más afectados en países de recursos limitados es el diagnóstico microbiológico. La carencia de recursos en laboratorio determina la falta de regularidad en el abastecimiento al servicio de microbiología y por ende esto afectará la representatividad de los datos que posteriormente se consolide y analice. Así por ejemplo en algunas ocasiones ante la carencia se prioriza solo la realización de urocultivos, probablemente por la alta demanda, pero se deja de lado los hemocultivos y otro tipo de muestras.

#### 4. **Calidad en la toma, transporte y conservación de muestras**

Un elevado número de muestras contaminadas y no viables puede afectar la descripción certera de la frecuencia de microorganismos y sus patrones de susceptibilidad. La contaminación de las muestras extraídas para cultivos puede generarse por una deficiente toma de muestras, esto ha sido descrito en estudios multicéntricos en hospitales peruanos en donde se observó un porcentaje incrementado de hemocultivos contaminados. La contaminación y la no viabilidad también puede producirse por un inadecuado transporte y conservación de las muestras, esta situación se hace más evidente en hospitales ubicados en regiones de difícil acceso o con climas con altas temperaturas.

## 5. **La frecuencia de brotes nosocomiales en servicios con elevado uso de dispositivos invasivos**

Es necesario incluir en el mapa microbiológico la cantidad de brotes nosocomiales que se han presentado en el período en el cual se está describiendo. Es importante mencionar que un buen porcentaje de microorganismos responsables de brotes nosocomiales tienen niveles elevados de resistencia a diferentes antimicrobianos, es por ello que un incremento de brotes en el hospital puede traducirse en un incremento de microorganismos resistentes y emergentes en alguno de los casos.

# ORGANIZACIÓN PARA LA ELABORACIÓN DEL MAPA MICROBIOLÓGICO

#### **1. Profesionales y servicios que intervienen en su elaboración**

El área o servicio de microbiología del Departamento de Patología Clínica es el responsable de la elaboración del mapa microbiológico. El jefe del laboratorio de microbiología o quien designe el Jefe del Departamento de Patología Clínica debe liderar y articular al equipo de trabajo. Al interior del servicio de microbiología se debe convocar a los encargados del área de bacteriología y micología, además del personal de apoyo informático del laboratorio.

Parte del equipo para la elaboración del mapa microbiológico lo aporta la Oficina o dirección de Epidemiología o Inteligencia sanitaria del hospital, aquí intervienen el epidemiólogo y el estadístico. De igual forma es recomendable que participe en el equipo de trabajo un representante del PROA, del Servicio de Infectología, del Servicio de Medicina y un representante del Comité de control de infecciones.

#### **2. Frecuencia en la elaboración del mapa microbiológico**

No existe una periodicidad fija para la elaboración del mapa microbiológico de un hospital. La elección depende de varios aspectos, entre ellos:

- a) Del número de camas y egresos hospitalarios. hospitales con menos de 100 camas hospitalarias y por ende con menor número de egresos anuales probablemente no generen en un año un número de aislamientos representativa para el análisis de la información microbiológica. Es por ello recomendable que el equipo de trabajo valore antes de proceder con el análisis, si cuenta con una cantidad importante de aislamiento por lo menos en los servicios críticos del hospital.
- b) Del nivel de complejidad del hospital. hospitales complejos y especializados concentran por lo general pacientes crónicos, con mayores tiempos de exposición y por ende con mayores riesgos para adquirir IAAS de ahí la importancia en contar con un mapa microbiológico que permita monitorizar las tendencias de sus perfiles de sensibilidad y la emergencia o introducción de algún microorganismo.
- c) Del número de cultivos procesados por mes. –aún en grandes hospitales, el servicio de apoyo al diagnóstico puede ser deficitario en insumos para la identificación bacteriana y AST, esto puede observarse al contabilizar el número de cultivos procesados por mes en los últimos 12 meses y el porcentaje de positividad según tipo de muestra.

Para obtener una estimación estadística razonable de las tasas acumulativas de porcentaje de sensibilidad, es deseable incluir solo bacterias con 30 o más aislamientos de una especie, durante el período de análisis generalmente un año (9). Sin embargo, en hospitales con un número de camas menor de 100 y con poco procesamiento de muestras, este periodo puede ser mayor para un mejor análisis de la tendencia de los perfiles de resistencia.

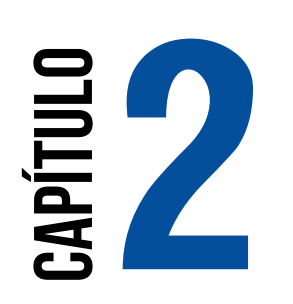

# **ESTRUCTURA DEL MAPA MICROBIOLÓGICO**

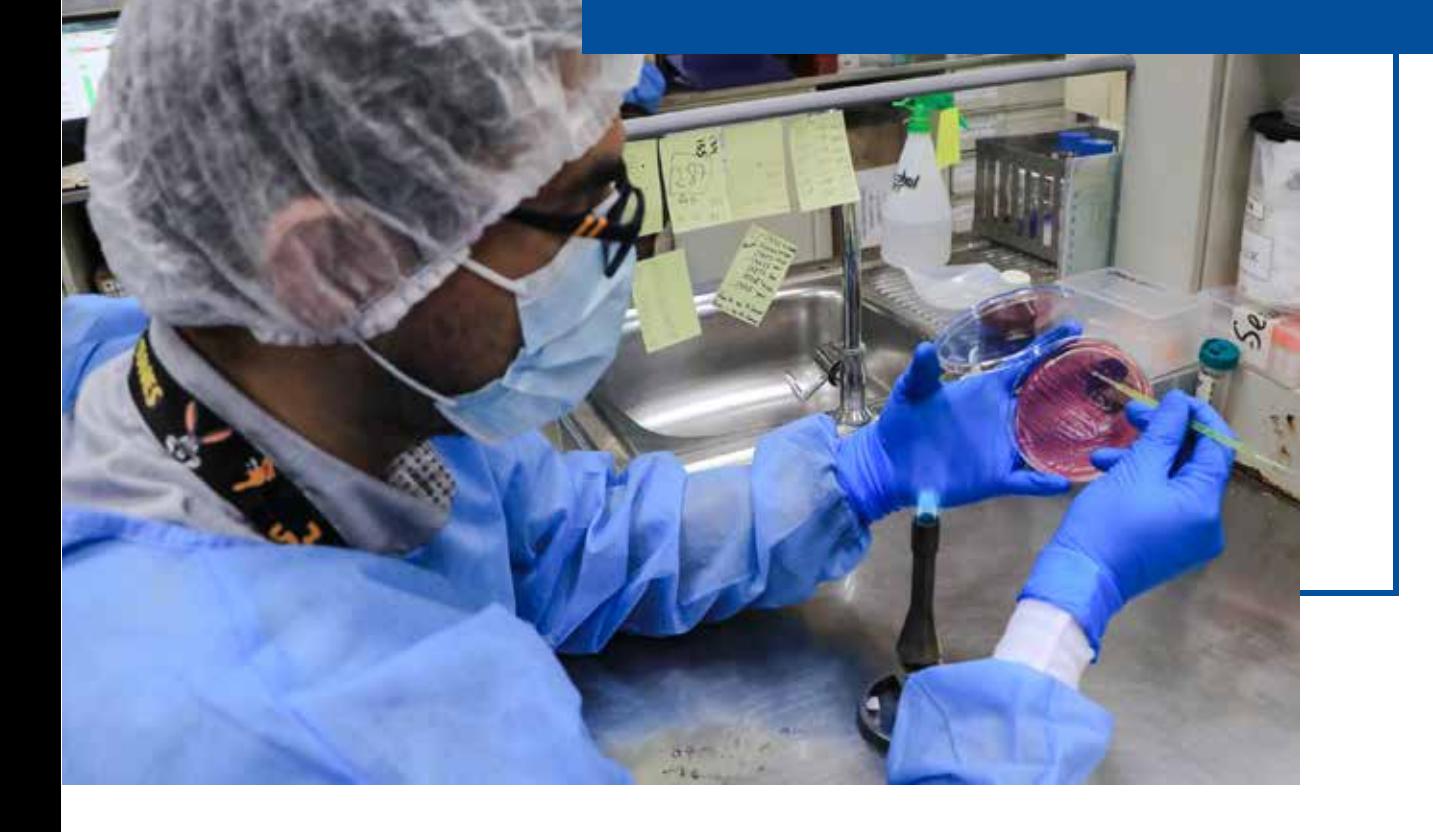

# **2 ESTRUCTURA DEL**<br> **2 MAPA MICROBIOLI MAPA MICROBIOLÓGICO**

#### **La estructura básica sugerida del mapa microbiológico es:**

Caratula y Presentación

Autoría

Lista de Abreviaturas

Lista de Tablas

- Lista de Figuras
- **1.** Introducción
- **2.** Objetivo
- **3.** Material y Métodos
- **4.** Resultados
- **5.** Discusión
- **6.** Conclusiones y recomendaciones
- **7.** Bibliografía
- **8.** Anexos

A continuación, se incluye la descripción de los principales puntos a considerar en el mapa microbiológico

# 1. INTRODUCCIÓN

La introducción del documento debe describir algunos aspectos generales del hospital como por ejemplo el número de camas, el número de egresos por año, el número de Unidades de Cuidados Intensivos, los servicios con los que cuenta, los principales diagnósticos en hospitalización y consultorios externos.

También es importante presentar la información más relevante de la vigilancia de IAAS anteriores como por ejemplo los tipos de IAAS más frecuentes, los servicios y factores de riesgo que vigilan activamente y mencionar cuál es la tendencia de las diferentes tasas de IAAS del hospital.

La producción del laboratorio de microbiología debe describirse a través del número total de muestras procesadas por año, por mes y por día, el porcentaje de positividad de los hemocultivos, entre otros.

También se debe mencionar la información sobre Vigilancia de RAM y PROA del hospital correspondiente a los años anteriores. Mencionar brevemente si el hospital cuenta con Guías de Práctica Clínica para el uso de antimicrobianos y qué antigüedad tienen.

## 2. OBJETIVO

Debe plantearse desde el inicio el objetivo general del informe del mapa microbiológico. Una redacción propuesta podría plantearse como:

Establecer la frecuencia y distribución de los microorganismos y su perfil de sensibilidad según tipo de muestra y servicios en áreas de Hospitalización y consultorios externos del Hospital ……….., en el periodo de enero a diciembre del año ………….

# 3. MATERIAL Y MÉTODOS

En esta sección se debe incluir la siguiente información:

#### **2.1 Características de la producción a reportar**

En esta sección se menciona las características de los datos que van a reportar. Describir de forma narrativa el período de tiempo que comprenden los datos, los servicios de donde proviene la información para la elaboración del mapa, los tipos de pacientes que están incluidos (ambulatorios, hospitalizados, etc.), los tipos de muestras que se han consolidado y analizado (sangre, orina, heces, secreciones respiratorias, etc.), de igual forma mencionar si se ha diferenciado las muestras de pacientes con infecciones comunitarias de las muestras de pacientes con IAAS.

#### **2.2 Fuentes de información utilizada**

En esta sección se explica cómo se recolecta, almacena y exportan los datos analizados. Describir el flujo de información desde cómo ingresa la solicitud de cultivo al laboratorio hasta la emisión del resultado. (Se sugiere incluir una gráfica con el flujo de información en la sección de anexos).

Es importante describir como es el sistema de información del laboratorio, por ejemplo, si se sigue utilizando un cuaderno o libro de registro de muestras en el laboratorio de microbiología o si parte o todo el proceso está informatizado. Describir el sistema informático que utilizan incluyendo el nombre y si se utiliza para todo el hospital o específico para la gestión del laboratorio. Mencionar si al contar con un equipo automatizado de microbiología este equipo tiene su propio software de manejo de la información generada y si lo usa el laboratorio. Finalmente mencionar la periodicidad de la transferencia de la información generada en el equipo automatizado hacia el WHONET u otro software.

#### **Diagrama de flujo:**

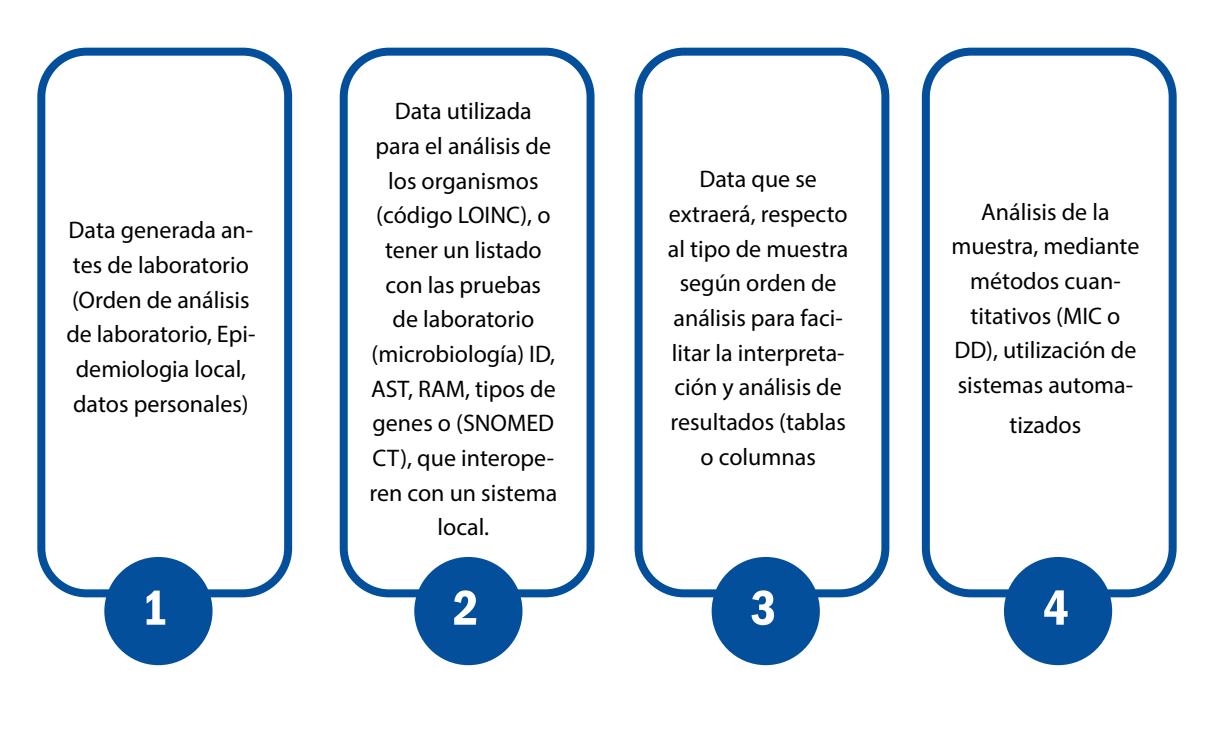

#### **2.3 Métodos diagnósticos utilizados en el laboratorio de microbiología**

En esta sección se explica los métodos diagnósticos que se utilizan para las diferentes solicitudes de cultivo. Describir si utilizan métodos manuales, métodos automatizados o ambos. Para el caso de métodos automatizados mencionar la marca y modelo del equipo(s) automatizado(s) con los que cuenta el laboratorio. Mencionar si utilizan kits comerciales y/o técnicas para diagnóstico rápido para detección de mecanismos de resistencia como por ejemplo Blue Carba, Spot Colistin, tiras inmunocromatográficas de flujo lateral. Si utilizan pruebas para confirmación fenotípica de Betalactamasas de espectro extendido como el Test de sinergia de doble disco, test disco con doble carga, Discos de ceftazidima y cefotaxima impregnados con Ac. Clavulánico, entre otros, para determinación de carbapenemasas y para confirmación de resistencia a colistina. Es importante la combinación de resultados de diagnósticos rápidos y pruebas de marcadores de resistencia antimicrobiana con el antibiograma para la selección de terapia empírica<sup>(9)</sup>.

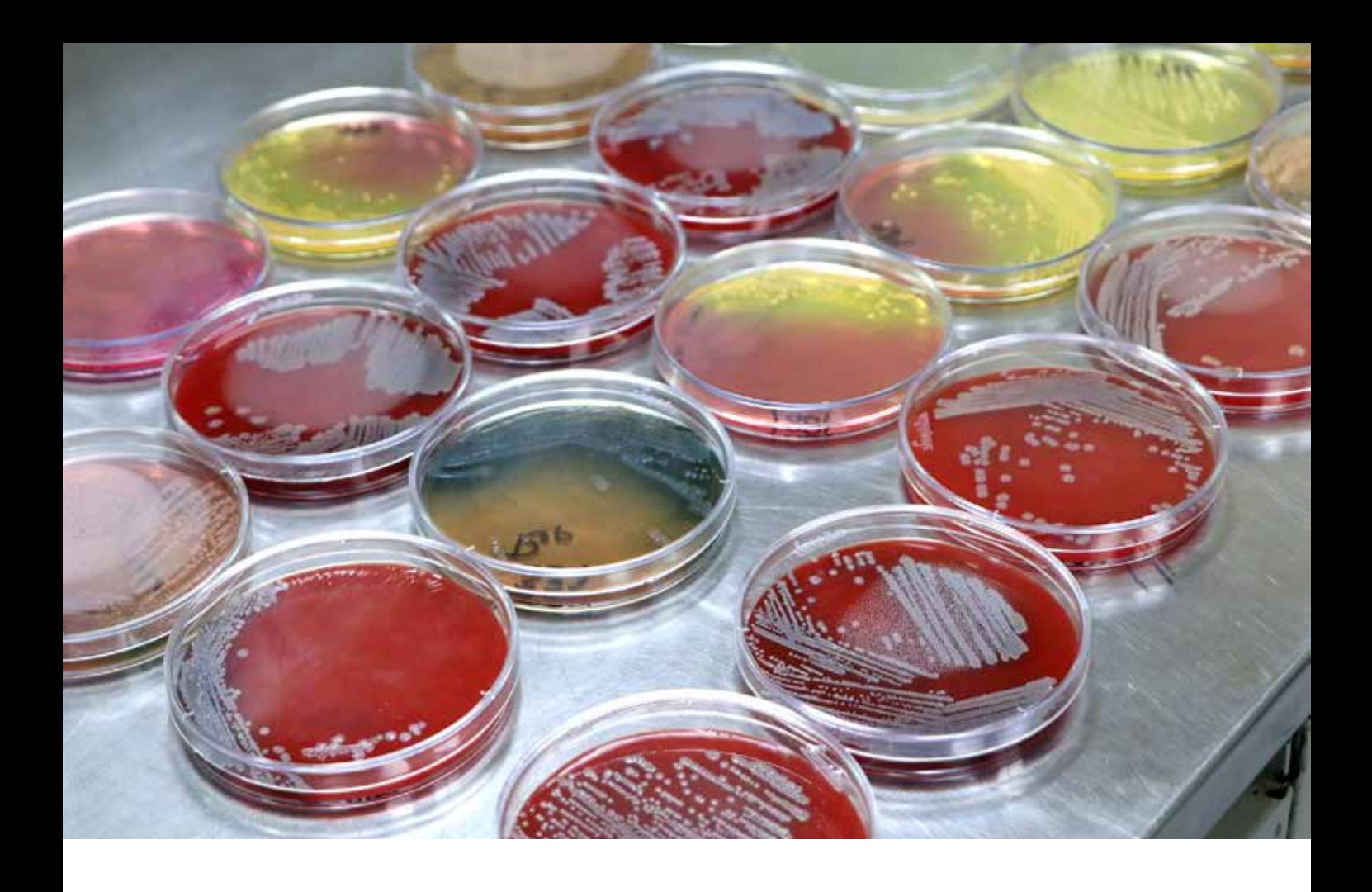

#### **2.4 Control de Calidad en microbiología**

En esta sección se describe si cuentan con un Programa de Control de Calidad interno y externo, además de mencionar los resultados más recientes obtenidos en dichos programas. Mencionar desde cuando participan en el Programa de Evaluación Externa del Desempeño (PEED) y los resultados en cuanto al nivel de concordancia para la identificación de género, especie y patrones de sensibilidad.

Mencionar si cuentan con algún ISO (estándar internacional) en el laboratorio del hospital. Presentar algunos indicadores que esté manejando el laboratorio del hospital relacionados a la calidad de los exámenes, como por ejemplo la proporción de hemocultivos contaminados en el último año u otros que maneje el laboratorio, como por ejemplo intervalos de tiempo desde la emisión del resultado hasta la comunicación de este al servicio de hospitalización que corresponda.

Solo se deben incluir los resultados finales y verificados de las pruebas<sup>(9)</sup>.

#### **2.5 Análisis de datos**

Describir qué software utilizaron para consolidar la información microbiológica del hospital y generar las tablas y gráficos. (Excel, WHONET, software experto proporcionado por el equipo

automatizado, entre otros). Asimismo, explicar cómo realizaron el control de calidad de la base de datos: si han realizado la eliminación de duplicados, si han depurado las inconsistencias. Es recomendable seguir las pautas señaladas por el CLSI, entre ellas:

- Los duplicados deben eliminarse incluyendo solo el primer aislado de una especie, paciente y/o período de análisis, independientemente de la fuente de la muestra o el perfil de susceptibilidad a los antimicrobianos (9).
- Solo se deben incluir especies con datos de prueba para > 30 aislamientos.
- Solo se deben incluir los agentes antimicrobianos probados de forma rutinaria contra la población de aislamientos que se analizarán, y el %S se debe calcular a partir de los resultados informados, así como aquellos que pueden suprimirse en los informes de pacientes para los que se han aplicado reglas de informe selectivo.
- Los laboratoristas deben informar el %S, pero excluir el %l (%SDD) en la estadística %S (9).

# 4. RESULTADOS

#### **Pautas generales:**

Con la finalidad de una presentación ordenada y fácil de entender se sugiere seguir las siguientes pautas:

- a) Analizar por subgrupos según el tipo de muestra, el servicio y la localización de la infección (en la medida que la cantidad de cultivos positivos sea relevante).
- b) En la medida de lo posible diferenciar los microorganismos responsables de IAAS de los microorganismos responsables de infecciones adquiridas en la comunidad
- c) Diferenciar cultivos procedentes de pacientes hospitalizados de cultivos procedentes de consulta externa
- d) Presentar los resultados de forma que oriente la elaboración de guías de práctica clínica para el tratamiento antibiótico
- e) En la medida de lo posible describir la tabla o gráfico inmediatamente luego de la misma.

#### **3.1 Descripción general de los aislamientos realizados**

Esta sección es importante para presentar un panorama general de las muestras enviadas para cultivo en el período en el cual se está analizando los datos, se sugiere presentar en tablas y/o gráficos la siguiente información:

**3.1.1 Distribución de muestras analizadas y cultivos positivos según mes.** Esto permitirá observar en qué meses del año se presenta la mayor producción del laboratorio de microbiología

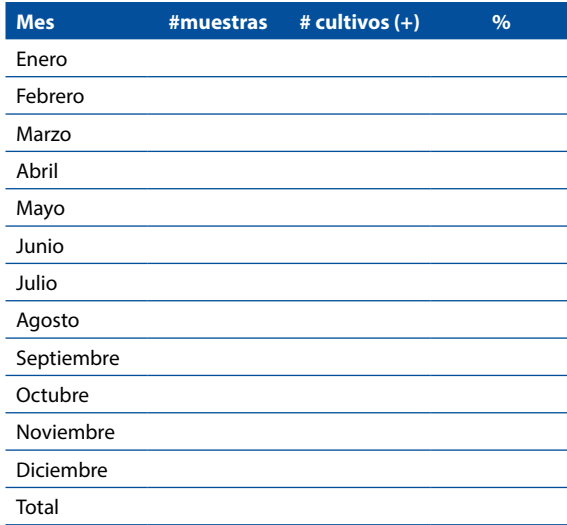

#### Distribución de muestras para cultivo según mes, año...

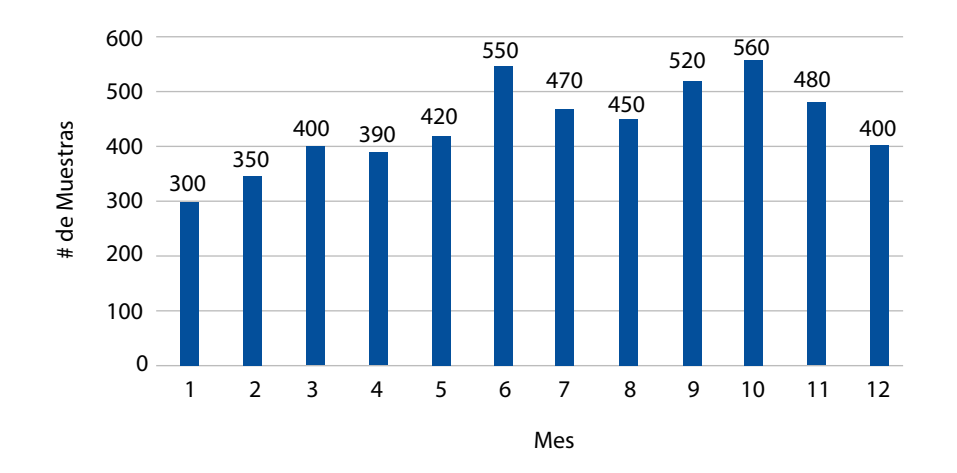

**3.1.2 Distribución del tipo de muestras analizadas según servicio (hospitalización**, UCI, consulta externa, emergencia, sala de operaciones, entre otros). Esto permitirá describir cuál de estas áreas solicitan mayor cantidad de cultivos.

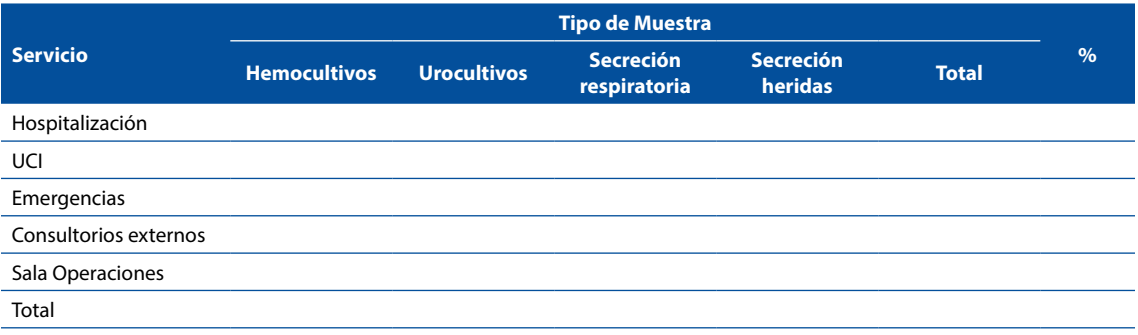

# **3.1.3 Distribución de los resultados de los cultivos según el tipo de muestra.**

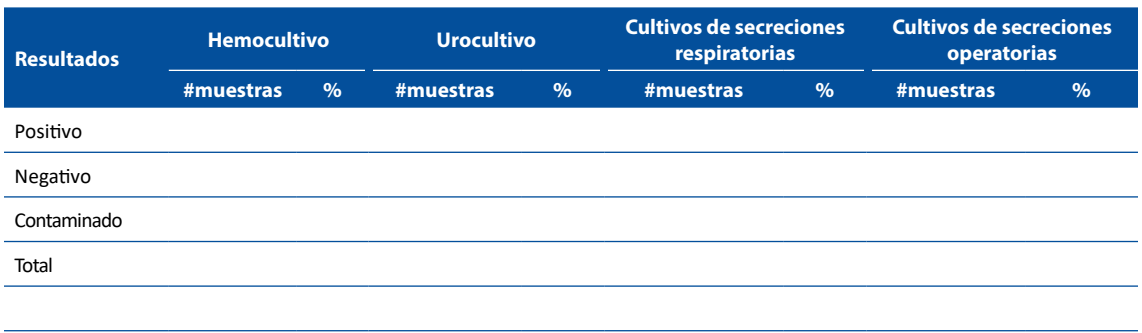

**3.1.4 Distribución de principales microorganismos aislados según servicio** (UCI, hospitalización, emergencia y consultorios externos)

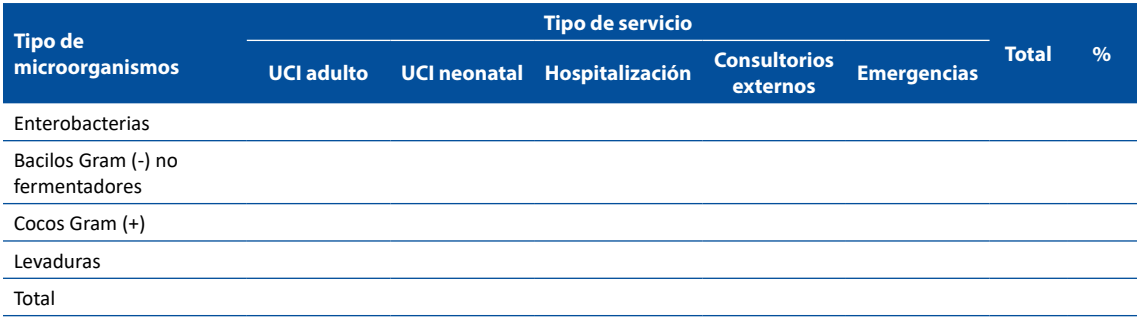

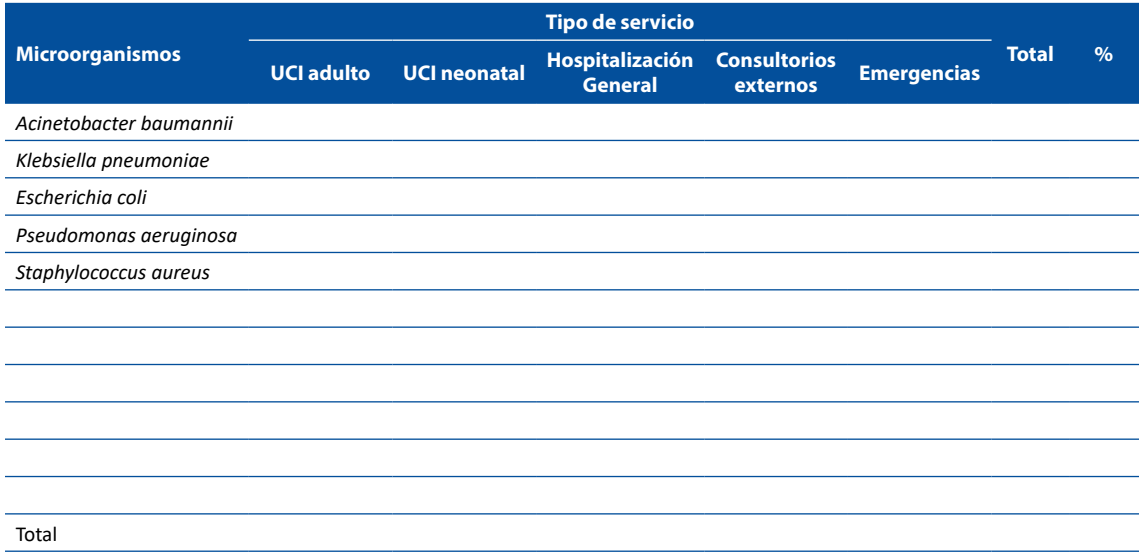

#### **3.2 Resistencia antimicrobiana de agentes bacterianos**

Se sugiere presentar los perfiles de sensibilidad en secciones según cada servicio (Ej: Unidad de Cuidados Intensivos (UCI) adultos, UCI neonatal, hospitalización general, consultorios externos, emergencia y otros que considere importante).

En cada servicio el análisis se puede subdividir según el tipo de muestra (Hemocultivos, Urocultivos, Secreciones Respiratoria, entre otros), si se ha presentado combinaciones de resistencia (BLEE positivo, resistencia a carbapenemes, resistencia a colistina) y describiendo la resistencia en patógenos si ha existido Infecciones Asociadas a la Atención en Salud (IAAS).

Finalmente, en cada análisis se sugiere separar las tablas según grupos de bacterias como Enterobacterias, Bacilos Gram (-) no fermentadores, Cocos Gram (+), entre otros.

Otros análisis que consideren de importancia para su institución se pueden incluir por cada servicio o de forma general, por ejemplo, un análisis para un grupo etario específico (perfil de resistencia antimicrobiana en neonatos sin considerar el servicio) o en pacientes con condiciones específicas (perfil de resistencia antimicrobiana en infecciones asociadas a nutrición parenteral).

#### **Sugerencia de esquema básico de tablas/gráficos**

(Se pueden modificar de acuerdo con necesidad de la institución o dependiendo si tienen suficientes cultivos para reportar de forma desagregada):

#### **3.2.1 Perfil de Resistencia en el Establecimiento de Salud**

- 3.2.1.1 Hemocultivos
	- Enterobacterias Bacilos gram (-) no fermentadores Cocos gram (+)
- 3.2.1.2 Urocultivos Enterobacterias Bacilos gram (-) no fermentadores Cocos gram (+)
- 3.2.1.3 Cultivo de secreción respiratoria Enterobacterias Bacilos gram (-) no fermentadores Cocos gram (+)
- 3.2.1.4 Combinaciones resistentes Enterobacterias: Blee(+), carbapenémicos, Colistina

Bacilos gram (-) no fermentadores: Blee(+), carbapenémicos, Colistina Cocos gram (+): Meticilina, Vancomicina

3.2.1.5 Infecciones Asociadas a la Atención en Salud (IAAS) Agentes etiológicos de ITS asociadas a CVC Agentes etiológicos de Neumonía asociadas a Ventilador Mecánico Agentes etiológicos de ITU asociadas a CUP Perfil de resistencia de principales microrganismos responsables de IAAS

#### **3.2.2 Resistencia en el servicio de UCI adultos**

- 3.2.2.1 Hemocultivos en UCI adultos Enterobacterias Bacilos gram (-) no fermentadores Cocos gram (+)
- 3.2.2.2 Urocultivos en UCI adultos **Enterobacterias** Bacilos gram (-) no fermentadores Cocos gram (+)
- 3.2.2.3 Cultivo de secreción respiratoria en UCI adultos Enterobacterias Bacilos gram (-) no fermentadores Cocos gram (+)
- 3.2.2.4 Combinaciones resistentes en UCI adultos Enterobacterias: Blee(+), carbapenémicos, Colistina Bacilos gram (-) no fermentadores: Blee(+), carbapenémicos, Colistina Cocos gram (+): Meticilina, Vancomicina
- 3.2.2.5 Infecciones Asociadas a la Atención en Salud (IAAS) en UCI adultos Agentes etiológicos de ITS asociadas a CVC Agentes etiológicos de Neumonía asociadas a Ventilador Mecánico Agentes etiológicos de ITU asociadas a CUP Perfil de resistencia de principales microrganismos responsables de IAAS

#### **3.2.3 Resistencia en el servicio de UCI neonatal**

3.2.3.1 Hemocultivos en UCI neonatal Enterobacterias Bacilos gram (-) no fermentadores Cocos gram (+)

- 3.2.3.2 Urocultivos en UCI neonatal **Enterobacterias** Bacilos gram (-) no fermentadores Cocos gram  $(+)$
- 3.2.3.3 Cultivo de secreción respiratoria en UCI neonatal Enterobacterias Bacilos gram (-) no fermentadores Cocos gram (+)
- 3.2.3.4 Combinaciones resistentes en UCI neonatal Enterobacterias: Blee(+), carbapenémicos, Colistina Bacilos gram (-) no fermentadores: Blee(+), carbapenémicos, Colistina Cocos gram (+): Meticilina, Vancomicina
- 3.2.3.5 Infecciones Asociadas a la Atención en Salud (IAAS) en UCI neonatal Agentes etiológicos de ITS asociadas a CVC Agentes etiológicos de Neumonía asociadas a Ventilador Mecánico Agentes etiológicos de ITU asociadas a CUP Perfil de resistencia de principales microrganismos responsables de IAAS

#### **3.2.4 Resistencia en Hospitalización**

- 3.2.4.1 Hemocultivos en Hospitalización **Enterobacterias** Bacilos gram (-) no fermentadores Cocos gram (+)
- 3.2.4.2 Urocultivos en Hospitalización Enterobacterias Bacilos gram (-) no fermentadores Cocos gram (+)
- 3.2.4.3 Cultivo de secreción respiratoria en Hospitalización Enterobacterias Bacilos gram (-) no fermentadores Cocos gram (+)
- 3.2.4.4 Combinaciones resistentes en Hospitalización Enterobacterias: Blee(+), carbapenémicos, Colistina Bacilos gram (-) no fermentadores: Blee(+), carbapenémicos, Colistina Cocos gram (+): Meticilina, Vancomicina

#### **3.2.5 Resistencia en Consultorios Externos**

3.2.5.1 Urocultivos en Consultorios externos Enterobacterias Bacilos gram (-) no fermentadores Cocos gram (+)

#### **3.3 Resistencia antimicrobiana de agentes fúngicos**

Se sugiere presentar los perfiles de resistencia en secciones según cada servicio (Ej: Unidad de Cuidados Intensivos (UCI) adultos, UCI neonatal, hospitalización general y otros que considere importante).

#### **Ejemplos de algunas tablas:**

#### **HEMOCULTIVOS**

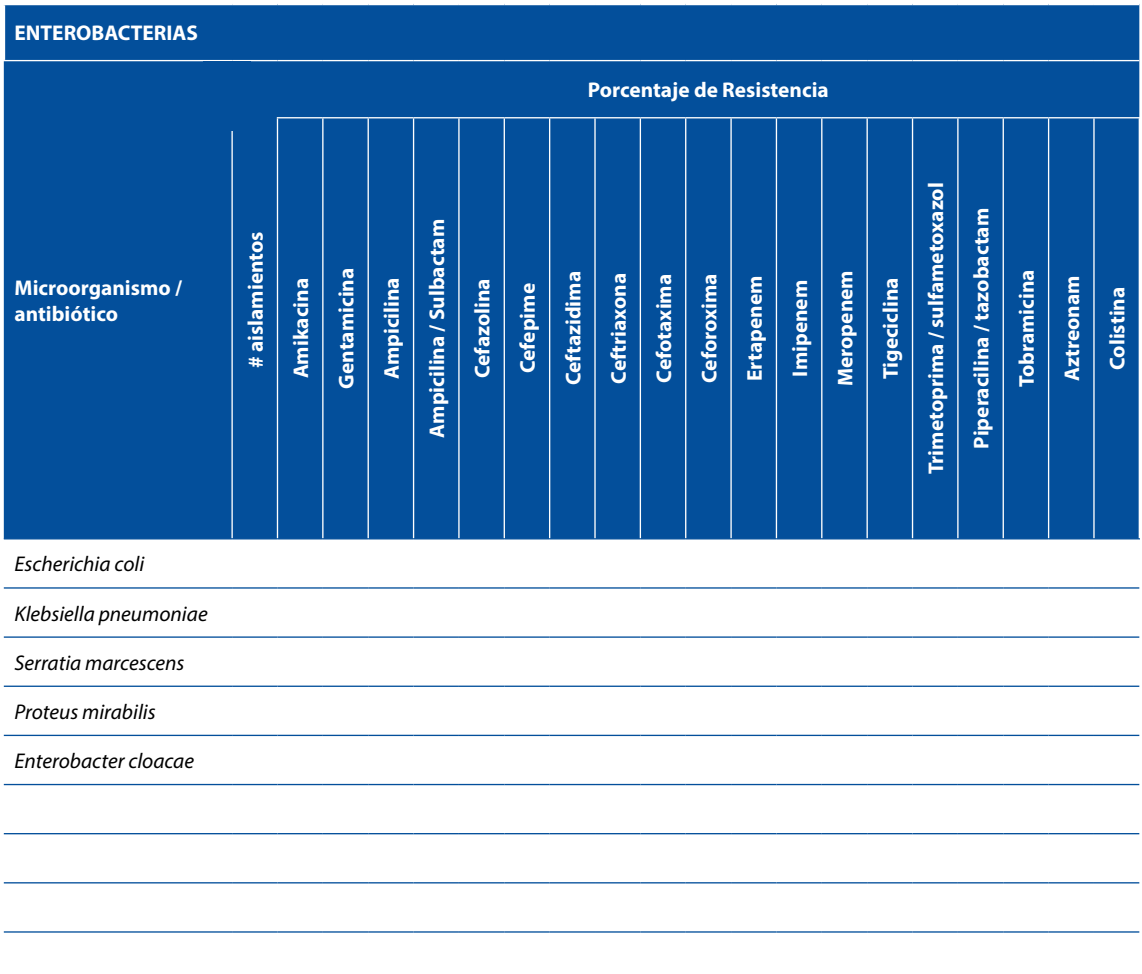

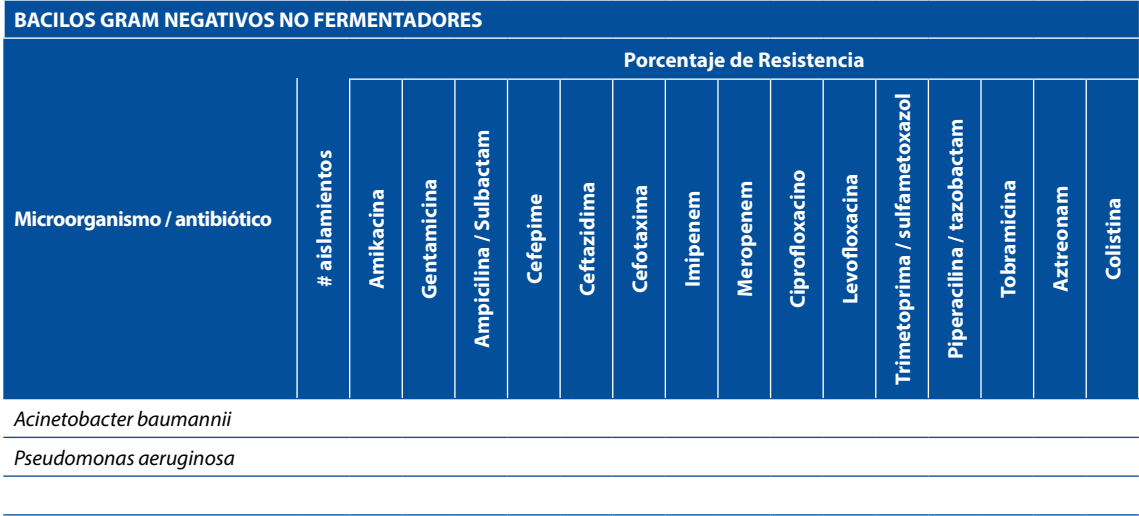

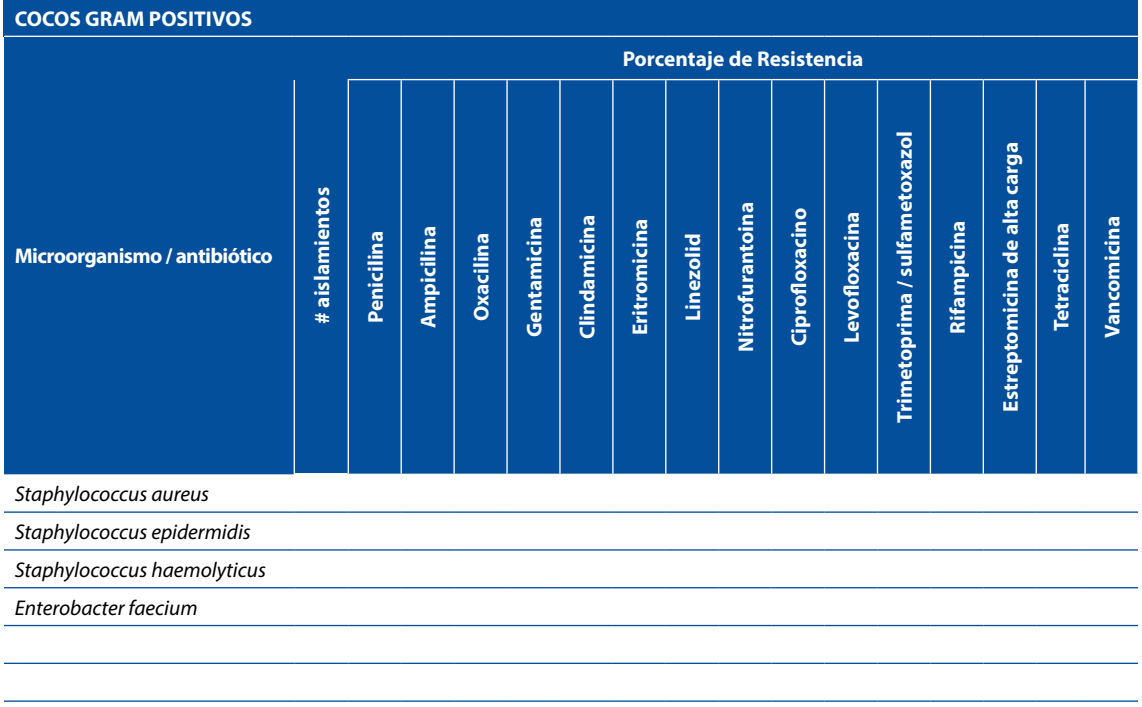

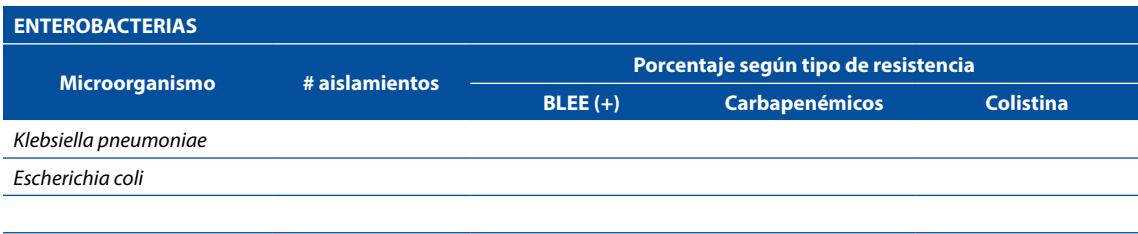

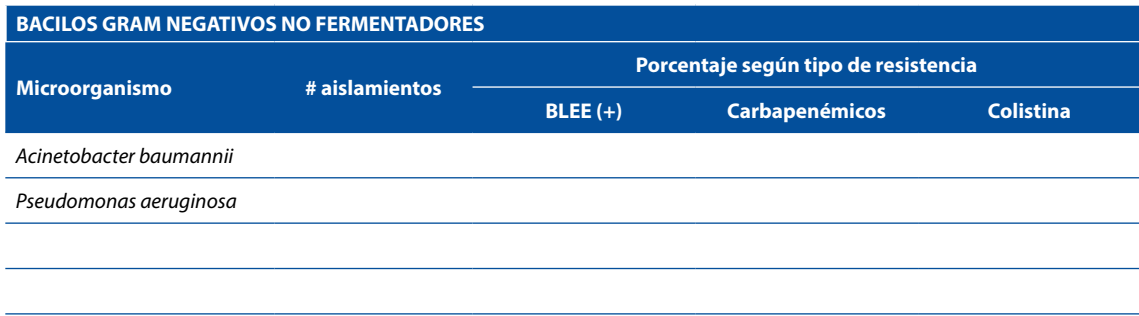

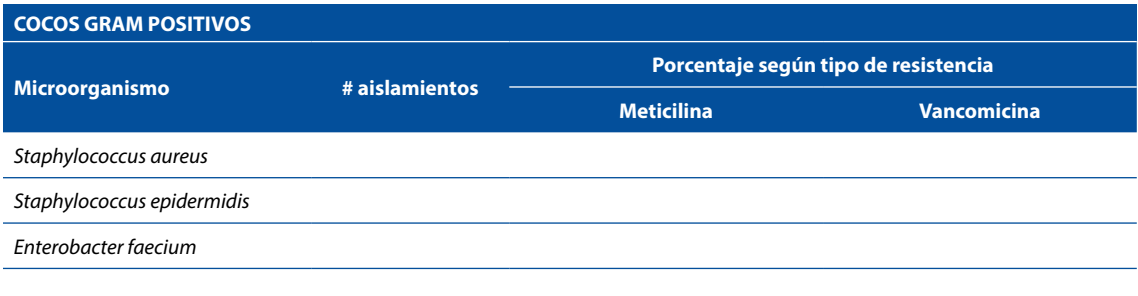

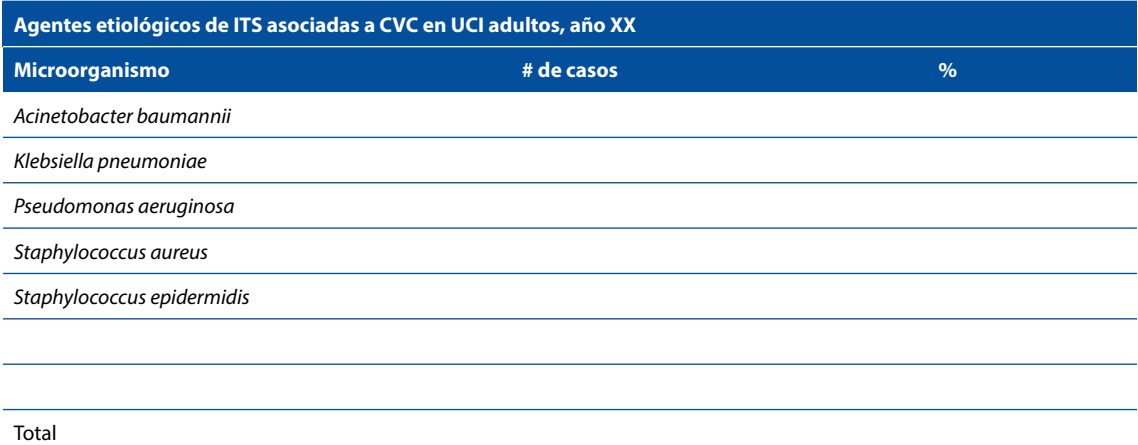

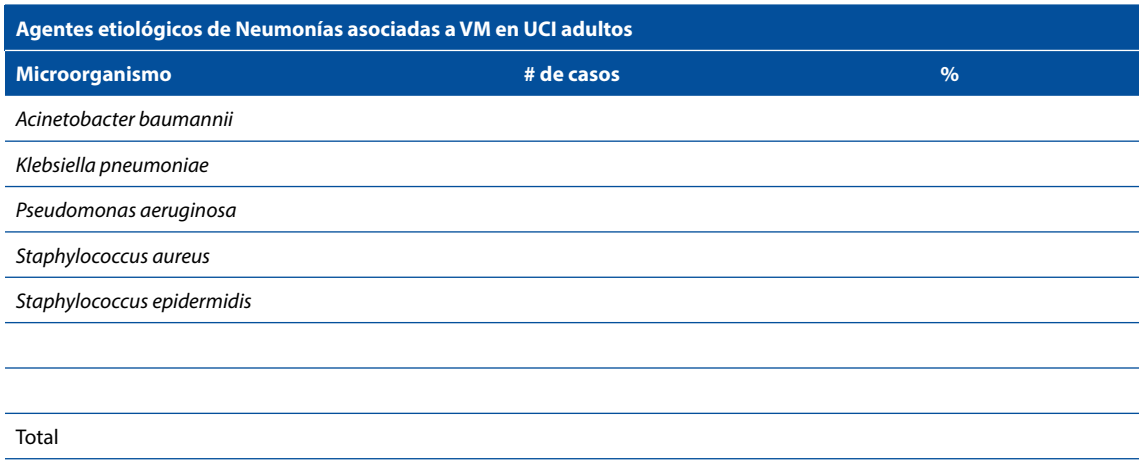

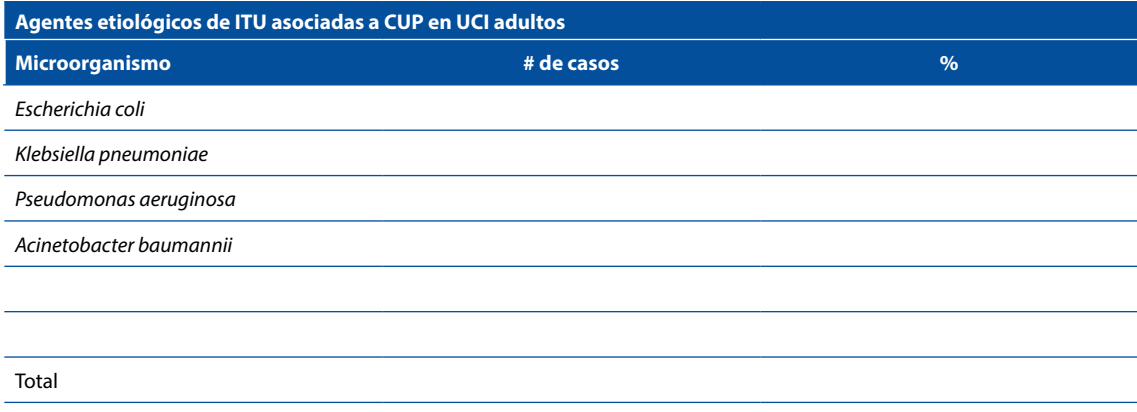

 Se puede presentar el perfil de sensibilidad/resistencia de los microorganismos responsables de IAAS de relevancia para el hospital, por ejemplo, se puede presentar una tabla para el *Acinetobacter baummanni.*

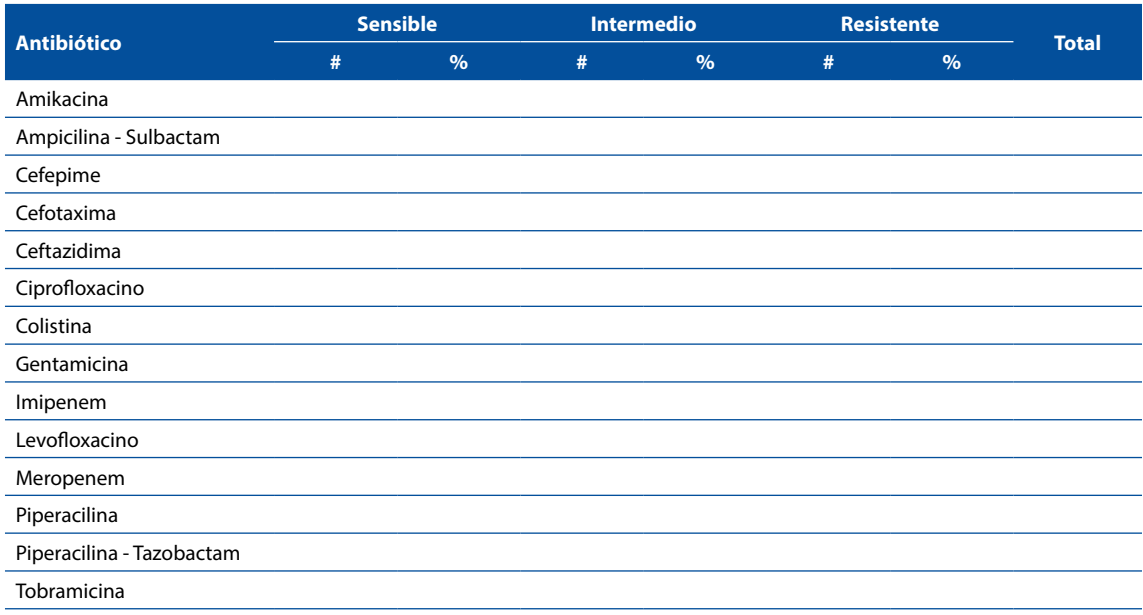

1. Se sugiere utilizar como modelo las tablas anteriores para otros tipos de cultivos/muestras:

- Urocultivos
- Cultivos de secreciones respiratorias (esputo, secreción faríngea, aspirado bronquial, traqueal, entre otros),
- Cultivos de secreciones de heridas operatorias, entre las más frecuentes
- Otros cultivos

Qué cultivos se mostrarán en tablas va a depender del número de aislamientos que el laboratorio de microbiología ha obtenido para el período analizado.

2. Distribución de levaduras (Albicans y no albicans) en hemocultivos de pacientes hospitalizados

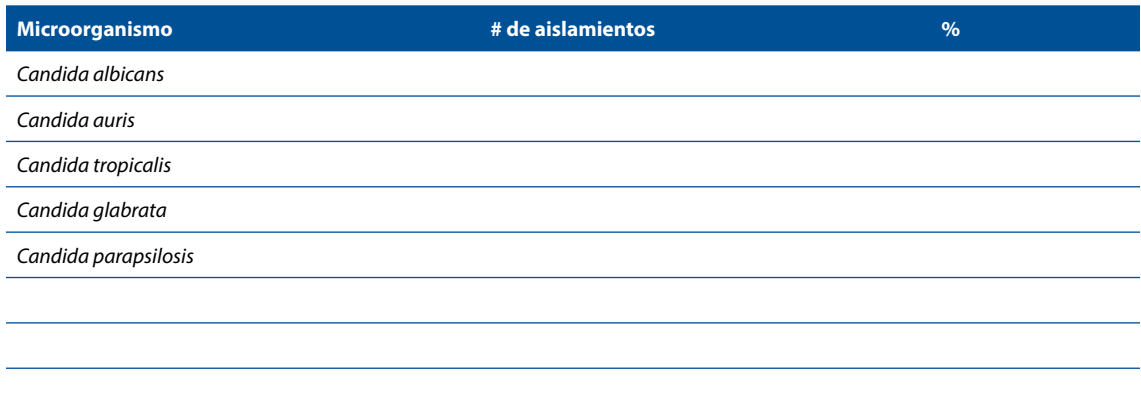

# 5. DISCUSIÓN

En esta sección se analizará los microorganismos más frecuentemente aislados en el hospital, según servicio y tipo de muestra y se debe comparar con relación al mapa microbiológico anterior para identificar cambios importantes.

Se analizará la tendencia de los patrones de sensibilidad / resistencia de los principales microorganismos aislados en el hospital y se les comparará con los resultados del mapa microbiológico anterior.

Se analizará y describirá si existe la emergencia de algún microorganismo y/o patrón de resistencia en el hospital, en caso se haya presentado.

Se analizará los posibles sesgos en la interpretación de resultados, por ejemplo, la ocurrencia de algún brote en un servicio específico, el incremento de alguna enfermedad emergente o reemergente en la comunidad, entre otros factores.

En las partes finales se deben mencionar las limitaciones de la información presentada, por ejemplo:

- a) La existencia de un elevado porcentaje de hemocultivos contaminados;
- b) Falta de interfase entre el equipo automatizado y el WHONET
- c) Falta de personal para digitalización de los datos, entre otros

Finalmente, se describirán las acciones pendientes de mejora, por ejemplo, la falta de insumos, materiales ó recursos humanos capacitados, la falta de informatización de los resultados, demoras en el transporte de las muestras colectadas en los servicios de hospitalización, la falta de condiciones de bioseguridad en el laboratorio de bacteriología, entre otros aspectos

## 6. CONCLUSIONES Y RECOMENDACIONES

Se sugiere que las conclusiones y recomendaciones aborden los siguientes aspectos:

- a) Realizar un resumen puntual con los hallazgos más importantes hallados en el mapa microbiológico.
- b) Informar sobre los cambios importantes hallados respecto al año anterior
- c) Informar sobre los niveles de resistencia de los microorganismos más frecuentemente aislados en diferentes muestras y servicios.
- d) Informar sobre la emergencia de algún microorganismo resistente y lugar de origen, si existiera.
- e) Informar sobre el sistema de información en laboratorio utilizado, haciendo un resumen breve de la forma de registro (manual/ automatizado), los sistemas informáticos, las bases de datos utilizadas, el uso o no de WHONET y si se cuenta con las interfases con los equipos automatizados.
- f) Informar sobre el Control de Calidad en el laboratorio de microbiología, si cuenta con las certificaciones calidad en la toma y transporte de muestras y la calidad en la identificación y determinación de la sensibilidad antimicrobiana.
- g) Informar sobre el nivel de coordinación entre los equipos técnicos de los servicios de microbiología, oficina de epidemiología, Comité de prevención y control de infecciones y el Programa local de optimización del uso de antimicrobianos (PROA).
- h) Recomendación puntual sobre qué información del mapa microbiológico sería insumo para modificar las Guías de Práctica Clínica para el tratamiento antimicrobiano en su hospital.

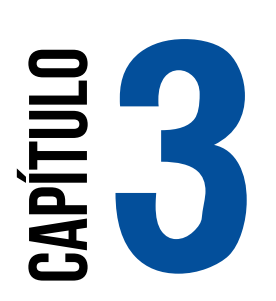

# **USO DEL SOFTWARE WHONET EN LA ELABORACIÓN DEL MAPA MICROBIOLÓGICO**

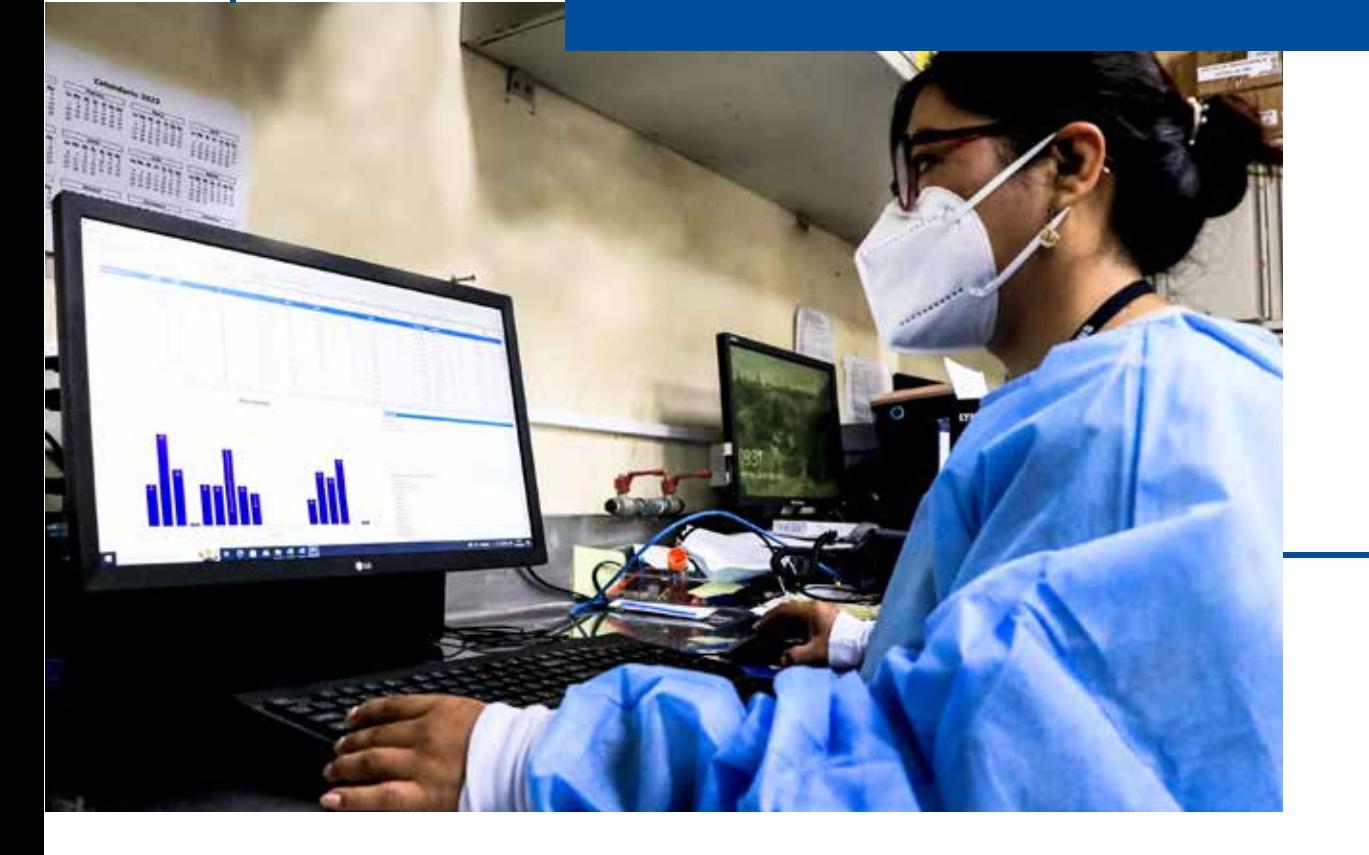

# **ELABORACIÓN DEL MAPA MICROBIOLÓGICO**

## **Javier Silva-Valencia 1**

Instituto Nacional de salud. Lima, Perú. 2022

WHONET es un software libre desarrollado y respaldado por el Centro Colaborador de la OMS para la Vigilancia de la Resistencia a los Antimicrobianos y que es utilizado para analizar y gestionar datos en el laboratorio de Microbiología, especialmente respecto a la vigilancia de la resistencia a los antimicrobianos.

Al usar WHONET en el laboratorio, este podrá registrar e intercambiar datos utilizando estándares internacionales, además de examinar tendencias y gráficos de patrones de resistencia que estén apareciendo en un esfuerzo por detectar y caracterizar posibles brotes de microorganismos en la comunidad o en el hospital.

**EXERCISE AND SOFTWARE WHONET EN LA<br>
LABORACIÓN DEL MAPA MICROBIOLÓGICO<br>
Javier Silva-Valencia <sup>1</sup><br>
Institute blacked de la elation de alatation de la elation de la elation de la elation de la elation de la elation de la e** A la fecha, el Perú con sus sedes hospitalarias participan en el Sistema mundial de vigilancia de la resistencia a los antimicrobianos (GLASS por sus siglas en inglés), en donde se propone un enfoque de implementación temprana de una red de vigilancia centrada en el monitoreo de bacterias resistentes a los antibióticos, junto con la utilización de datos clínicos y epidemiológicos. La red nacional WHONET Perú inició en 2019 con la participación de 8 hospitales que se incluyeron a GLASS en coordinación por el Instituto Nacional de Salud – Perú.

En esta sección se mostrará cómo utilizar WHONET para elaborar tablas y gráficos útiles para la elaboración del mapa microbiológico.

# Requisitos para utilizar WHONET en la elaboración del mapa microbiológico.

1. Determinar que versión de WHONET se va a utilizar. La OMS libera versiones actualizadas de WHONET de forma frecuente, sin embargo, para el trabajo colaborativo en red, cada país elige una versión de WHONET la cual mantener y trabajar en base a ella. En Perú se eligió la versión 21.15.23, la cual se puede encontrar en el siguiente enlace: https://drive.google.com/drive/folders/1K4pJYnDFcRoRP5KfIOp6J\_4VHRAmya\_U

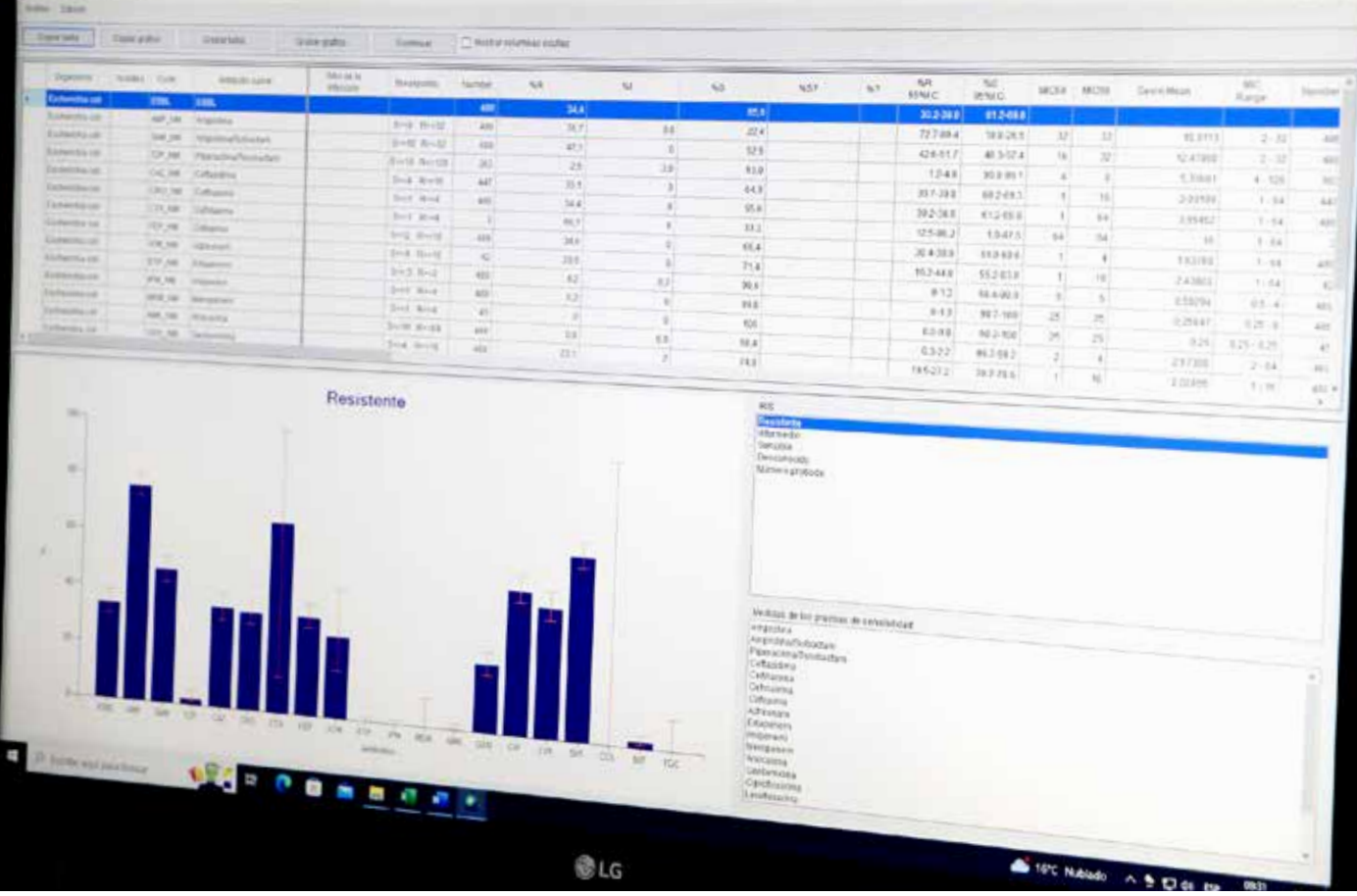

Se deberá tener instalado WHONET, configurado para su uso en español y en el formato de fecha en D-M-Y (Dia-Mes-Año).

- 2. Utilizar una plantilla de laboratorio estándar aprobada en el país que brinde los campos necesarios para realizar los análisis. En Perú se utiliza la plantilla de laboratorio estándar aprobada por la Red Nacional de Whonet o alguna adaptada de esta. La plantilla nacional de laboratorio Perú realizada en 2021 "LABPER.PER" se puede encontrar en el siguiente enlace: https://drive.google.com/drive/folders/1ieYLhej5MOsepYKqfAbufqEZEMCbQhSE Una vez descargada, el archivo se tiene que copiar a la carpeta de WHONET (C:\WHONET) para poder utilizarlo.
- 3. Contar con una base de datos en WHONET que analizar. Esta base de datos se genera mediante el ingreso de datos a WHONET de forma manual utilizando la plantilla de laboratorio o, en caso se cuente con un equipo automatizado, la base de datos se puede obtener mediante la creación de una interfaz (usualmente con Baclink) para que se envíen los datos del equipo automatizado directamente a WHONET.
- 4. Un ejemplo de una base de datos WHONET para analizar puede encontrarse en el siguiente enlace: https://drive.google.com/drive/folders/1rFdfIqESnwl297EG66XWH4qhknWuFY\_1

En caso de problemas con los enlaces o necesidad de más información, pueden contactar con el laboratorio de infecciones intrahospitalarias del Instituto Nacional de Salud - Perú.

# Módulos para análisis de datos en WHONET

WHONET cuenta con dos módulos para realizar los análisis de datos. El primero se trata de un módulo llamado "Análisis Rápido" que sirve para realizar análisis preestablecidos por el mismo software y los cuales no podremos modificar. Este módulo sirve de mucho cuando estamos empezando a explorar los datos y cuando queremos sacar estadística descriptiva general. El segundo módulo tiene por nombre "Análisis de datos" y se diferencia del anterior debido a que podremos configurar más a detalle el análisis que deseamos realizar.

Para poder acceder a dichos módulos seguiremos los siguientes pasos:

- 1. Abrir WHONET
- 2. Seleccionar el laboratorio a utilizar (Por ejemplo, seleccionaremos el laboratorio Perú "LABPER.PER" – "LABPER2021"

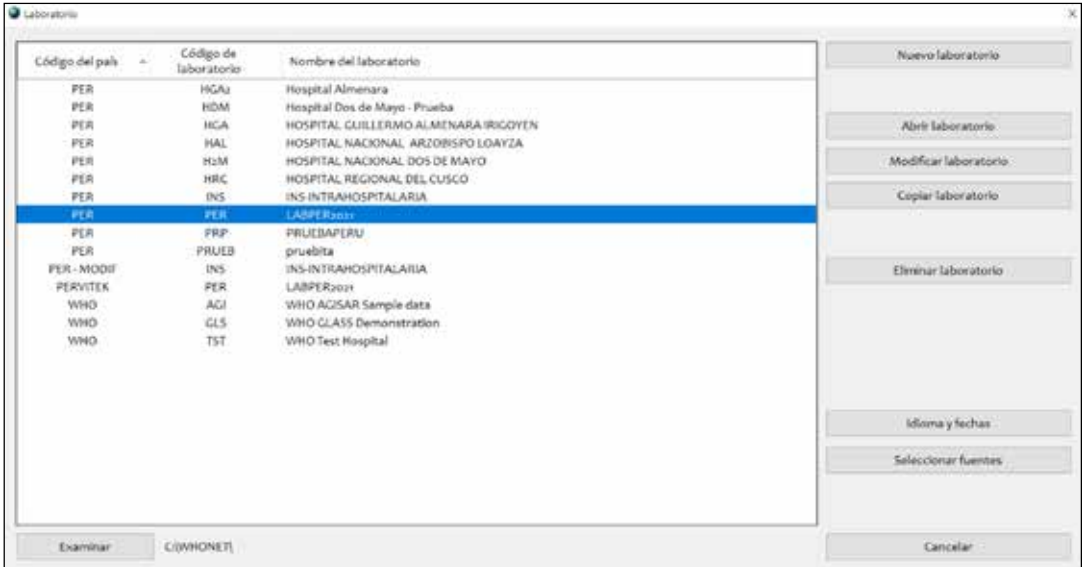

- 3. Hacer clíck en el botón "Abrir Laboratorio"
- 4. Cada vez que se abre un laboratorio, se podrá observar en la parte superior el nombre de la plantilla de laboratorio con la que se está trabajando, en este caso se observa "LABPER2021" en la parte superior.

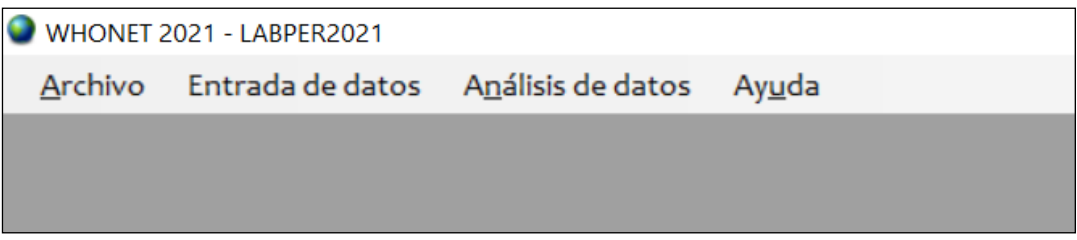

5. Haremos click en "Análisis de datos", para poder observar los dos módulos de análisis.

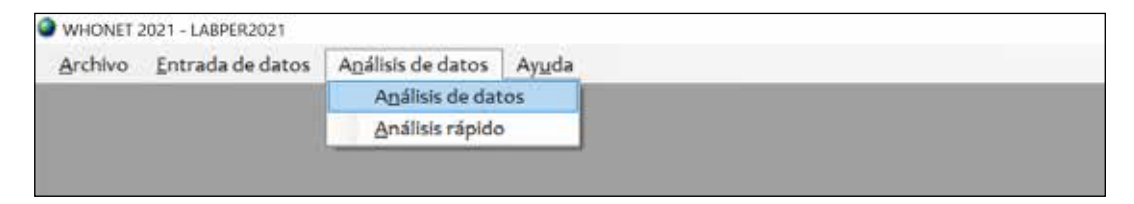

Como primera opción podemos hacer click en "Análisis rápido", se abrirá la ventana de análisis rápido de datos en WHONET

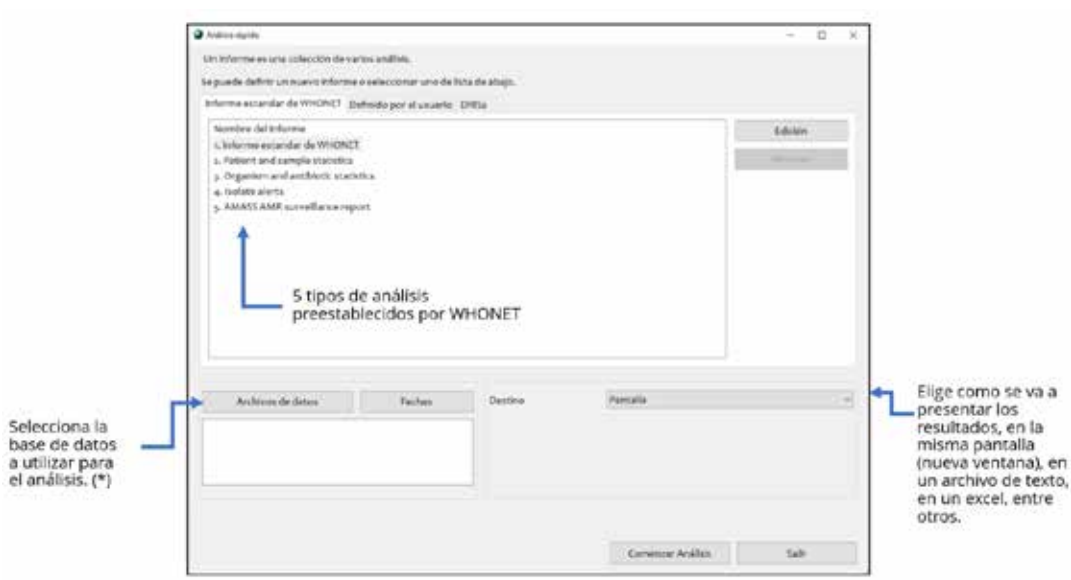

El análisis "1. Informe estándar de WHONET" brindará información general acerca de la cantidad de aislamientos que hay en esa base de datos, asimismo la cantidad de microorganismos aislados y los principales resultados de resistencia antimicrobiana.

El análisis "2. Patient and sample statistics" genera información de la cantidad de aislamientos y cantidad pacientes por subgrupos (ejemplo: sexo o edad) también muestra la cantidad de microorganismos aislados por cada tipo de muestra entre otros.

El análisis "3. Organism and antibiotic statistics" muestra los antibióticos probados en cada microorganismo. Asimismo, en esta sección también se muestra los perfiles de resistencia para algunos microorganismos de importancia como la familia de Stafilococcus, Echerichia coli o Gram negativos.

Si en cambio hacemos click en "Análisis de datos" se abrirá la ventana de análisis de datos en WHONET donde podremos configurar más a detalle el análisis que deseamos realizar.

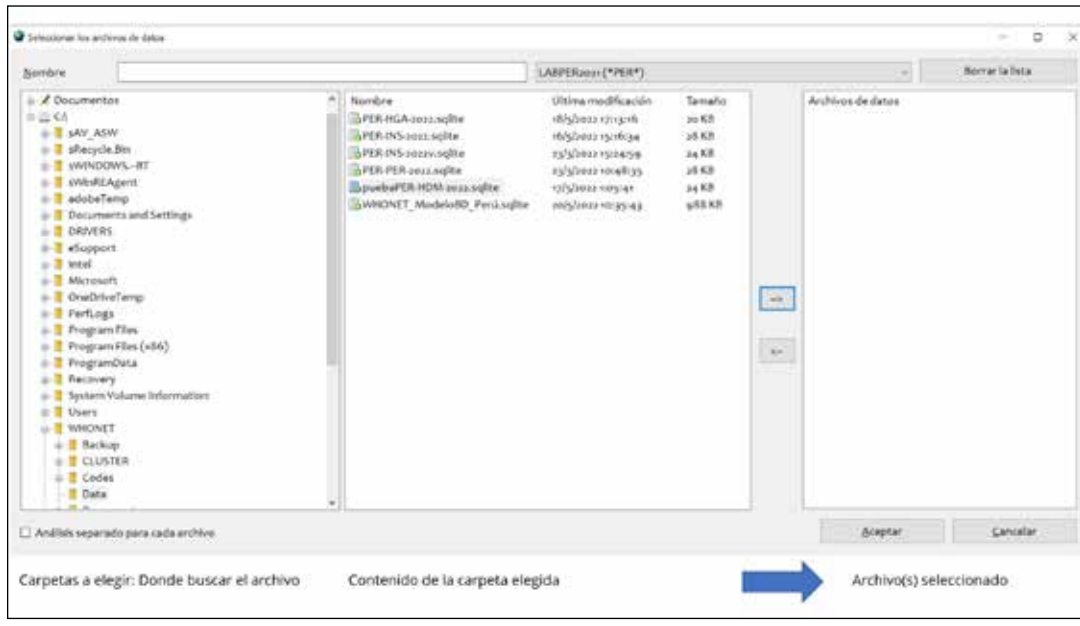

6. Para abrir una base de datos y analizarla, en ambos casos se deberá hacer click en el botón "Archivo de datos" para buscar el archivo. En la nueva ventana que se abrirá se podrán observar tres secciones, a la izquierda se encontrará el directorio donde deberás seleccionar la carpeta donde buscar el archivo, al centro se observa el contenido de la carpeta seleccionada y a la derecha donde se mostrarán los archivos ya elegidos para analizar.

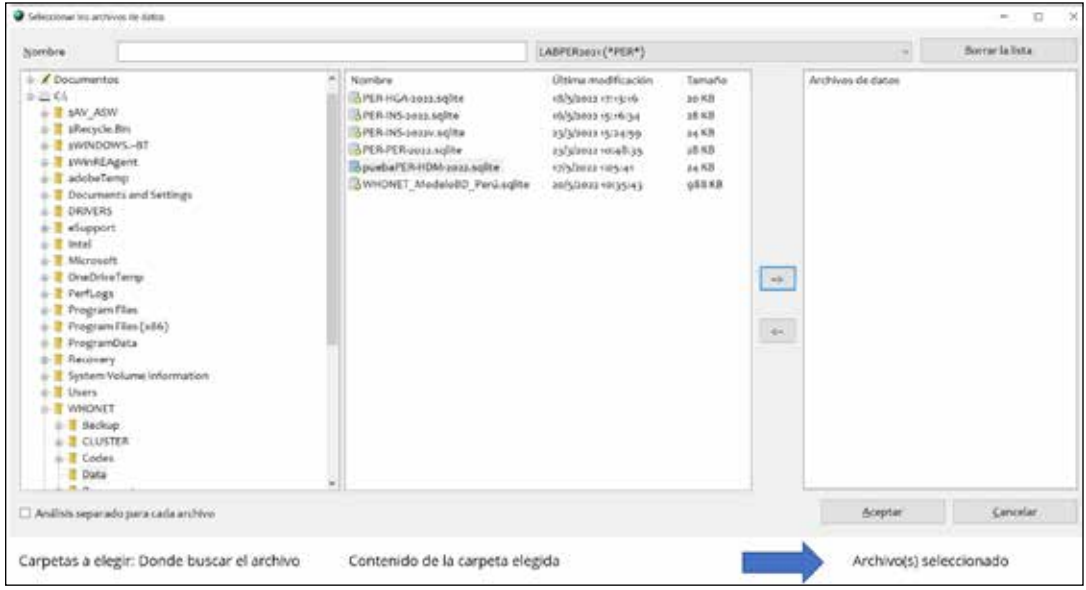

7. No olvidar que existen varios tipos de archivos que WHONET puede analizar. Para verlos todos hay que cambiar el tipo de archivo que WHONET está buscando. Para esto se deberá hacer click en el tipo de archivo (como muestra la imagen) y luego seleccionar "Todos los archivos (\*-\*) " para visualizar todos los archivos disponibles de la carpeta

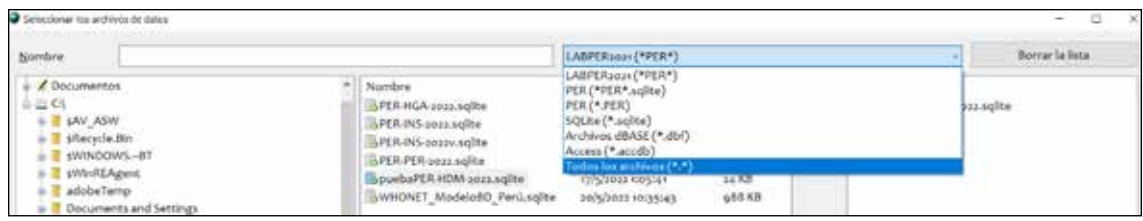

8. Una vez encontrado el archivo, pulsa la flecha señalada (según imagen) para que el archivo se seleccione y aparezca en la sección de la derecha. Finalmente hacer click en aceptar.

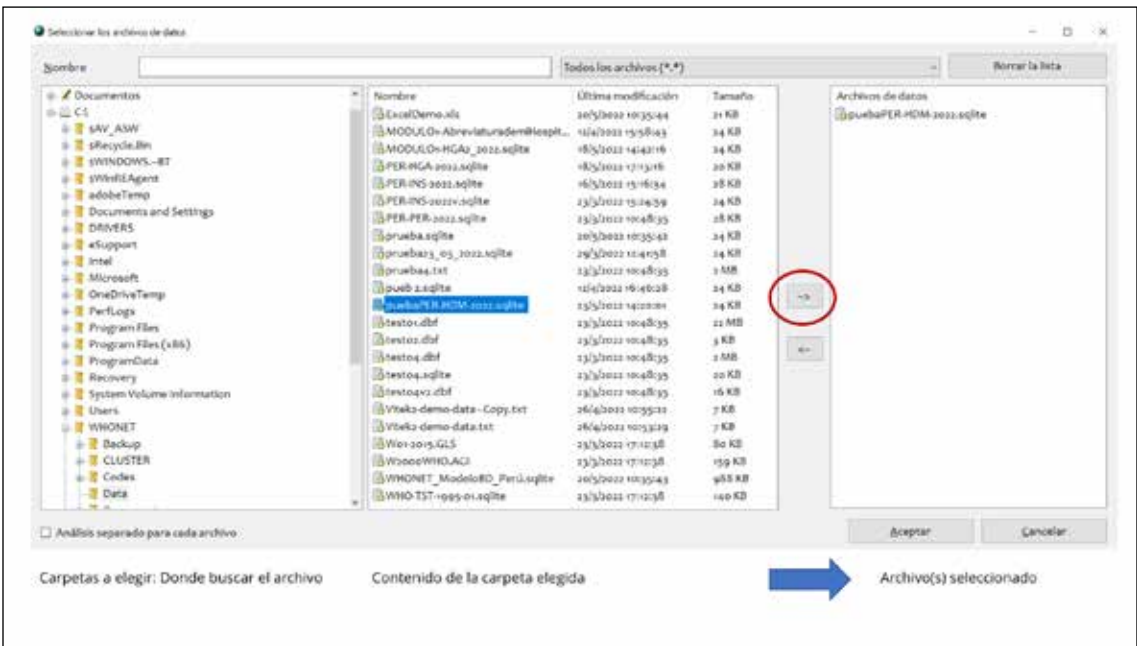

# Ejemplo: Creación de tablas descriptivas de los aislamientos realizados en un hospital

Realizaremos un ejemplo para mostrar la creación de las tablas descriptivas del mapa microbiológico con WHONET. Para esto utilizaremos los siguientes archivos:

- a. La plantilla de laboratorio de Perú https://drive.google.com/drive/folders/1ieYLhej5MOsepYKqfAbufqEZEMCbQhSE
- b. Una base de datos de aislamientos en WHONET de ejemplo https://drive.google.com/drive/folders/1rFdfIqESnwl297EG66XWH4qhknWuFY\_1.
- c. Un archivo de Microsoft Excel para dar formatos a las tablas salidas de WHONET. Utilizaremos un archivo de Excel ya trabajado https://docs.google.com/spreadsheets/d/1ItA2H3vsymbn-zK1ZoyQ6yJcqrLpz4A1

Es importante recordar que en WHONET se registran solo los aislamientos positivos por lo que cuando queramos mostrar el número total de aislamientos analizados (positivos y negativos) este deberá ser llenado manualmente por la institución.

Para realizar el análisis descriptivo utilizaremos el módulo "Análisis de datos", en donde antes de empezar debemos configurar que el análisis se realice por aislamientos y no por pacientes. Esto debido a que existen muchos casos donde un solo paciente hospitalizado tiene varios aislamientos de diferentes días y los podría contabilizar como uno solo. Para configurar ello seguiremos los siguientes pasos:

1. Ir a la ventana de análisis de datos en WHONET

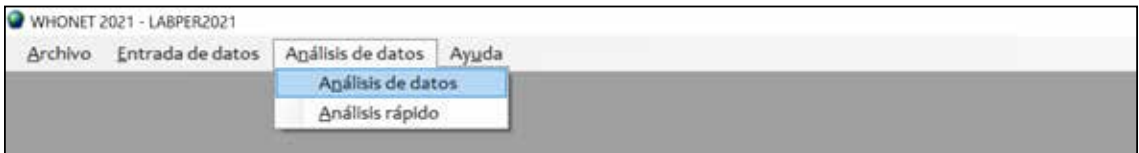

2. En la nueva ventana hacer click en el botón "Opciones" y en la sección "Resumen" elegir "Número de aislamiento" para que los análisis se realicen contando aislamientos y no pacientes.

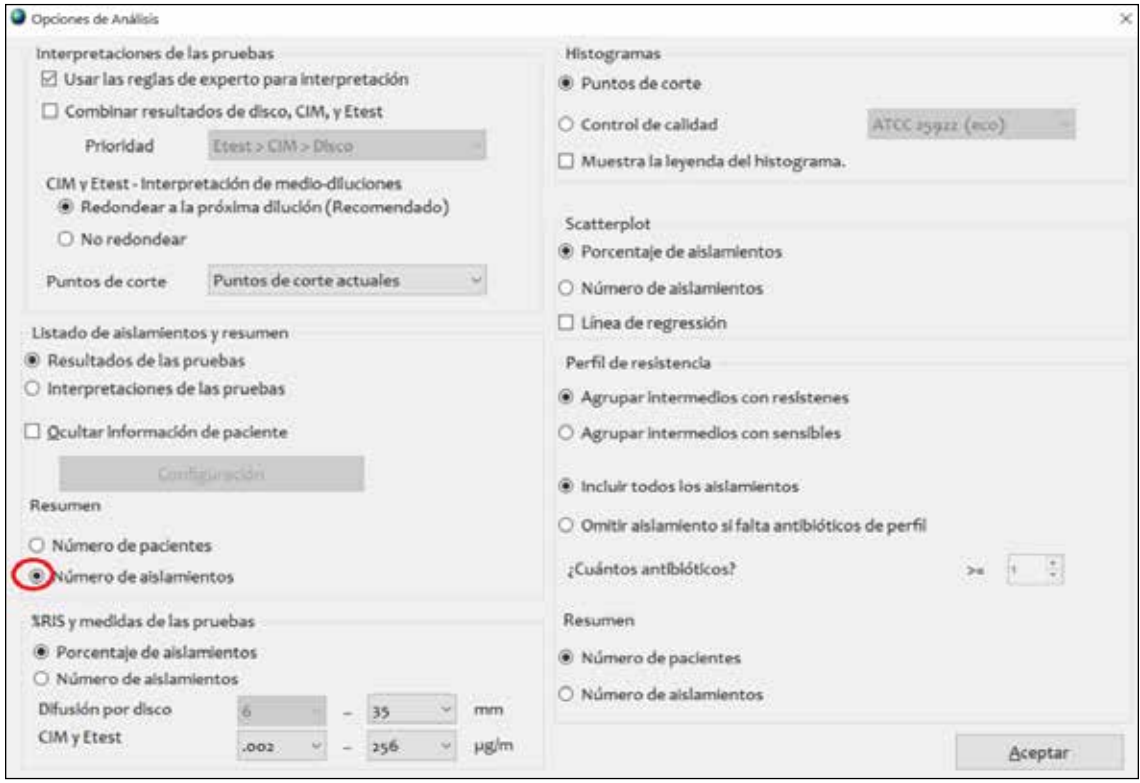

3. Hacer click en aceptar para volver a la ventana anterior.

## *Creación de tabla: Distribución de muestras analizadas y aislamientos positivos según mes. Hospital XPerú. Año 2021*

Realizaremos un conteo de los aislamientos según el mes

1. Ir a la ventana de análisis de datos en WHONET

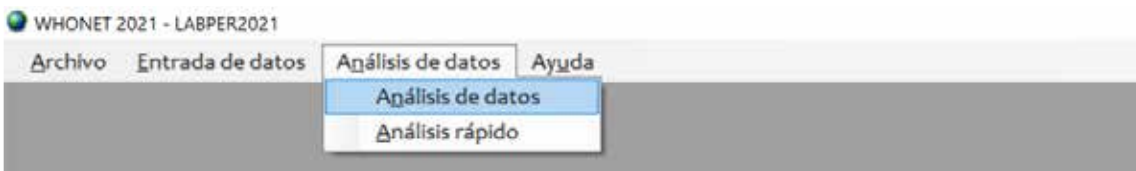

2. Configuraremos el análisis de la siguiente manera.

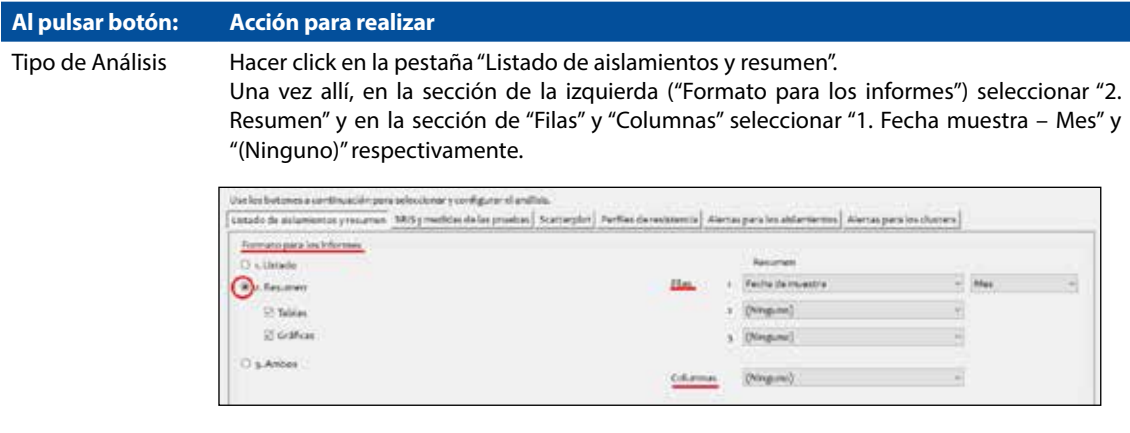

Microorganismos Configurar para que en el análisis se consideren todos los microorganismos. Para esto haremos click en la caja pequeña de "Grupos de microorganismos" y seleccionaremos "ALL Todos los microorganismos".

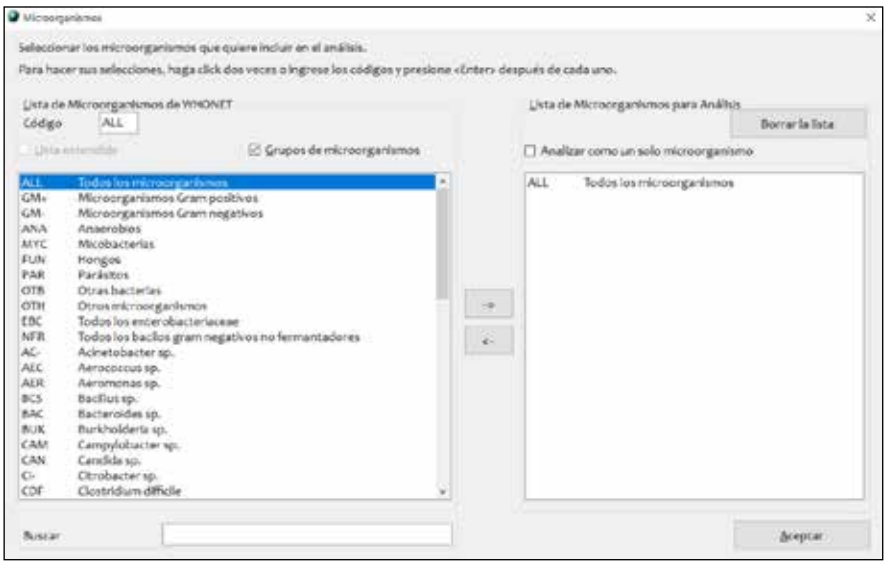

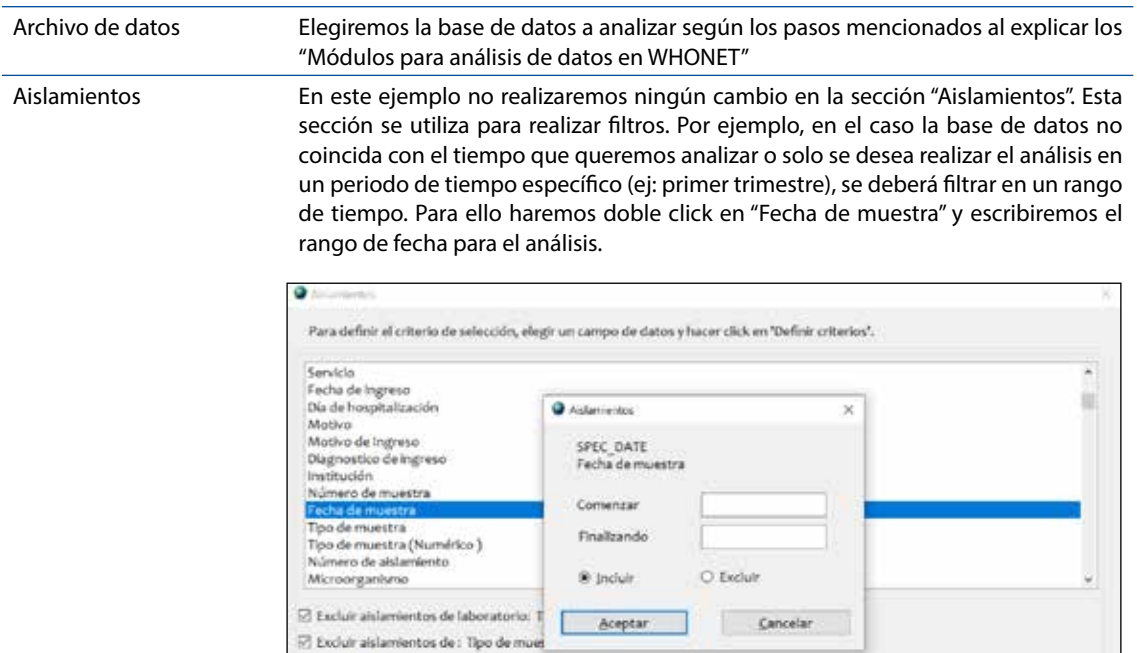

L

 $\lvert \mathcal{R} \rvert$  incluir los aislamientos que satisfacen todos los criterios de selección. O Incluir los aislamientos que satisfacen al menos un criterio de selección.

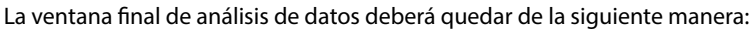

Definir criterios

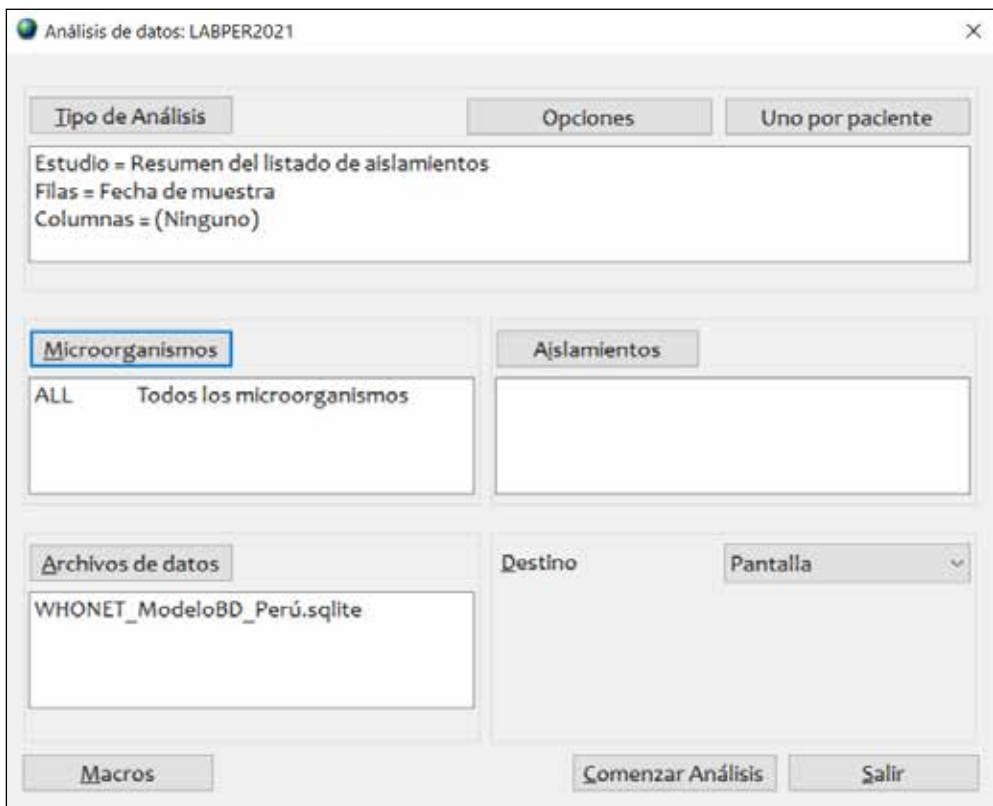

**B**ceptar
3. Hacer click en **"Comenzar Análisis"** y se generará la tabla de resultados.

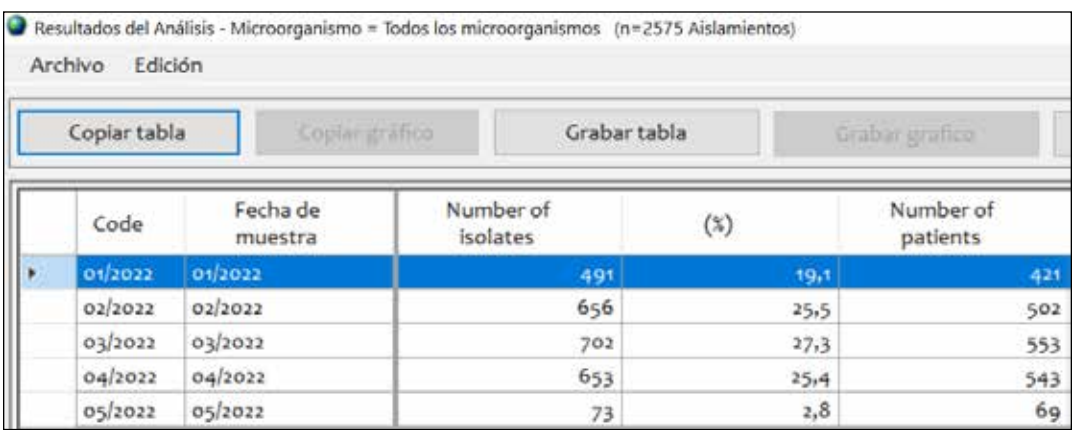

- 4. Hacer click en el botón "Copiar tabla" para que se copien los datos en el orden que se visualizan.
- 5. Finalmente, para dar formato a la tabla, utilizar la plantilla de Microsoft Excel descargada anteriormente y pegaremos la información en la hoja "Desc\_General" celda A3. Podremos ver la tabla con formato a la derecha.

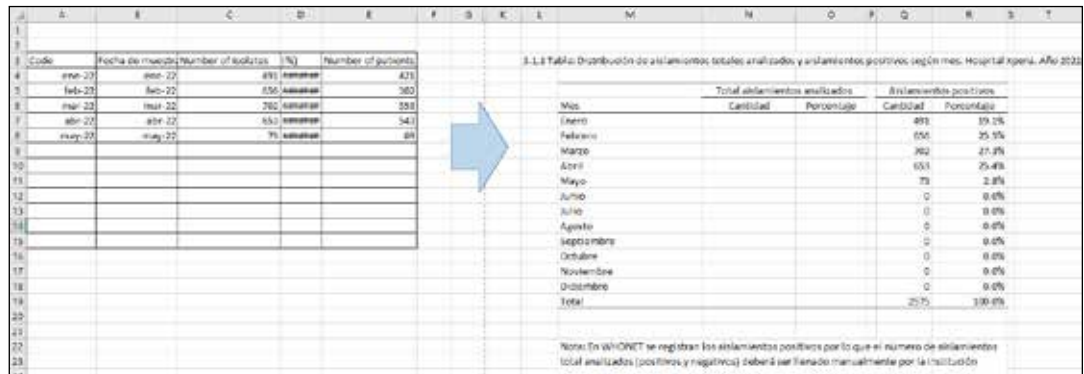

# *Creación de tabla: Distribución de los aislamientos enviados a analizar según tipo de muestra. Hospital Xperú. Año 2021*

Realizaremos un conteo de los aislamientos diferenciando de que tipo de muestra provenían.

- 1. Ir a la ventana de análisis de datos en WHONET
- 2. Configuraremos el análisis de la siguiente manera.

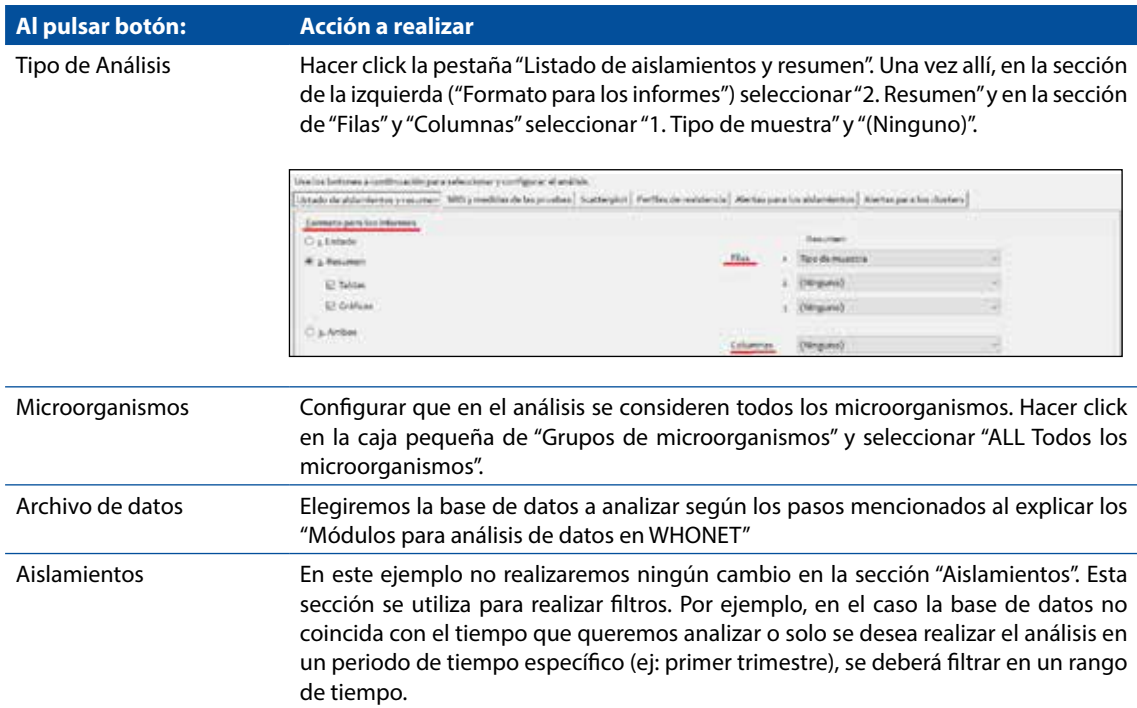

La ventana final de análisis de datos deberá quedar de la siguiente manera:

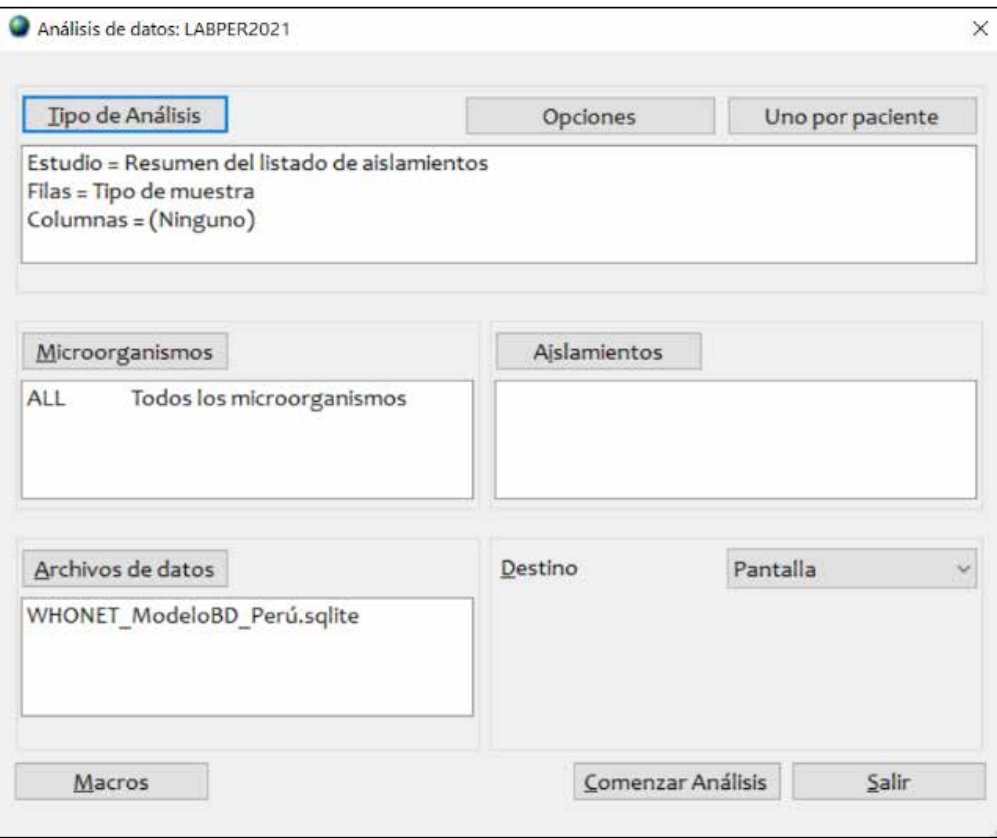

3. Hacer click en **"Comenzar Análisis"** y se generará la tabla de resultados. Hacer click dos veces en la cabecera de la columna "Numero de aislamientos" para ordenar la tabla de mayor a menor

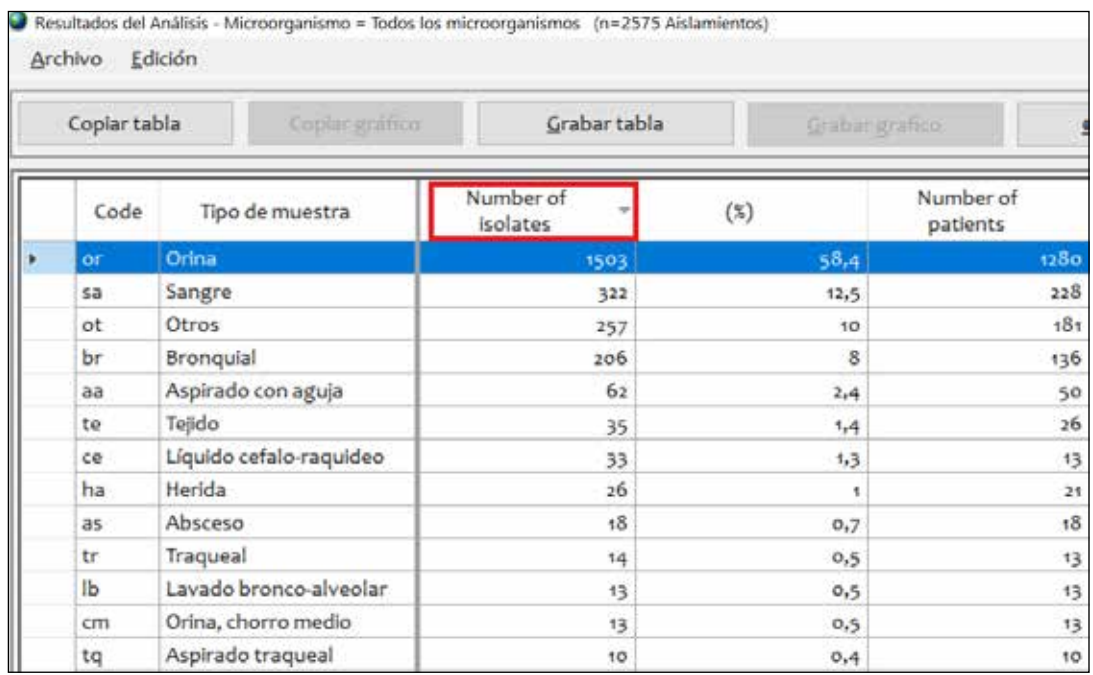

- 4. Hacer click en el botón "Copiar tabla" para que se copien los datos en el orden que se visualizan.
- 5. Finalmente, para dar formato a la tabla, utilizaremos la plantilla de Microsoft Excel descargada anteriormente y pegaremos la información en la hoja "Desc\_General" celda A50. Podremos ver la tabla con formato a la derecha.

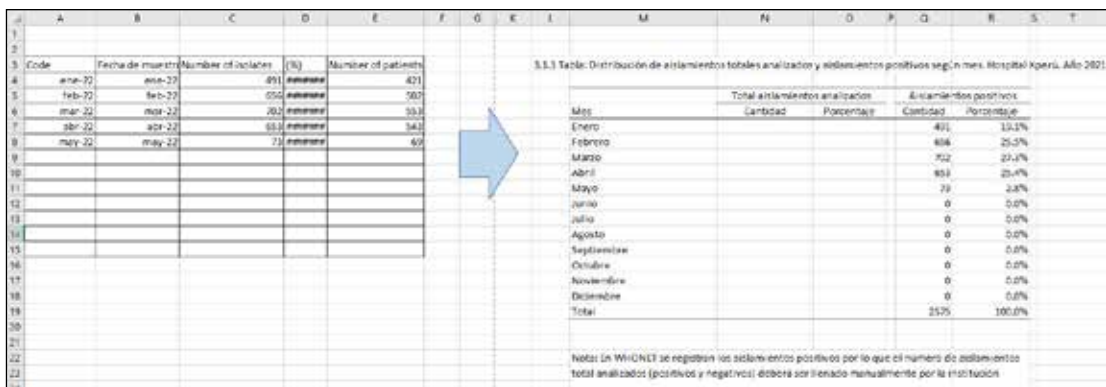

## *Creación de tabla: Microorganismos aislados según servicio. Hospital Xperú. Año 2021*

Realizaremos un conteo de los microorganismos aislados diferenciando de que tipo de servicio provenían.

- 1. Ir a la ventana de análisis de datos en WHONET
- 2. Configuraremos el análisis de la siguiente manera.

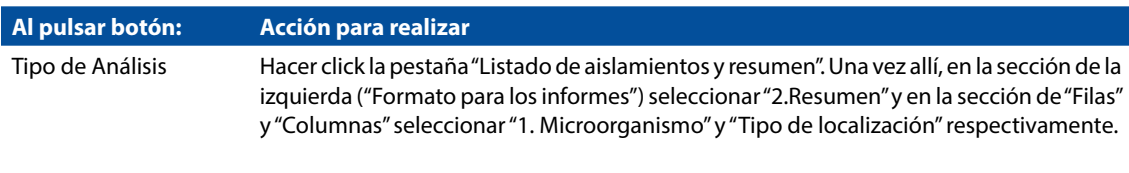

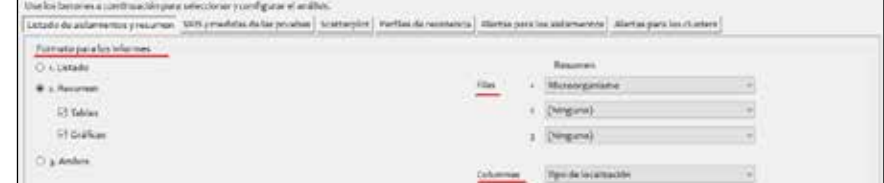

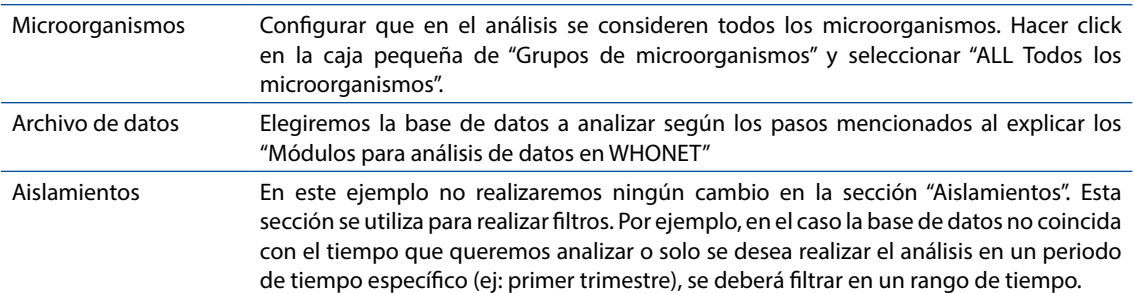

La ventana final de análisis de datos deberá quedar de la siguiente manera:

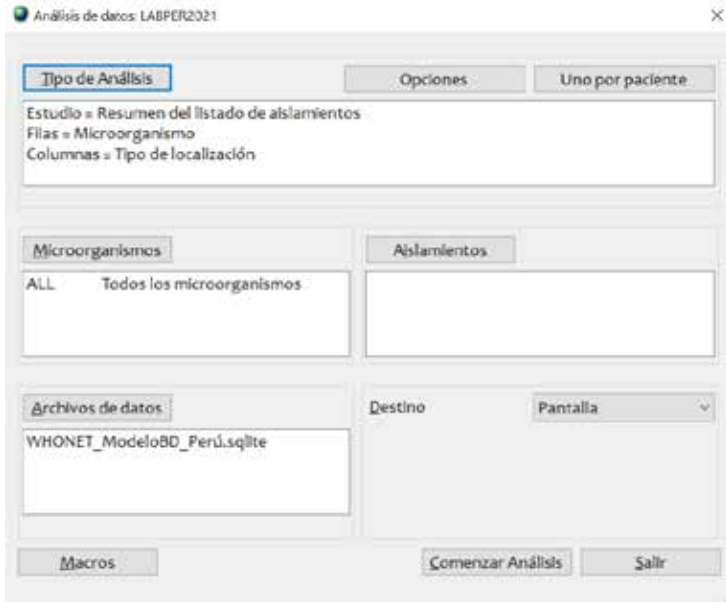

3. Hacer click en **"Comenzar Análisis"** y se generará la tabla de resultados. Hacer click dos veces en la cabecera de la columna "Numero de aislamientos" para ordenar la tabla de mayor a menor

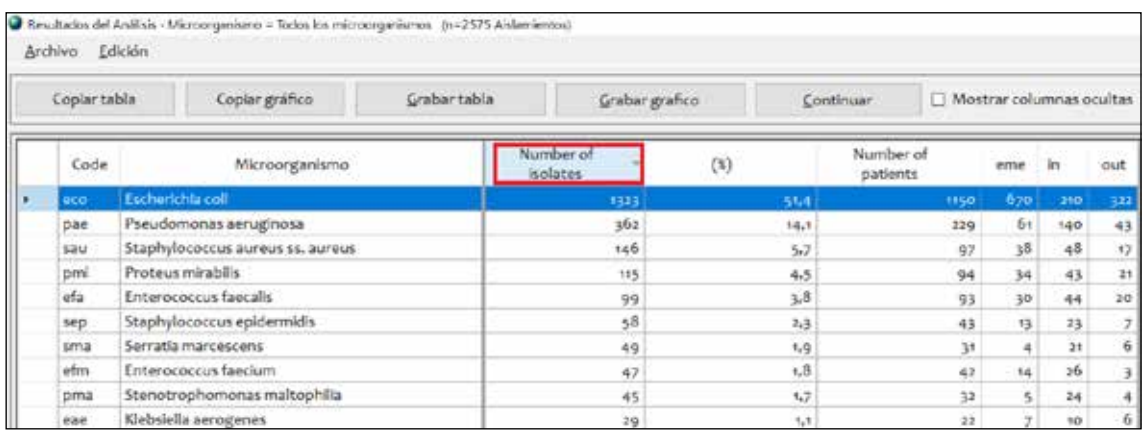

- 4. Hacer click en el botón "Copiar tabla" para que se copien los datos en el orden que se visualizan.
- 5. Finalmente, para dar formato a la tabla, utilizaremos la plantilla de Microsoft Excel descargada anteriormente y pegaremos la información en la hoja "Desc\_General" celda A90. Podremos ver la tabla con formato a la derecha

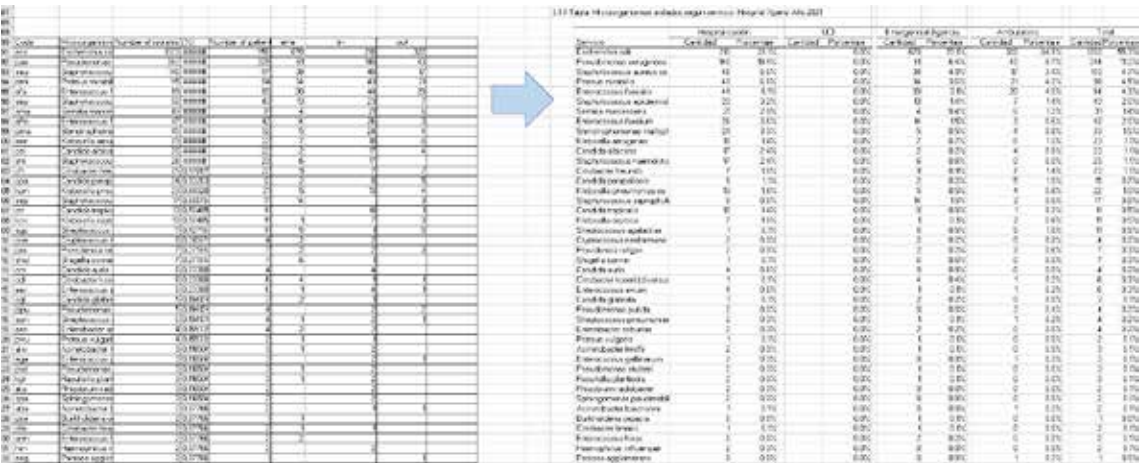

# **Creación de tabla: Grupos de microorganismos aislados según servicio. Hospital Xperú. Año 2021**

Realizaremos un conteo de microorganismos aislados según grupos de microorganismos y diferenciando de que tipo de servicio provenían. WHONET agrupa a los microorganismos en Gram +, Gram -, Anaerobios, Micobacterias, Hongos, Parásitos, Otras bacterias, Otros microorganismos, Enterobacterias, Bacilos Gram -. Realizaremos un conteo en cada uno de esos grupos.

- 1. Ir a la ventana de análisis de datos en WHONET
- 2. Configuraremos el análisis de la siguiente manera.

#### **Al pulsar botón: Acción a realizar**

Tipo de Análisis Hacer click la pestaña "Listado de aislamientos y resumen". Una vez allí, en la sección de la izquierda ("Formato para los informes") seleccionar "2.Resumen" y en la sección de "Filas" y "Columnas" seleccionar "1.País" y "Tipo de Localización" respectivamente.

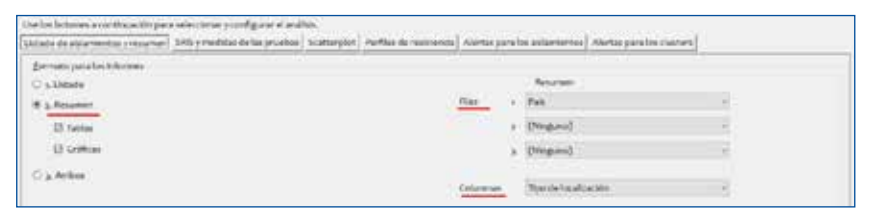

Microorganismos Configurar el primer grupo de microorganismos que vamos a contabilizar. Hacer click en la caja pequeña de "Grupos de microorganismos" y seleccionar solo "GM+ Microorganismos Gram positivos".

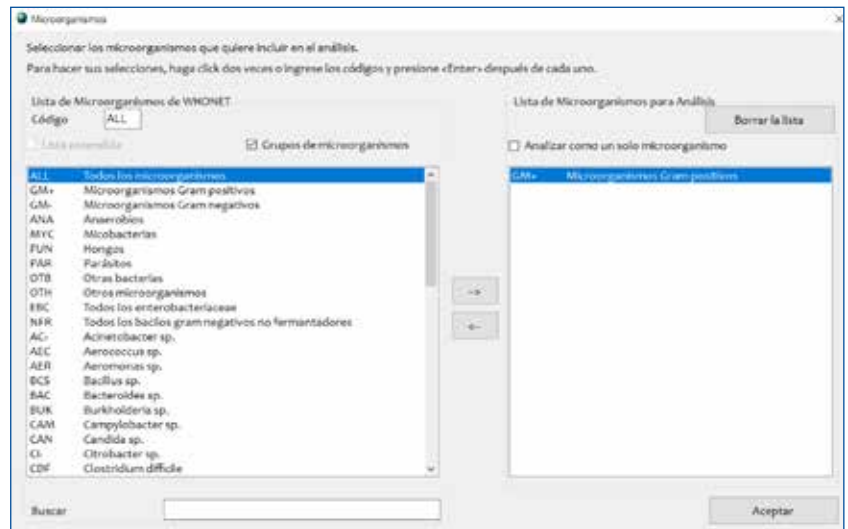

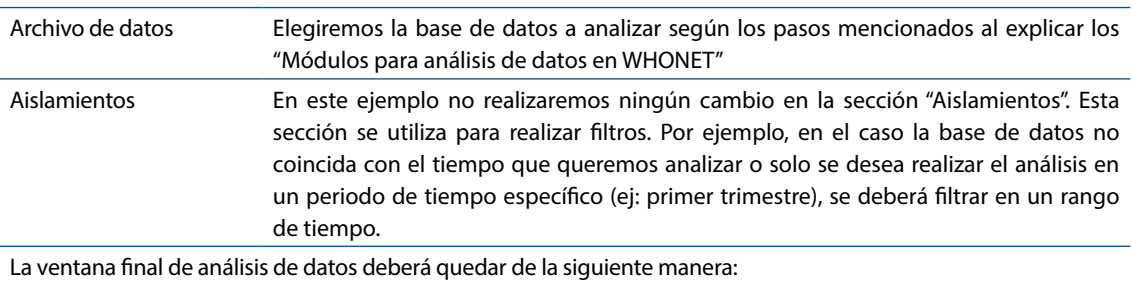

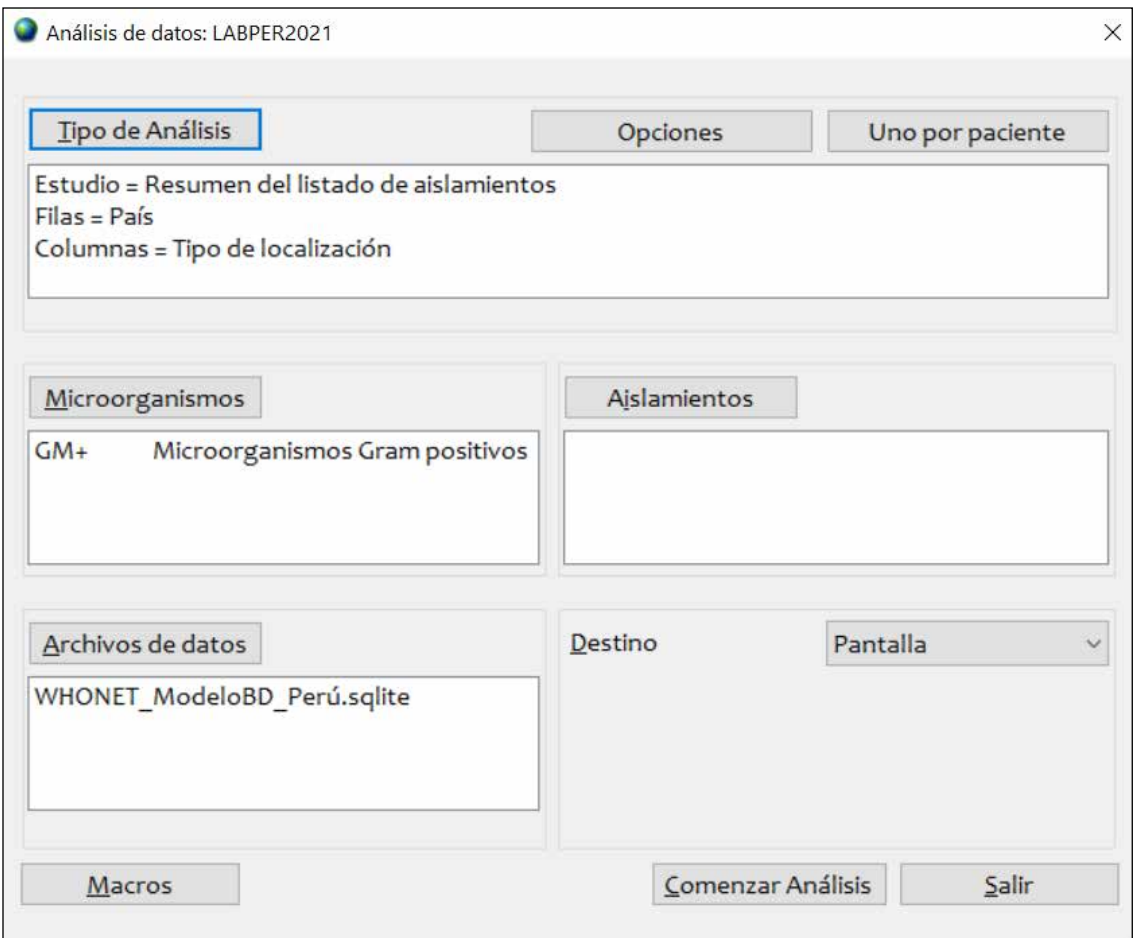

## 3. Hacer click en **"Comenzar Análisis"** y se generará la tabla de resultados.

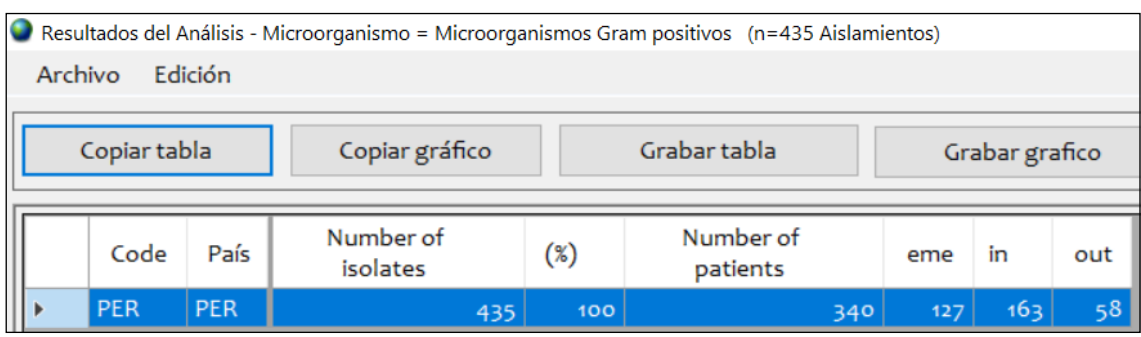

- 4. Hacer click en el botón "Copiar tabla" para que se copien los datos en el orden que se visualizan.
- 5. Utilizaremos la plantilla de Microsoft Excel descargada anteriormente y pegaremos la información en la hoja "Desc\_General" en la celda que corresponda. En el caso de GM+ sería A172.

6. Repetiremos los pasos del 1 al 5 seleccionando en cada ocasión un grupo de microorganismos diferentes. Los resultados se llenarán en el excel. Al finalizar todos los grupos podremos ver la tabla con formato a la derecha.

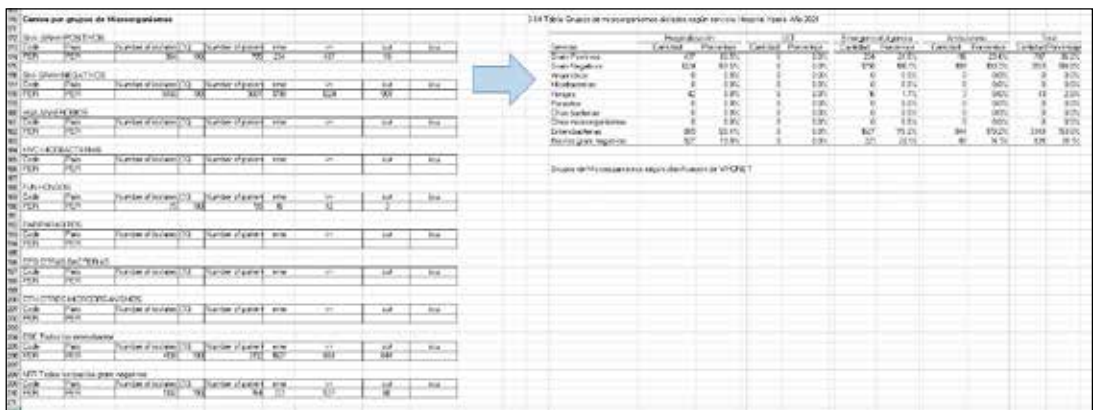

# Ejemplo: Creación de los perfiles de sensibilidad por grupo de microorganismos

Este análisis es el más utilizado para mostrar los perfiles de resistencia. Sirve para observar el porcentaje de resistencia que tienen los diferentes microrganismos aislados a los antibióticos.

Ejemplo:

a. Necesito realizar un tratamiento empírico al sospechar de una bacteria gram positivo en el servicio de Emergencia. ¿Cuál es el perfil de resistencia de los microorganismos gram positivos aislados anteriormente en el servicio de emergencia?

### **Creación de tabla:**

- 1. Ir a la ventana de análisis de datos en WHONET
- 2. En el botón "Uno por paciente". Seleccionar "Por paciente" y "Solo el primer aislamiento" para para hacer el perfil de resistencia considerando un resultado por paciente

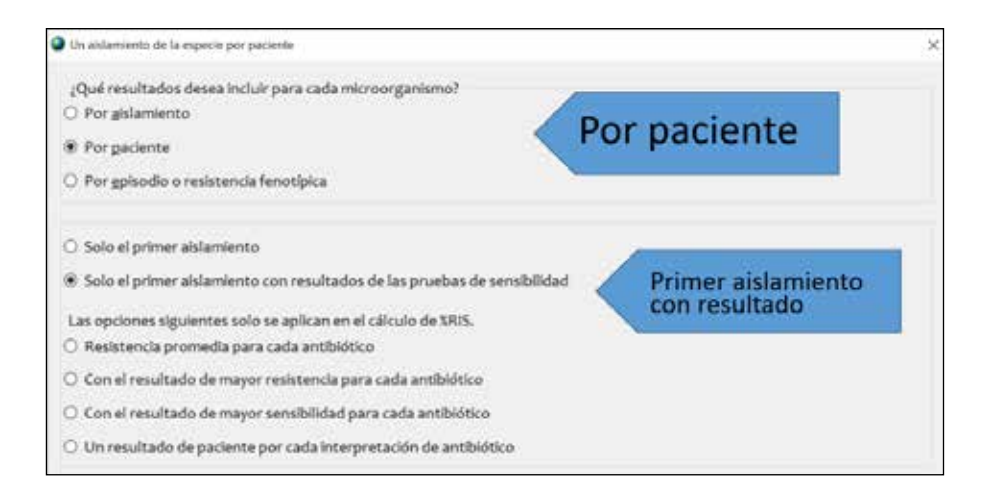

3. Configuraremos el análisis de la siguiente manera.

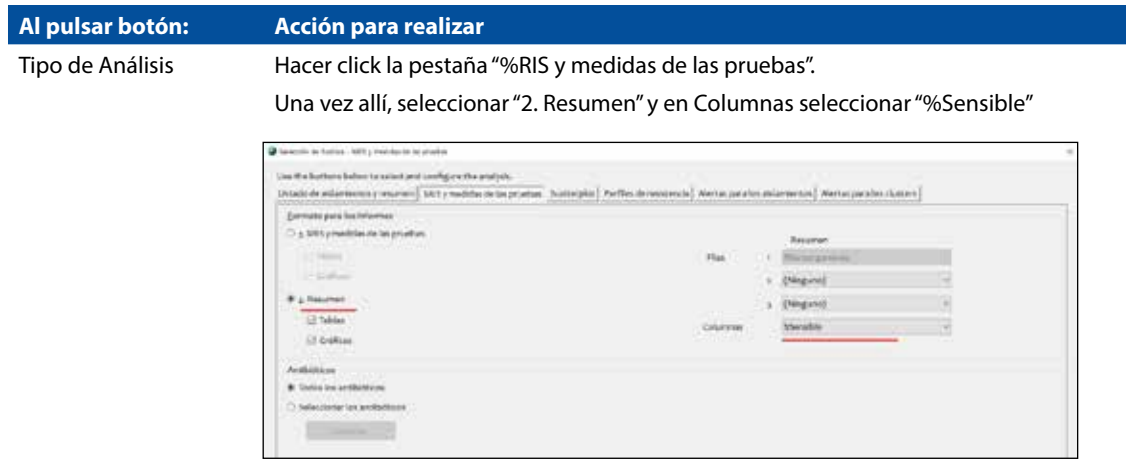

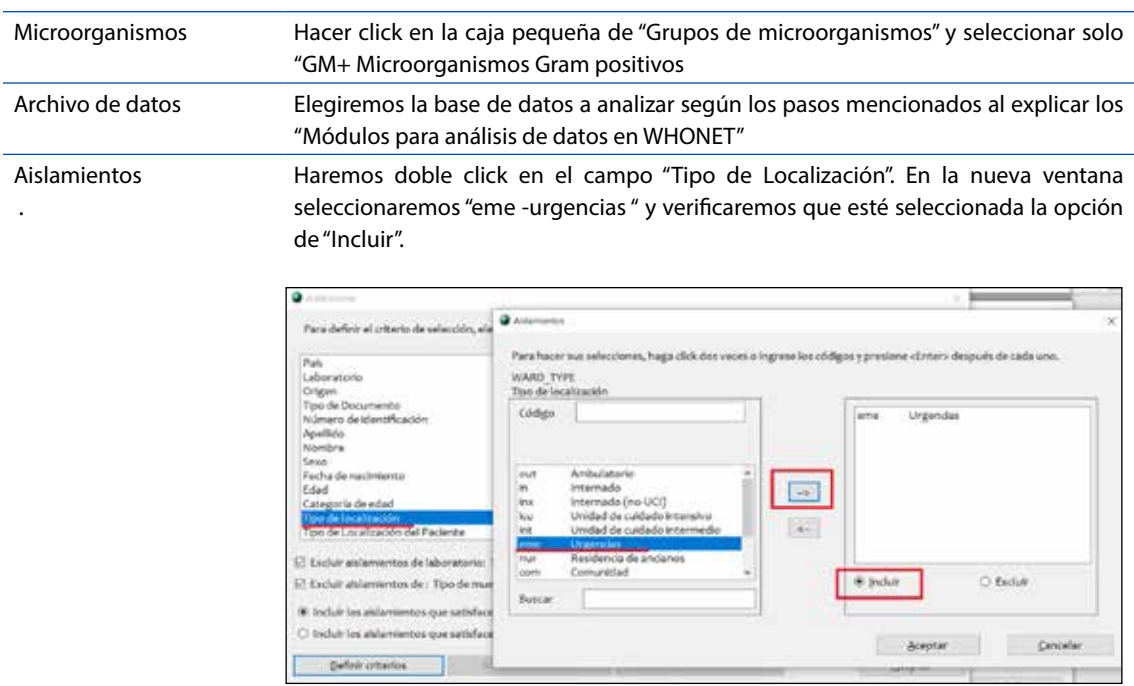

La ventana final de análisis de datos deberá quedar de la siguiente manera:

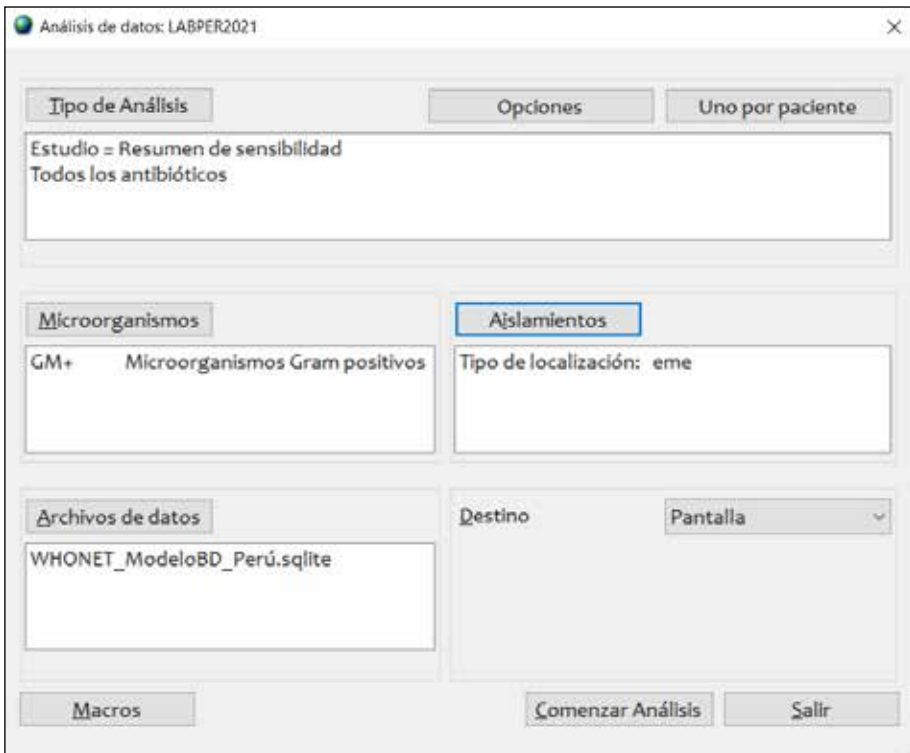

4. Hacer click en **"Comenzar Análisis"** y se generará la tabla de resultados. Hacer click dos veces en la cabecera de la columna "Number" para ordenar la tabla de mayor a menor

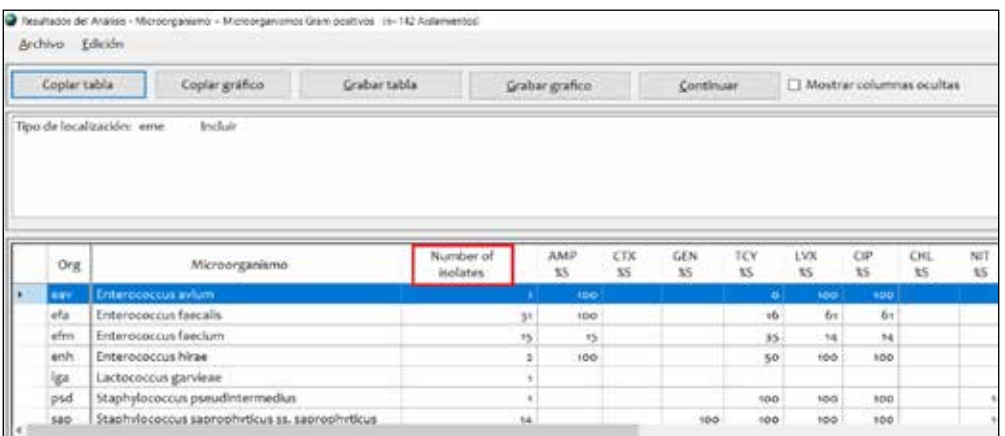

5. Para ver toda la información también haremos click en la caja "Mostrar columnas ocultas"

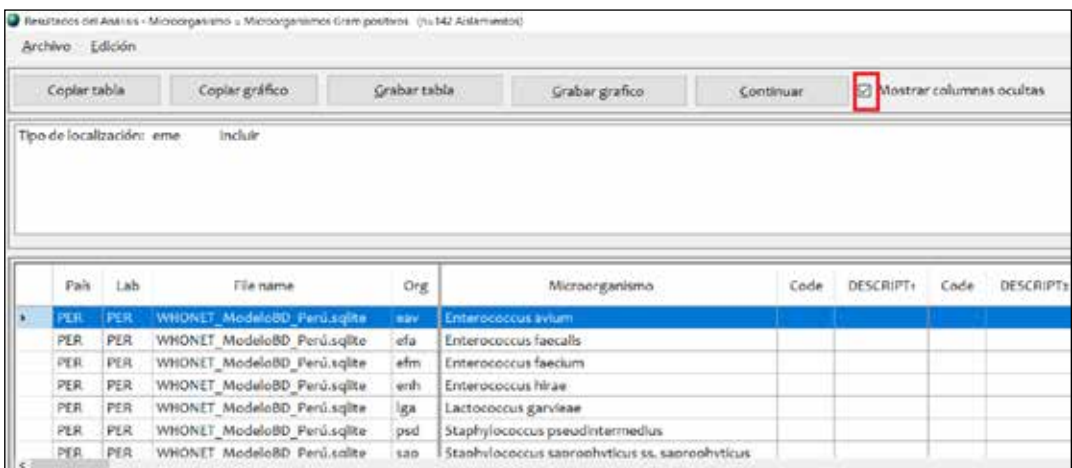

- 6. Seguidamente haremos click en el botón "Copiar tabla" para que se copien los datos en el orden que se visualizan.
- 7. Utilizaremos la plantilla de Microsoft Excel descargada anteriormente y pegaremos la información en la hoja "2.1 Sensib Microrg" en la celda B5.

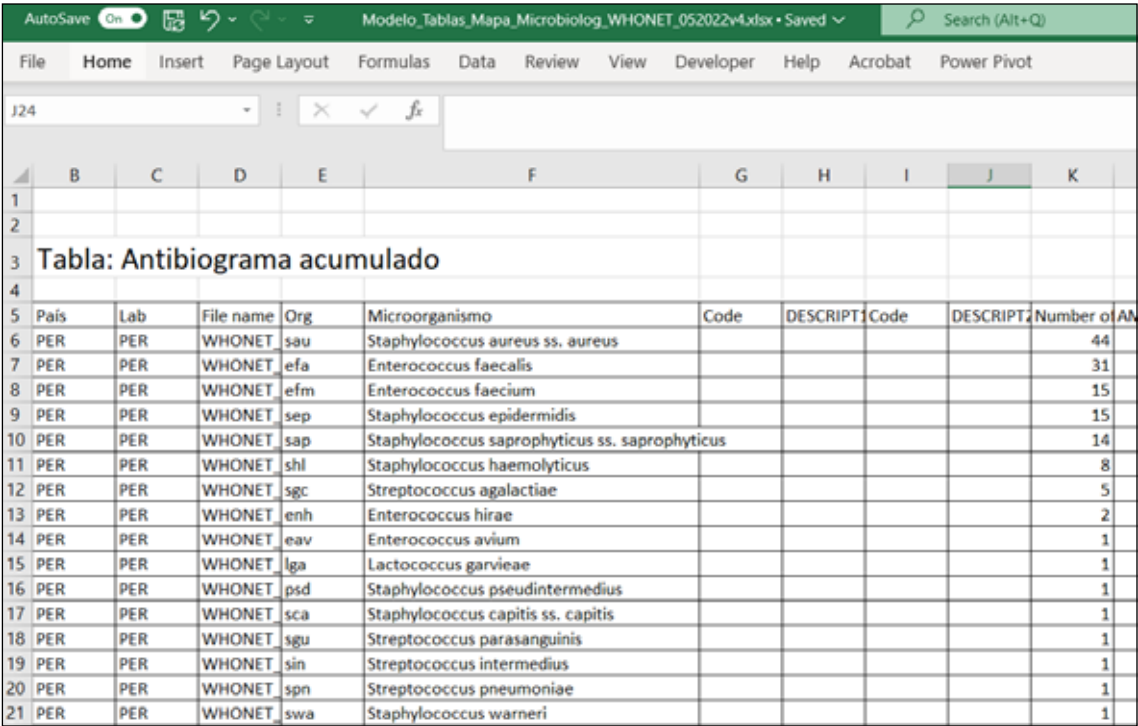

8. La tabla con formato la podremos observar en la hoja "3.2 Resist Microrg". Para este caso solo se grafican aquellos con más de 10 aislamientos

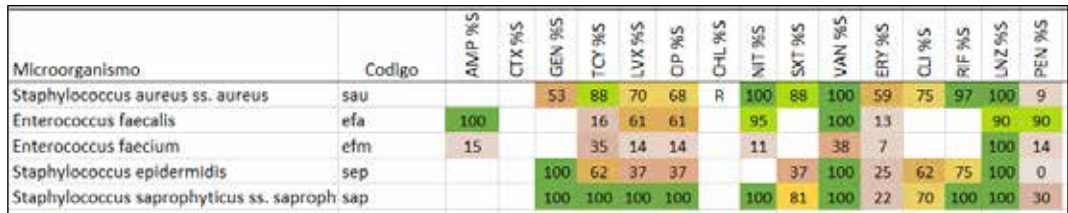

9. Solo faltaría completar aquellos con sensibilidad intrínseca y señalar cuales tienen menos de 30 aislamientos.

# Ejemplo: Perfiles de sensibilidad de un microorganismo en específico

Otra tabla de interés en el mapa microbiológico es el porcentaje de sensibilidad encontrada en un servicio o referente para un microorganismo en específico. Esto usualmente se realiza para los microorganismos más frecuentes o de mayor relevancia clínica. Ejemplo:

a. Es usual que los profesionales de salud del servicio de medicina realicen tratamiento empírico al sospechar de infección urinaria por Escherichia coli. ¿Cuál es el perfil de sensibilidad a antibióticos en el servicio de medicina para Escherichia coli en muestras de orina?

### **Creación de tabla:**

- 1. Ir a la ventana de análisis de datos en WHONET
- 2. En el botón "Uno por paciente". Seleccionar "Por paciente" y "Solo el primer aislamiento" para para hacer el perfil de resistencia considerando un resultado por paciente

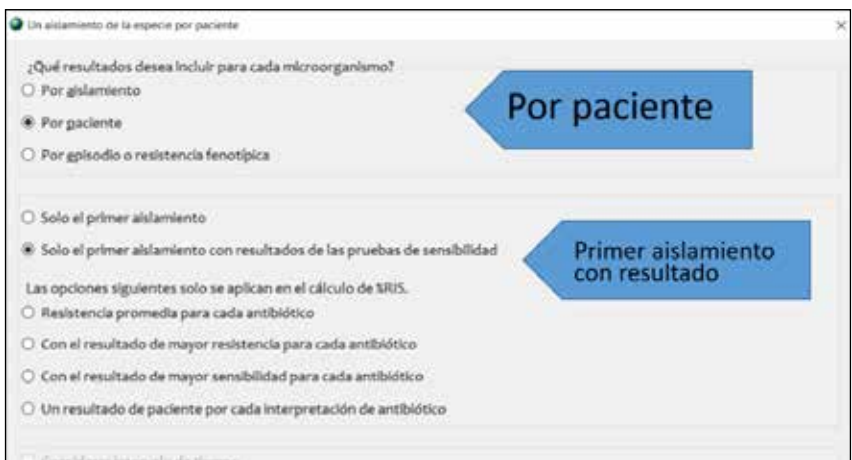

3. Configuraremos el análisis de la siguiente manera.

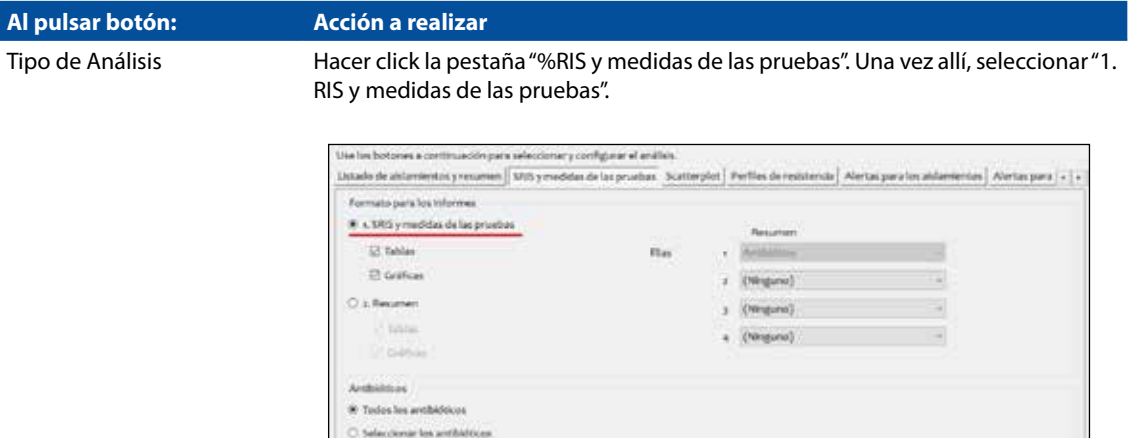

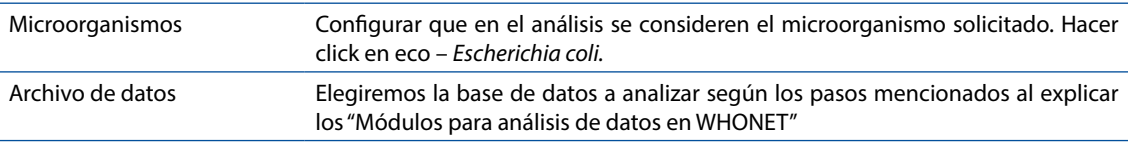

**Thomas II** 

Aislamientos En este ejemplo, seleccionaremos solo las muestras del servicio de medicina y de tipo de muestra de orina. Para esto haremos doble click en el campo "Servicio" y luego doble click en el

> whigh un campo de datos y hauer click en 'Defink urberles' Para defeir el criteris de selección  $\overline{Q}$  Any erica ngan<br>20 de Docurts ù. es, haga altik dos vecas o legrese los códigos y presione efetter» después de tada un Para hacer sus seleccio Número<br>Apellicio<br>Nombre DEPARTMENT Servicio Sexo<br>Fecha de nacimiento<br>Edad<br>Tipo de localización<br>Tipo de Localización<br>Tipo de Localización del Pa Código **Gui** Martinia  $\Rightarrow$ Orugia<br>Invisió de translante<br>Invisional de caldado internívo<br>Jinidad de caldados internívos pa<br>Jinidad de caldados internívos pe<br>Jinidad de caldados internívos pea  $\langle \psi \rangle$ El Excluir aldamentos de fabora rtia<br>izip El Escluir aldamientos de i Tipo de  $\overline{O}$  fasher (8) toduir los aislamentos que seti \* indue **Buick** Cliential las aldemientos que s Definit (chartes  $S<sub>2</sub>$ Wright

Pondremos aceptar y de la misma manera para seleccionar el tipo de muestra haremos doble click en el campo "Tipo de muestra" y luego doble click en el campo: Orina

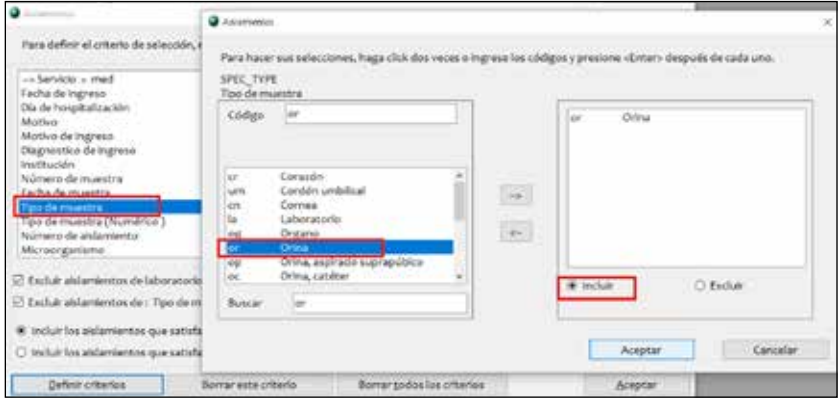

La ventana final de análisis de datos deberá quedar de la siguiente manera:

campo "Medicina"

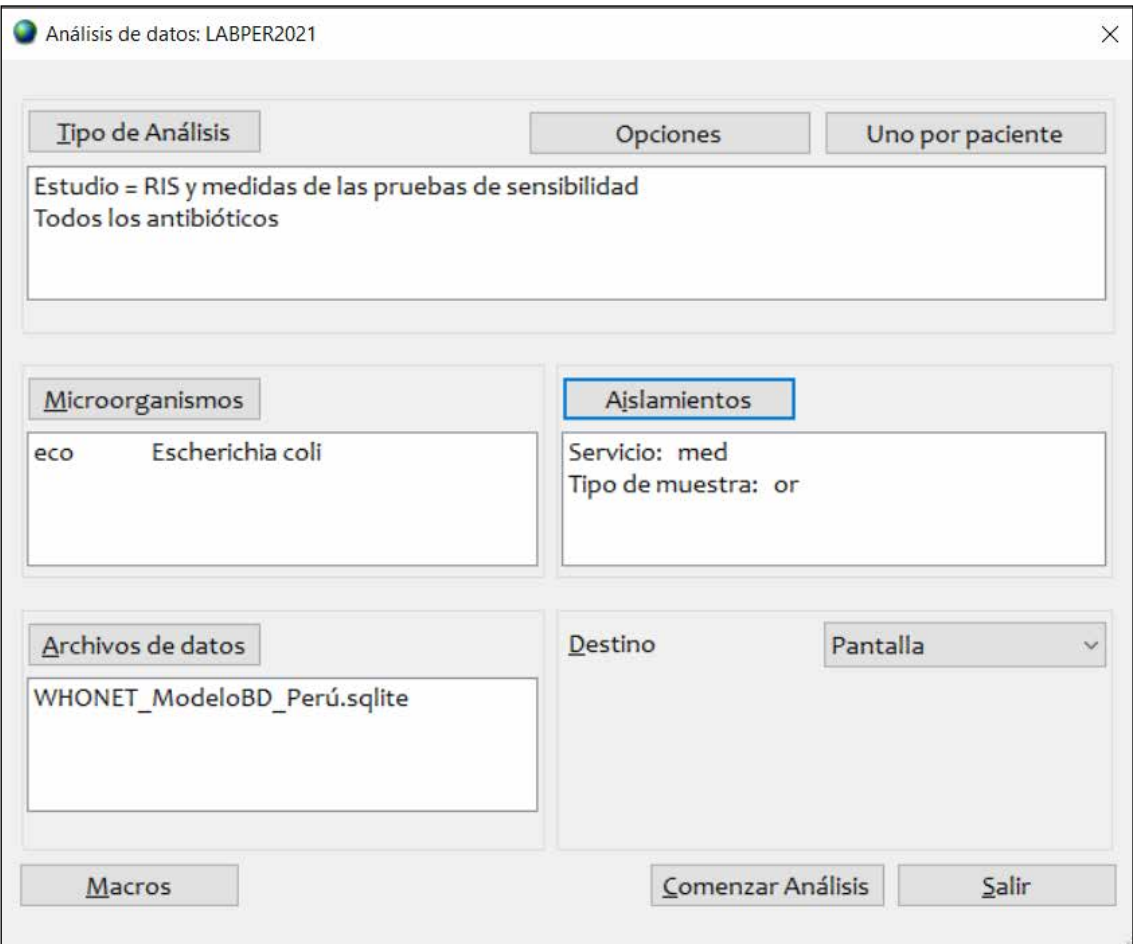

4. Hacer click en "Comenzar Análisis" y se generará la tabla de resultados. Hacer click dos veces en la cabecera de la columna "Number" para ordenar la tabla de mayor a menor

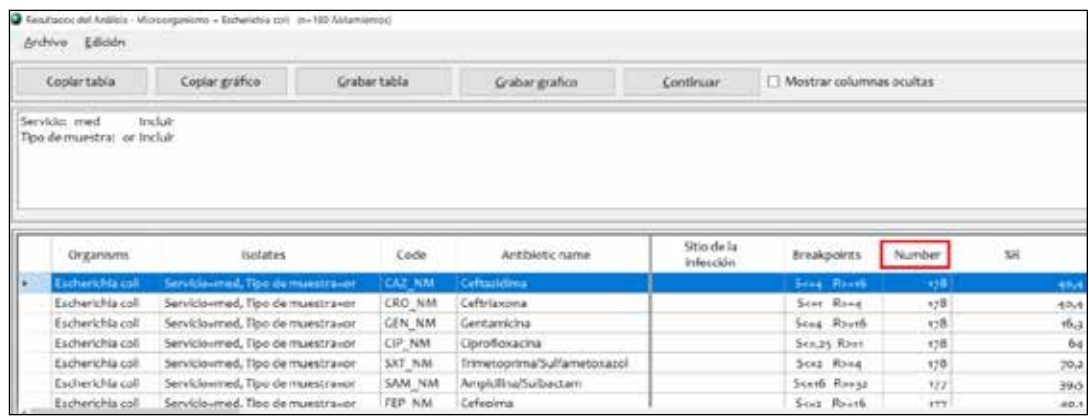

5. Para ver toda la información también haremos click en la caja "Mostrar columnas ocultas"

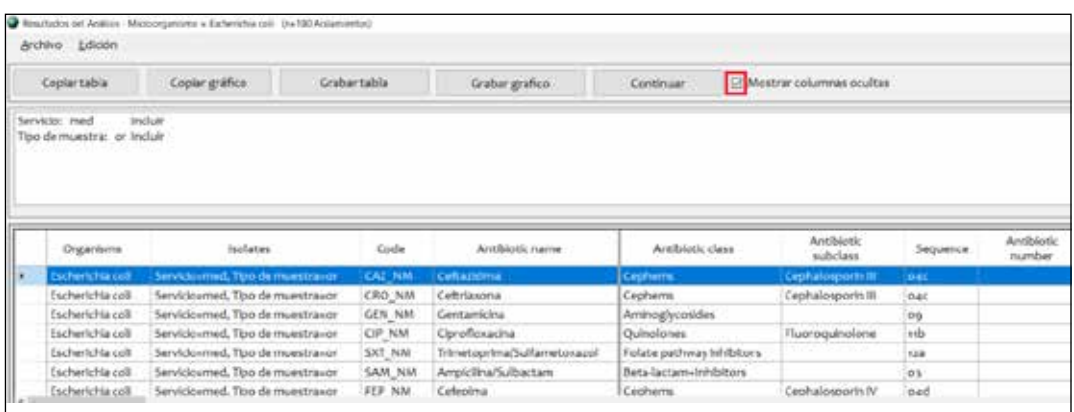

- 6. Seguidamente haremos click en el botón "Copiar tabla" para que se copien los datos en el orden que se visualizan.
- 7. Utilizaremos la plantilla de Microsoft Excel descargada anteriormente y pegaremos la información en la hoja "3.1 Sensib Antib" en la celda B7.
- 8. La tabla con formato la podremos observar en la hoja "3.2 Sensib Antib"

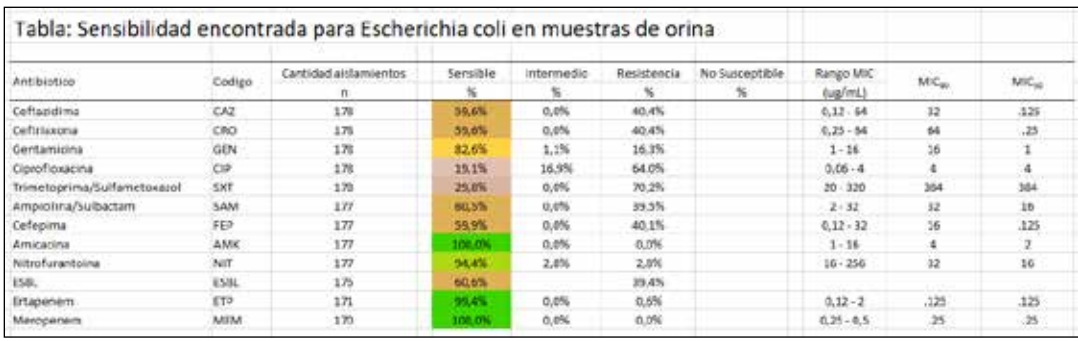

# REFERENCIAS

- **1.** Fleming A. Classics in infectious diseases: on the antibacterial action of cultures of a penicillium, with special reference to their use in the isolation of B. influenzae by Alexander Fleming, Reprinted from the British Journal of Experimental Pathology 10:226-236, 1929. Rev Infect Dis. febrero de 1980;2(1):129-39.
- **2.** Sengupta S, Chattopadhyay MK, Grossart H-P. The multifaceted roles of antibiotics and antibiotic resistance in nature. Front Microbiol. 12 de marzo de 2013;4:47.
- **3.** Valdés S, Ángel M. La resistencia microbiana en el contexto actual y la importancia del conocimiento y aplicación en la política antimicrobiana. Rev Habanera Cienc Médicas. junio de 2017;16(3):402-19.
- **4.** Ventola CL. The Antibiotic Resistance Crisis. Pharm Ther. abril de 2015;40(4):277-83.
- **5.** Pérez Faraldo B, González Isla F. Importancia del mapa microbiano para la vigilancia de la resistencia antimicrobiana en los servicios hospitalarios. Correo Científico Méd. junio de 2017;21(2):561-4.
- **6.** Rodríguez Pérez M, Paneque Pérez MO, González Perdomo J, Rodríguez Pérez M, Paneque Pérez MO, González Perdomo J. Importancia del mapa microbiológico en el tratamiento antibiótico empírico de pacientes hematológicos con neutropenia febril. Rev Cuba Hematol Inmunol Hemoter [Internet]. junio de 2021 [citado 24 de febrero de 2022];37(2). Disponible en: http://scielo.sld.cu/scielo.php?script=sci\_abstract&pid=S0864-02892021000200009&lng=es&nrm=iso&tlng=es
- **7.** Instituto Nacional de Salud. Plan Nacional para enfrentar la resistencia a los antimicrobianos 2017 - 2021. [Internet]. 2017 [citado 1 de marzo de 2022]. Disponible en: https://www. digemid.minsa.gob.pe/UpLoad/UpLoaded/PDF/Acceso/URM/GestionURMTrabSalud/ReunionTecnica/VIII/Dia2/Antimicrobianos/PlanNacionalATM-2017-2021.pdf
- **8.** Bracamonte FRG, Gamboa FRA. El Mapa Microbiológico como apoyo en el tratamiento de infecciones comunitarias y asociadas a la atención en salud. Rev Exp En Med Hosp Reg Lambayeque. 28 de diciembre de 2016;2(4):151-2.
- **9.** CLSI. Analysis and presentation of cumulative antimicrobial susceptibility test data. 5th ed. CLSI guideline M39. Clinical and laboratory standards institute. 2022.

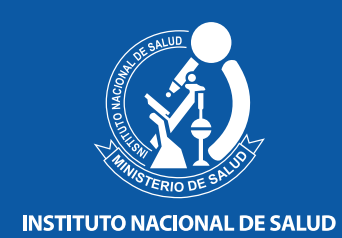

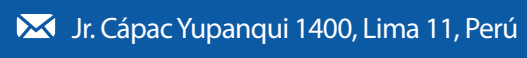

(051-1) 748-0000 / 748-1111

**WWW.ins.gob.pe** 

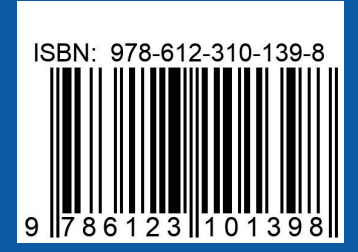